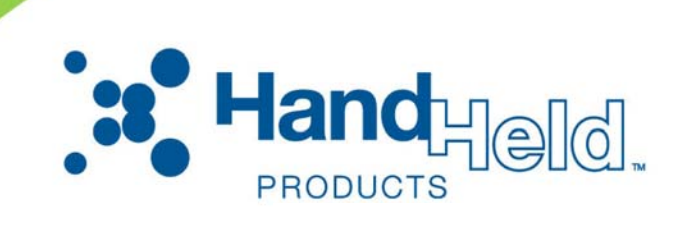

# 3800g

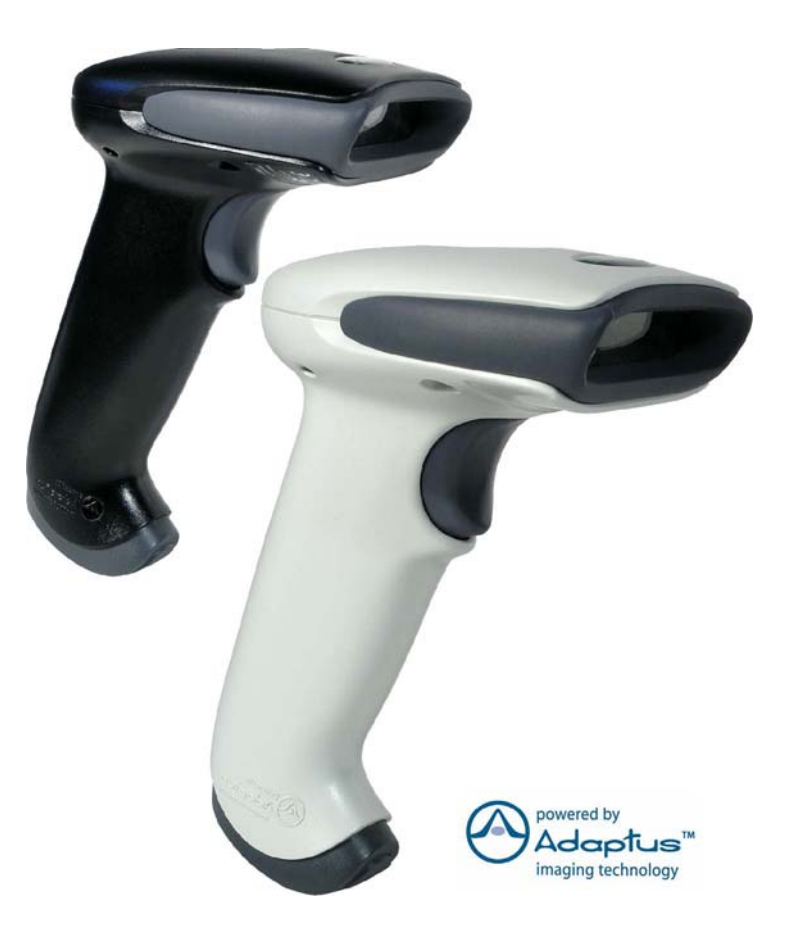

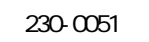

 $\overline{2}$ Tel: 045-508-5201 http://www.a-poc.co.jp/ 3800gUG Rev.A / JP 1.05 / Sep 2010

 $4 - 36 - 1$ 

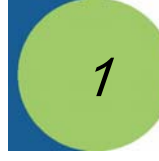

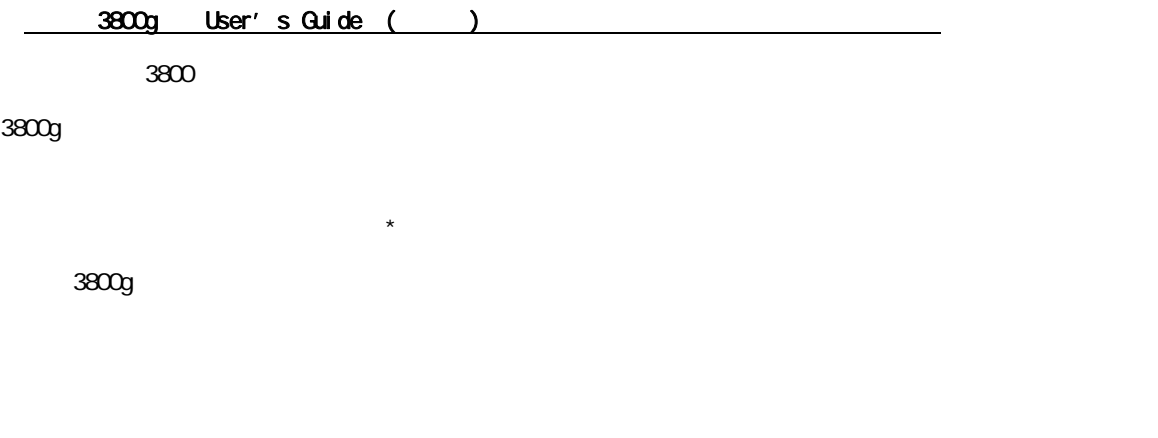

 $3800$ g  $\ldots$ 

# 3800g

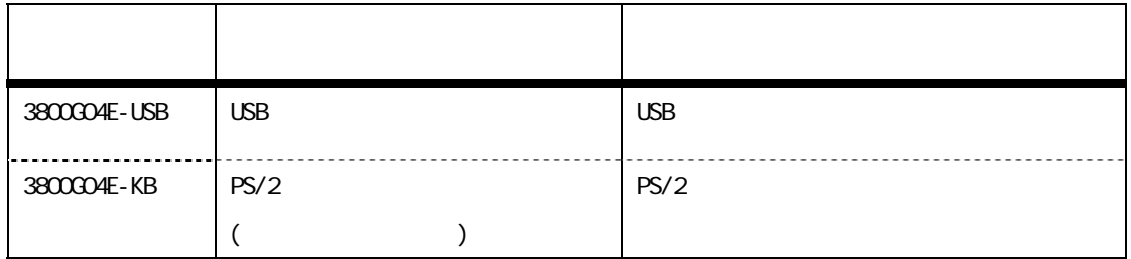

# USBで接続する方法

# 1. 3800g

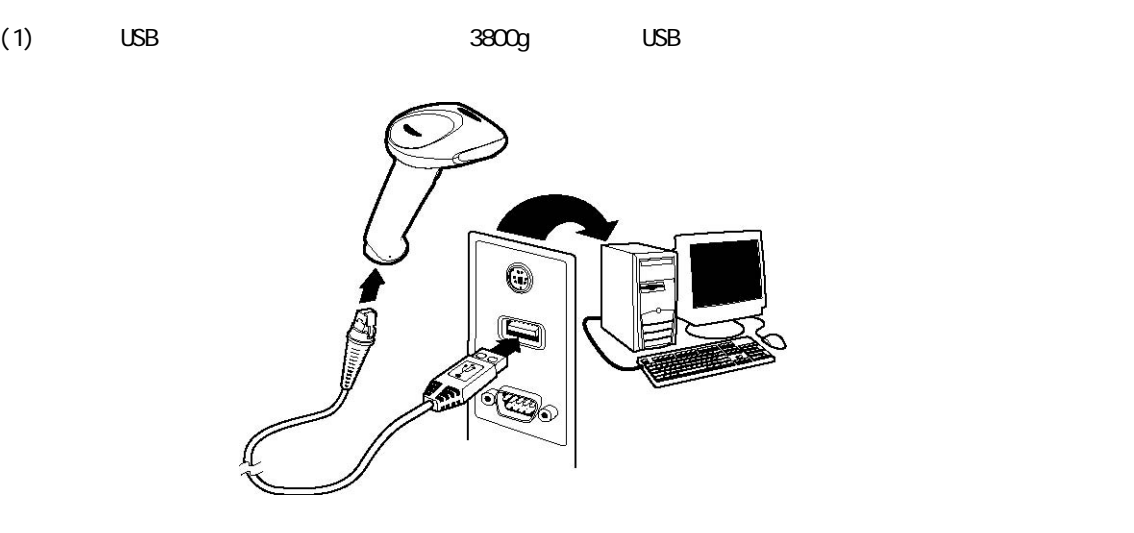

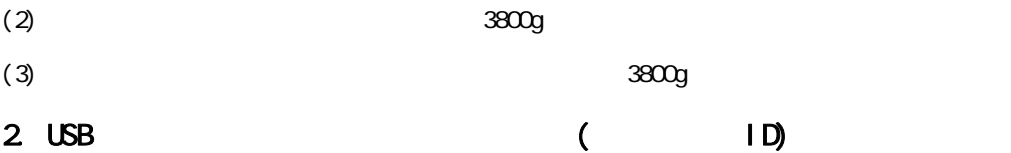

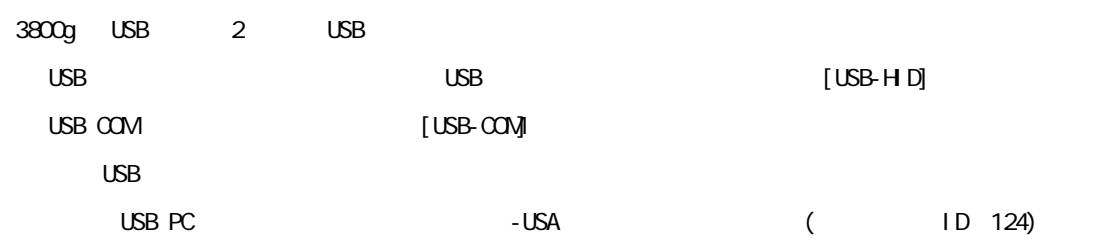

## USB

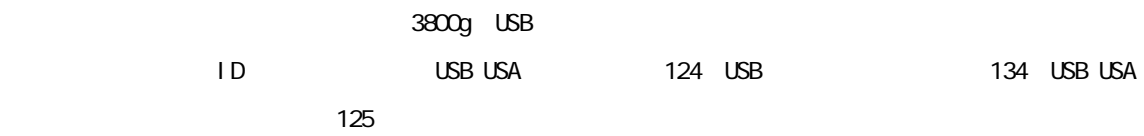

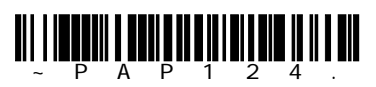

\*USB Keyboard(PC) USB USA

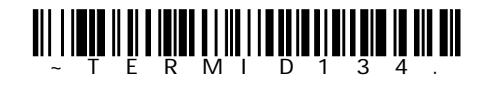

USB Keyboard(PC,Japan) USB 日本語キーボード

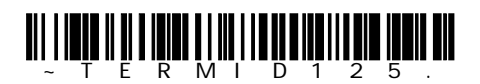

USB Keyboard(MAC) USB USA (Nac)

### USB COM

3800g RS-232 COM

Microsoft Windows

http://www.honeyvellaidc.com/

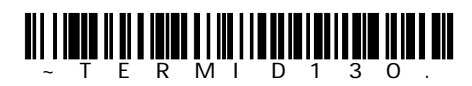

USB COM Port Emulation USB COM

LISB COM

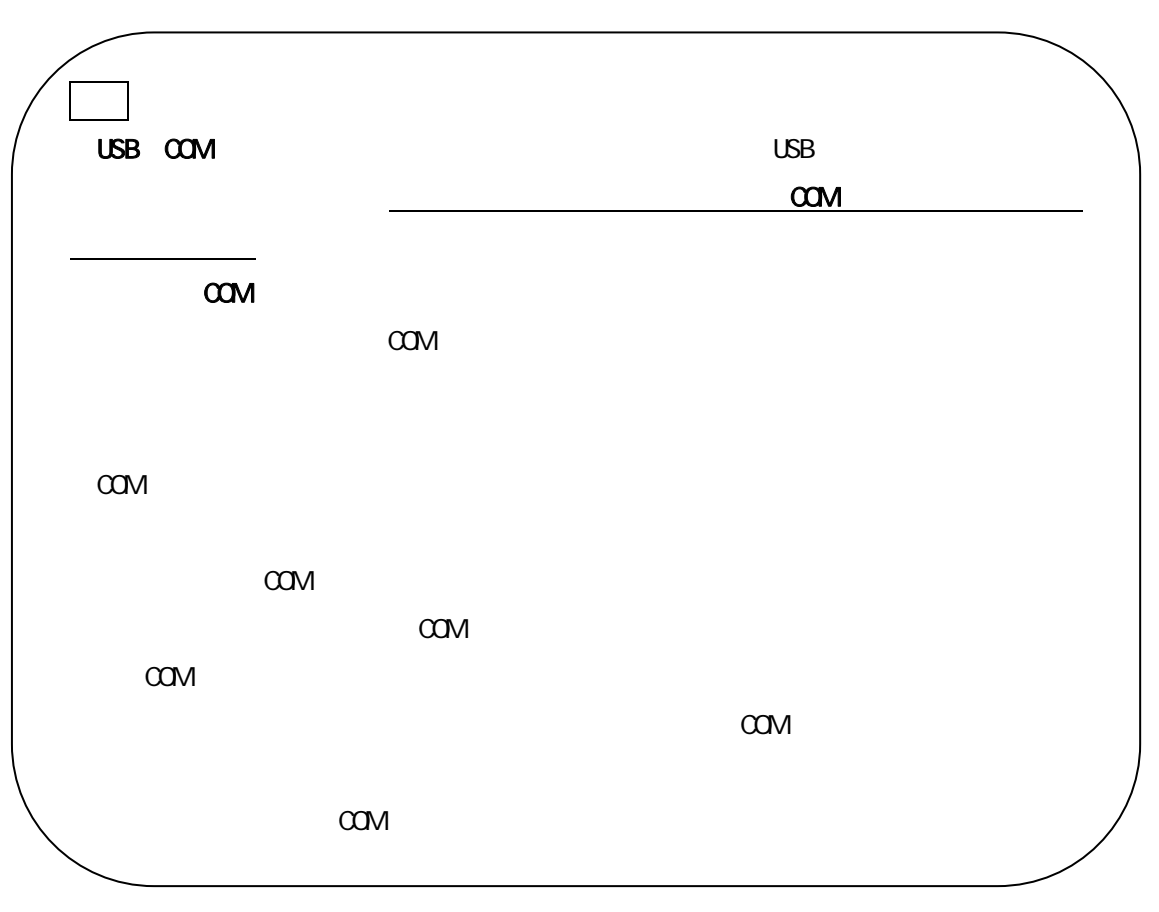

# PS/2

1. 3800g

- $(1)$
- $(2)$
- $(3)$  PS/2  $3800g$ 
	-
- $(4)$  3800g

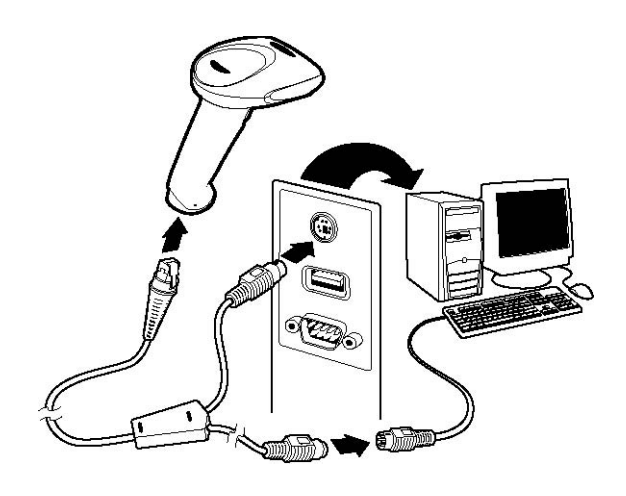

# $2 \hspace{2.5cm} ( \hspace{2.5cm} 1D)$

 $3800g$  USB

 $(1)$  PS/2

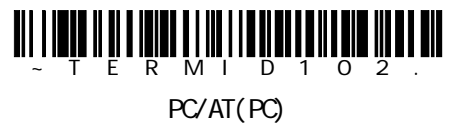

 $PS/2$ 

 $(2)$ 

 $3800G$ 

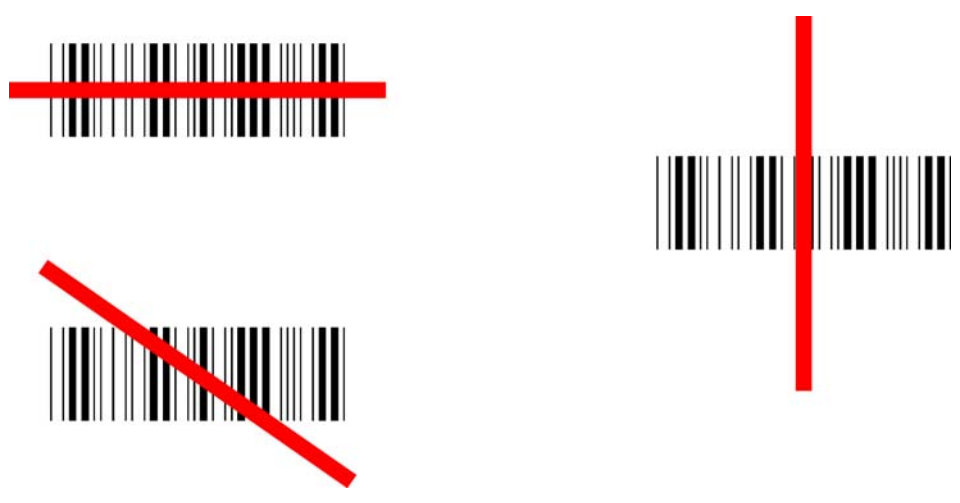

 $12.7cm$ 

 $3800$ g  $\ldots$ 3800g  $\ldots$ 

 $3800g$ 

Standard Product Default Settings

 $\star$ 

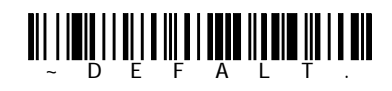

Standard Product Default Settings

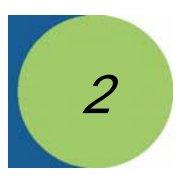

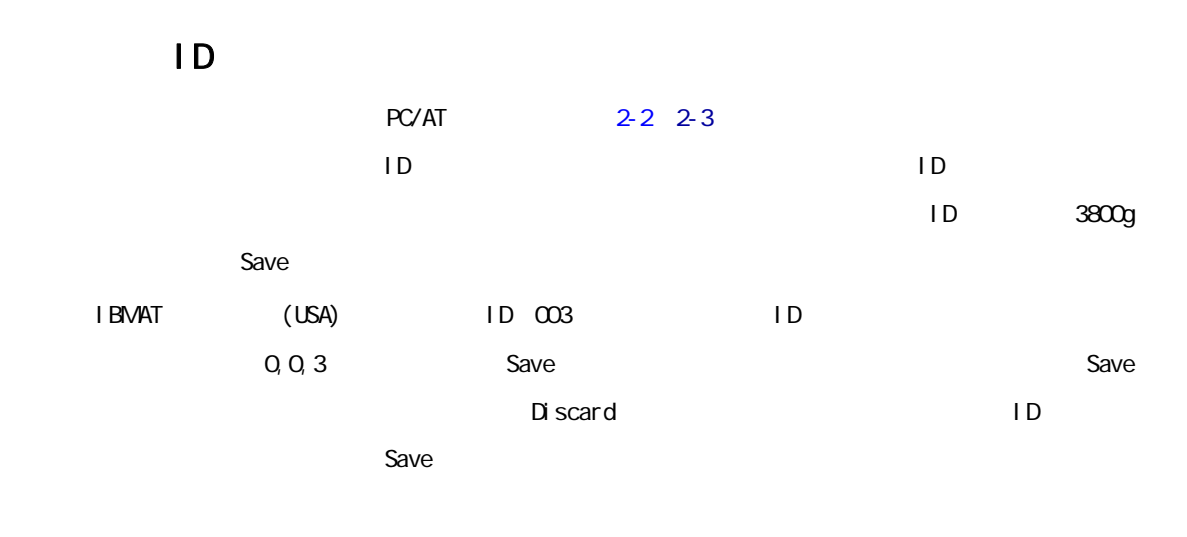

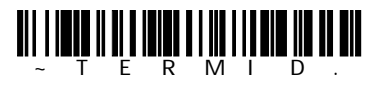

Terminal ID ターミナル ID

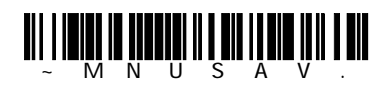

Save

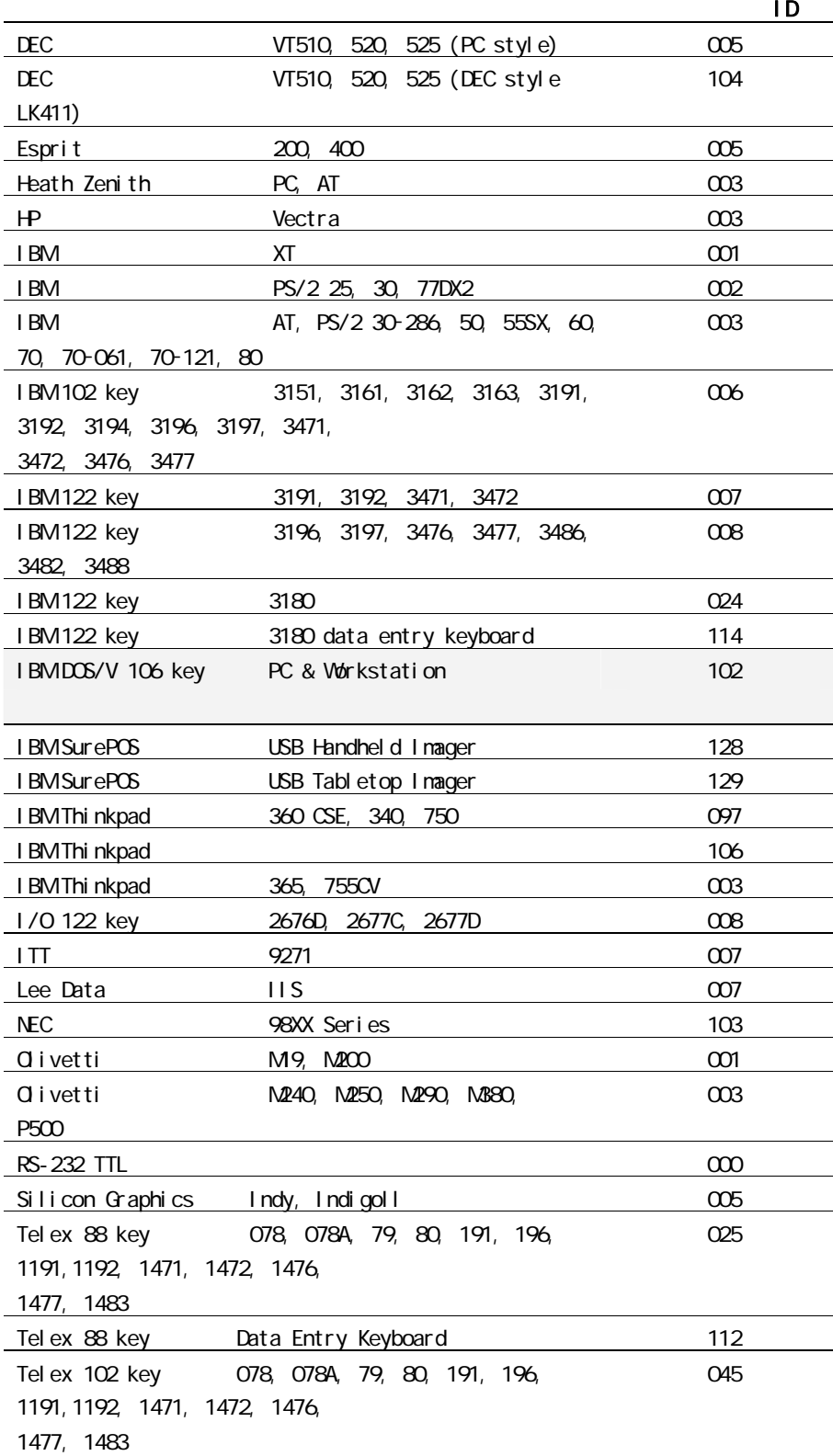

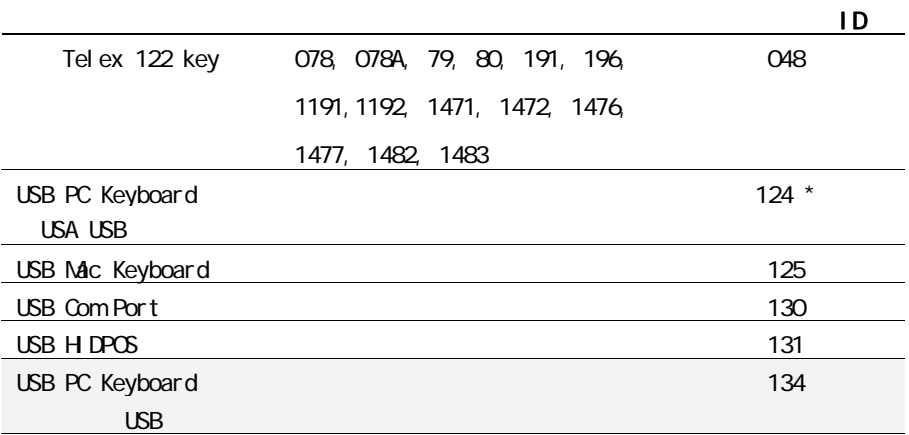

 $*$  3800g

Caps Lock Shift Lock

Caps Lock Regular

 $3800$ g $3800$ 

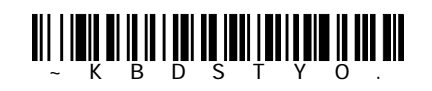

\*Regul ar

Caps Lock: Caps Lock<br>
Caps Lock

 $3800$ g $3800$ 

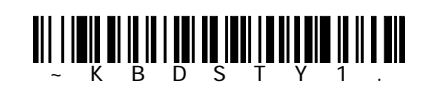

Caps Lock

Shift Lock: Shift Lock<br>Shift Lock: Shift Lock Shift Lock U.S.

anî navî an li berê bû bi banê banê ban bir

Shift Lock

Caps Lock AT PS/2 Caps Lock / Automatic

Caps Lock extension Caps Lock that the Caps Lock of the Scape of the Scape of the Scape of the Scape of the Scape of the Scape of the Scape of the Scape of the Scape of the Scape of the Scape of the Scape of the Scape of t

**Caps Lock** LED

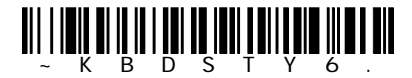

Automatic Caps Lock Caps Lock

Auto caps via Num Lock : Caps Lock : Caps Lock : Caps Lock

Auto caps via Num Lock **Num Lock Num Lock** Num Lock **Auto caps** 

**Caps Lock** Num Lock

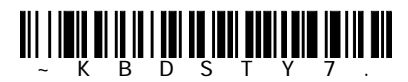

Auto caps via Num Lock

3800g  $\sim$  2-5

 $\overline{H}$  BM AT  $\overline{H}$ 

Emulate External Keyboard

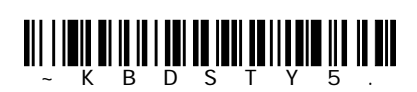

Emulate External Keyboard

Emulate External Keyboard

CTRL+ASCII

Control+ASCII OO 1F ASCII

 $CTRL+ASCI$ 

初期設定=Off

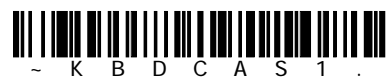

Control +ASCII Mode On Control +ASCII

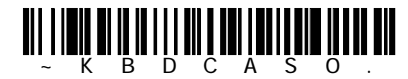

\* Control+ASCII Mode Off Control +ASCII

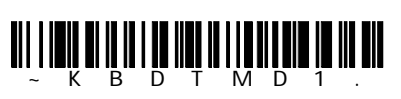

 $\alpha$  and  $\alpha$  and  $\alpha$  and  $\alpha$  and  $\alpha$  and  $\alpha$  and  $\alpha$  and  $\alpha$  and  $\alpha$  and  $\alpha$  and  $\alpha$  and  $\alpha$ 

Turbo Mode On

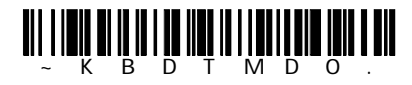

\*Turbo Mode Off

 $\alpha$ <sub>f</sub>

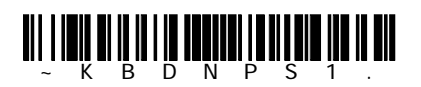

Numeric Keypad Mode On

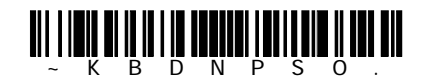

\*Numeric Keypad Mode Off

Automatic Direct Connect Mode: IBM AT

 $\mathsf{off}$ 

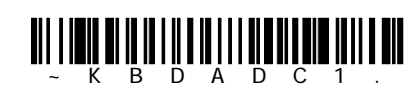

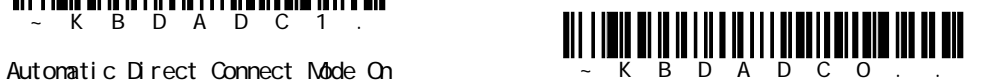

\* Automatic Direct Connect Mode Off

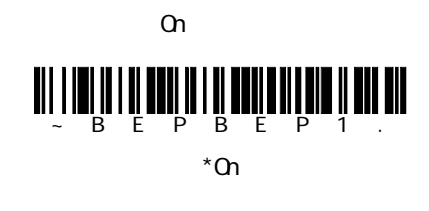

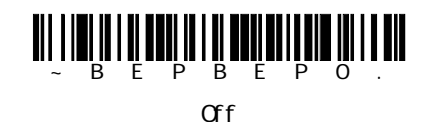

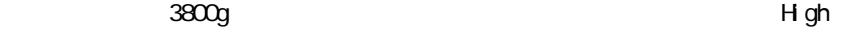

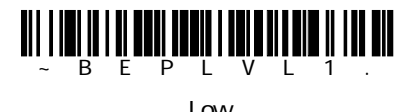

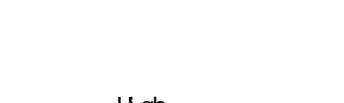

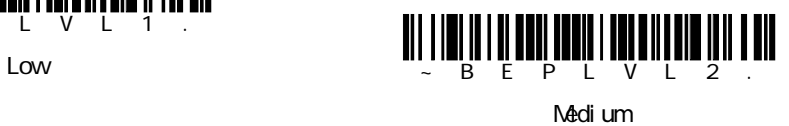

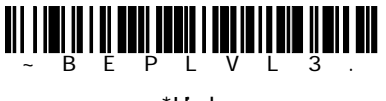

\*High

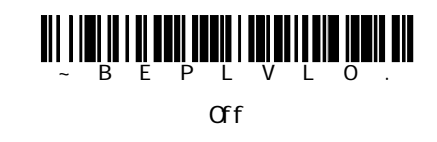

 $\overline{3800g}$  Medium

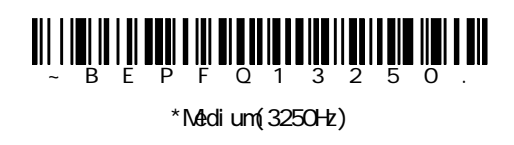

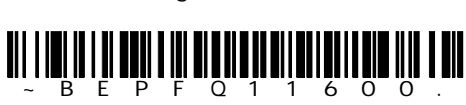

Low(1600Hz)

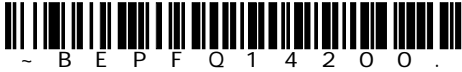

High(4200Hz)

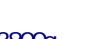

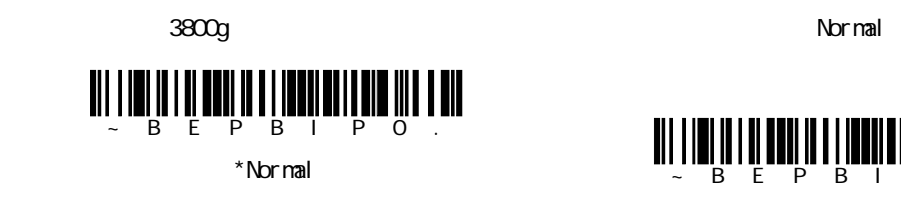

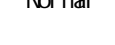

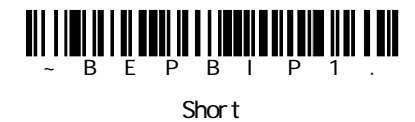

#### LED

 $LED$ 

 $\Omega$ ~BEPLED1.

\*On

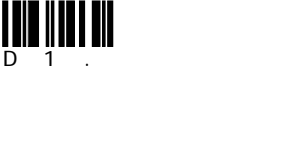

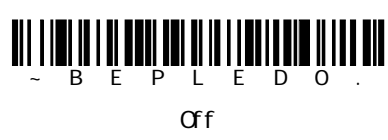

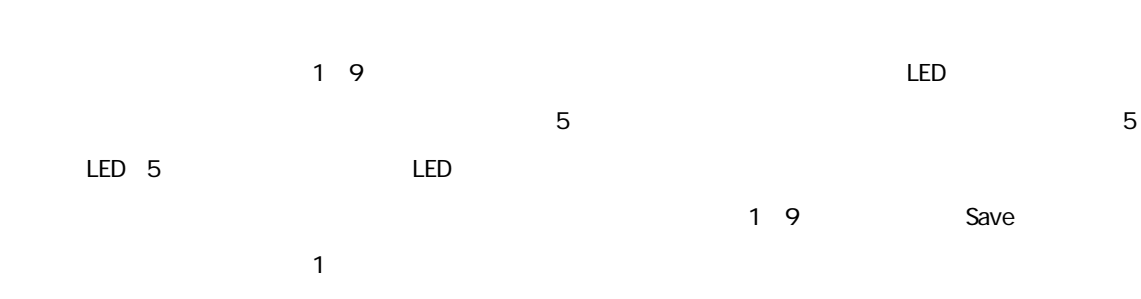

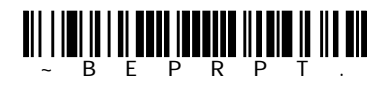

Number of Pulses

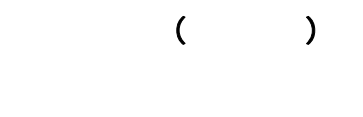

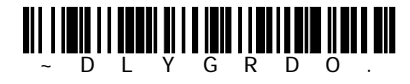

\*No Delay

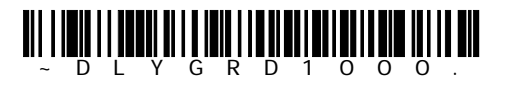

No Del ay

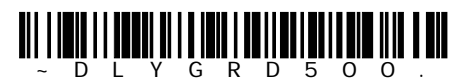

Short Delay 500msec

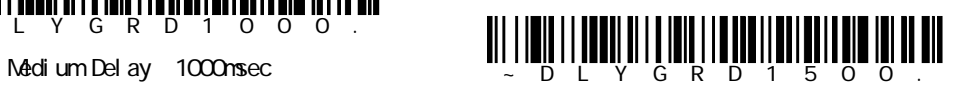

Long Del ay 1500msec

 $0$  30,000 Save

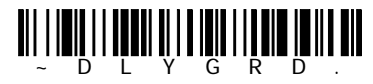

User-Specified Good Read Delay

 $\sqrt{2}$ 

 $\sim$  1800g  $\sim$  1800g  $\sim$  1800g  $\sim$  1800g  $\sim$  1800g  $\sim$  1800g  $\sim$  1800g  $\sim$  1800g  $\sim$  1800g  $\sim$  1800g  $\sim$  1800g  $\sim$  1800g  $\sim$  1800g  $\sim$  1800g  $\sim$  1800g  $\sim$  1800g  $\sim$  1800g  $\sim$  1800g  $\sim$  1800g  $\sim$  1800g

 $\sim$  3800g  $\sim$  3800g

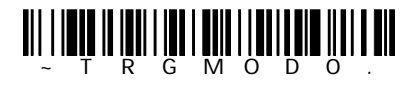

\*Manual/Serial Trigger  $\sqrt{2}$ 

║║║

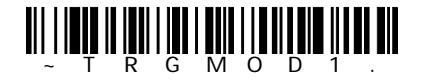

Read Time-Out

 $3800g$   $3800g$ 

 $S$ ave  $O$ 

 $\begin{split} \left\| \left[ \left\| \left[ \begin{matrix} \prod\limits_{i=1}^{n} \prod\limits_{j=1}^{n} \left[ \left\| \left[ \begin{matrix} j \\ j \end{matrix} \right] \right| \left[ \left\| \left[ \begin{matrix} j \\ j \end{matrix} \right] \right| \right] \right] \right\| \right\| \end{split}$ 

Automatic Trigger

 $\infty$  and  $\infty$  3800g  $\infty$ 

 $3800$ g $-$ 

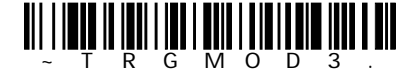

Presentation Mode

 $3800g$  3800g  $380g$ 

 $\sim 3800$ g and  $\sim 3800$ g or $\sim 3800$ g or $\sim 3800$ 

Read Time Out

 $0.300,000$ 

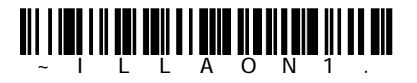

Continuous illumination Mode On

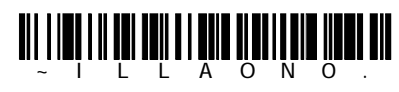

\*Continuous illumination Mode Off

3800ger – State en de State en de State en de State en de State en de State en de State en de State en de State en de State en de State en de State en de State en de State en de State en de State en de State en de State en

 $3800$ g tw $\approx$   $1000$   $\approx$   $1000$   $\approx$   $1000$   $\approx$   $1000$   $\approx$   $1000$   $\approx$   $1000$ 

 $\lambda$ 3800g  $\lambda$ 

~300,000ミリ秒)を読み取り、次にSaveを読み取ります。 初期値=5,000ms

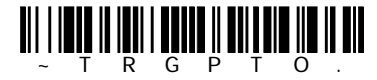

 $\mathcal{L}$ 

Hands Free Time-Out

 $2$ 

POS Point of Sales

Short

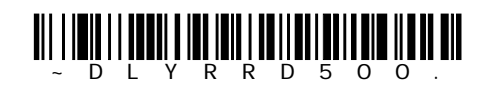

\*Short(500msec)

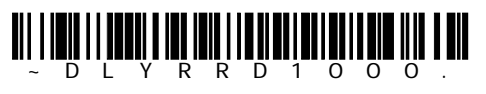

Long 1000msec

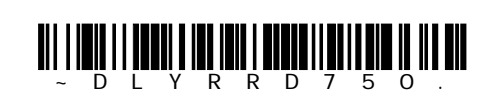

Medium 750msec

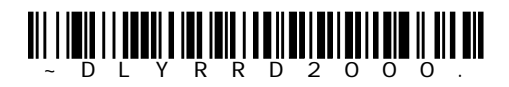

Extra Long 2000msec

3800g ユーザーズガイド 3-5

 $0\,$  30,000 Save

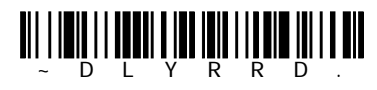

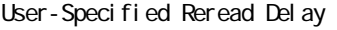

 $\infty$  and the contract term in the contract term in the contract term in the contract term in the contract term in the contract term in the contract term in the contract term in the contract of  $\sim$ 

recommendation of the Save

 $40\%$  60%

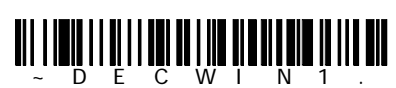

Centering On

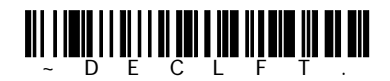

Centering Left

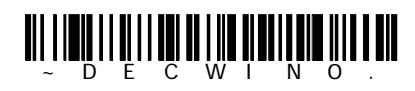

\*Centering Off センタリング Off

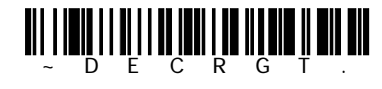

Centering Right

1 100% <mark>1101101 11 01 01 01</mark> 40% 60%  $30%$ 70% 20% 80%  $90%$ 10%  $0%$ 100%

 $40\%$  20%  $40\%$ 

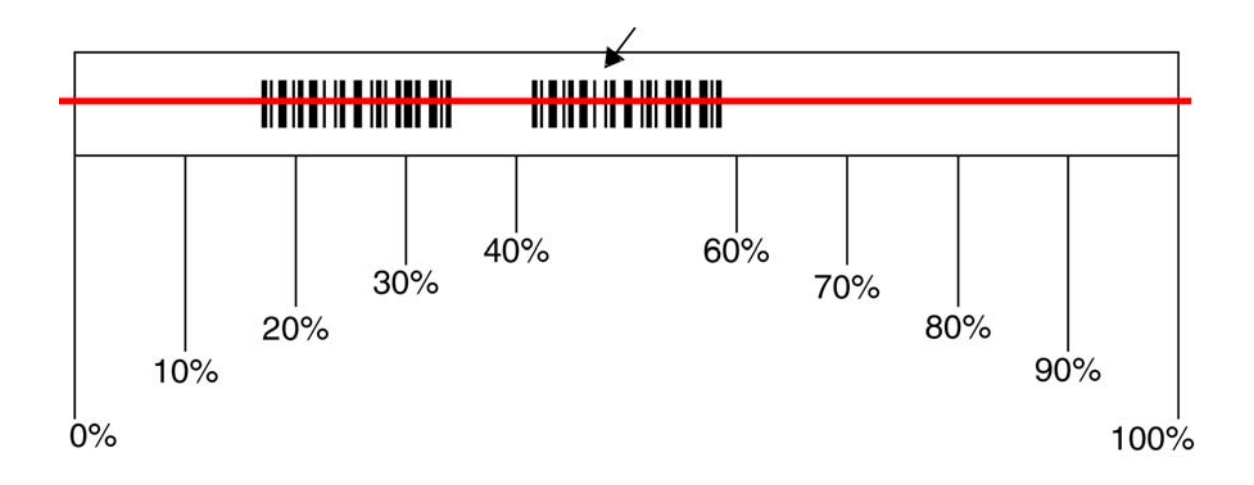

3800g Default Sequence  $\sim 3800$ g enterprise  $\sim 3800$ g enterprise  $\sim 10$ efault

Sequence of  $\mathcal P$   $\mathcal P$   $\mathsf{ID}}$ 

<u>アウトプットシーケット スタッチ・スタッチ こうしゅうしょう しゅうしゅうしゅ</u> 1. Enter Sequence 2. コードI.D.  $A-1$  $\mathsf{Hex} \longrightarrow 2$  Hex  $3$  $\sim$  9,999  $\sim$  $4$  50 0050 9999  $4.$  $\text{ASCI}$  +  $\text{ASCI}$  +  $\overline{P}$  ASCII  $\overline{P}$  $99<sub>1</sub>$  $5.$ ークのサンボル用にアウトプットのコンボル用にアウトプットのコンボル用にアウト<sup>フ</sup>の取ります。<br>Save

 $3800$ g  $-3800$ g  $-3800$ 

3800g

3800g ユーザーズガイド 3-8

Discard

他のプログラミング設定

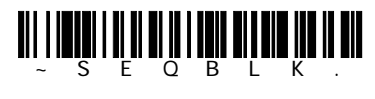

Enter Sequence

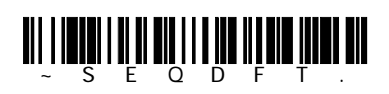

Default Sequence

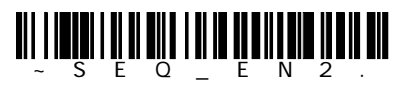

Required

ات السابقة المصري المصري المصري المصري المصري المصري المصري المصري المصري المصري المصري المصري المصري المصري ا<br>كان المصري المصري المصري المصري المصري المصري المصري المصري المصري المصري المصري المصري المصري المصري المصري ا

 $\mathsf{JAN}$ 

Codabar(NW7) Codabar(NW7) Codabar(NW7) Superson Codabar(NW7) LAN

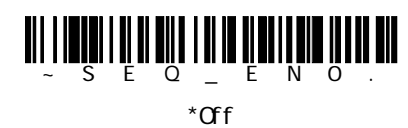

code 93 Code 128 Code 39 Code 39

Code 128 Code 93

 $3800$ 

 $3800$ g  $-3800$ g  $-3800$ g  $-3800$ g  $-3800$ g  $-3800$ g  $-3800$ g  $-3800$ g  $-3800$ g  $-3800$ g  $-3800$ g  $-3800$ g  $-3800$ g  $-3800$ g  $-3800$ g  $-3800$ g  $-3800$ g  $-3800$ g  $-3800$ g  $-3800$ g  $-3800$ g  $-3800$ g  $-3800$ g  $-3800$ g  $-380$ 

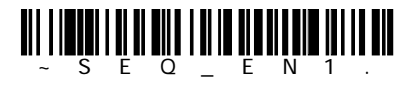

On/Not Required

 $\tan \theta$ 

Codabr (NW7)

3800g ユーザーズガイド 3-9

Code39 Code 93 Code128

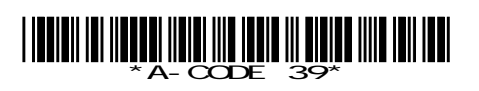

B - Code 128

# <u>uğı mutan unânânânân m uần ia</u>

SEQBLK62999941FF6A999942FF69999943FF

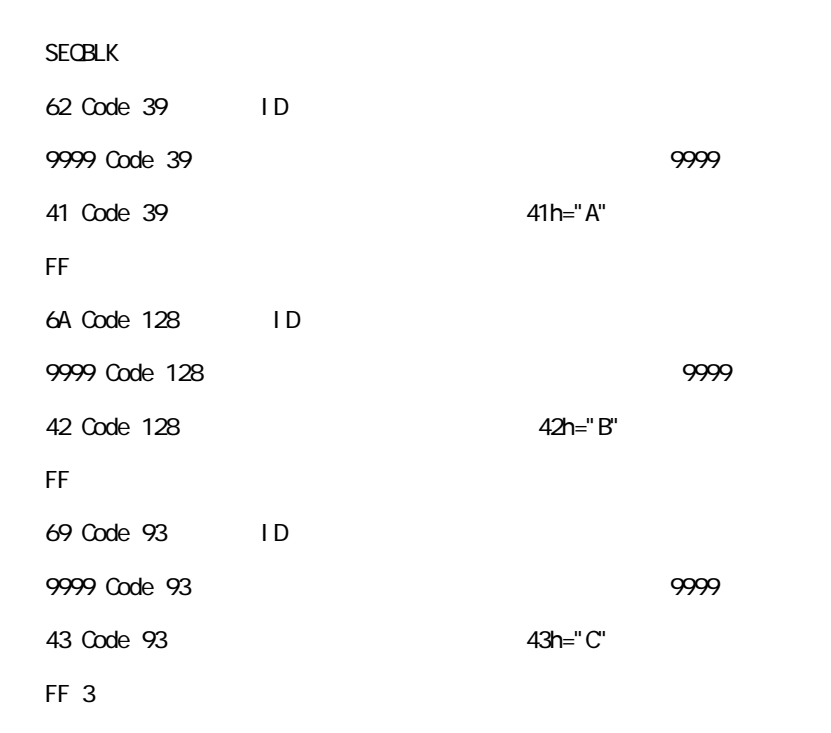

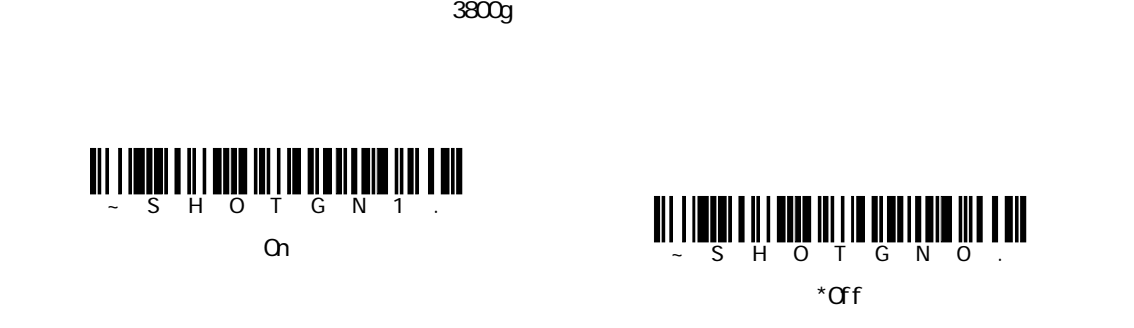

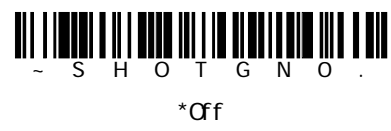

#### No Read

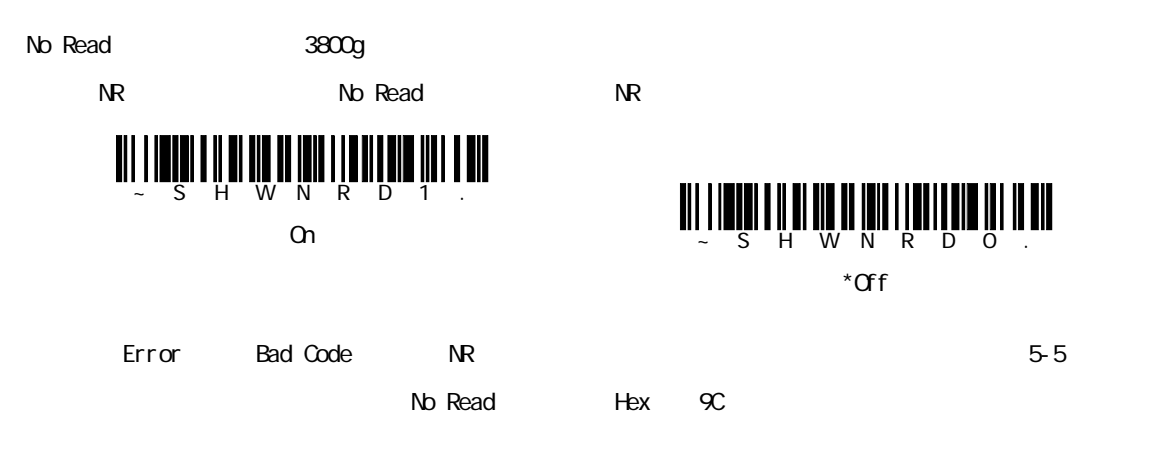

このプログラミング設定を許可にすると、3800gのトリガーを引き続けて複数のシンボルを読み取ることが  $\sim$  1 ビデオリバース(白黒反転バーコードの読み取り)  $\alpha$  is the contract of the contract of the contract of the contract of the contract of the contract of the contract of the contract of the contract of the contract of the contract of the contract of the contract of the c

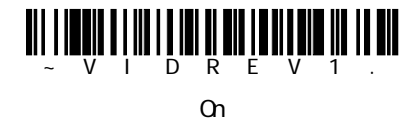

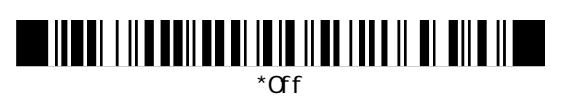

 $\subset$ Prefix Scanned Data Suffix 1-11 1-11

 $\mathcal T$ 

4

ークス=None None None None None  $\frac{1}{\sqrt{2}}$  $\text{ASCI}$  is the contract of  $\text{SCI}$  and  $\text{SCI}$  and  $\text{SCI}$  and  $\text{SCI}$  and  $\text{SCI}$  and  $\text{SCI}$  and  $\text{SCI}$  and  $\text{SCI}$  and  $\text{SCI}$  and  $\text{SCI}$  and  $\text{SCI}$  and  $\text{SCI}$  and  $\text{SCI}$  and  $\text{SCI}$  and  $\text{SCI}$  an ID AIMID

 $\mathbf 1$ 

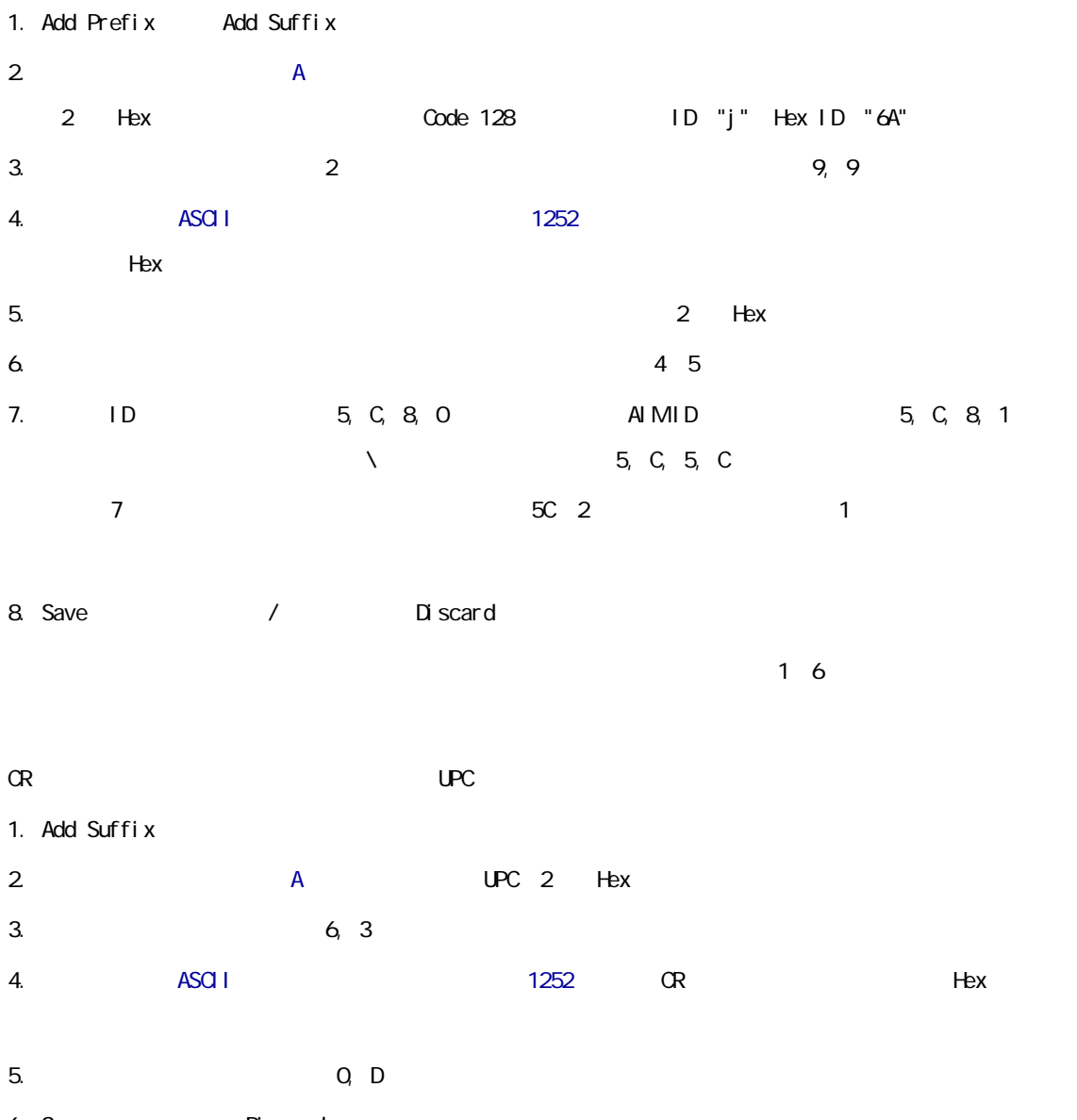

6. Save Discard

 $1$ 

 $\sim$  2010  $\sim$  2010  $\sim$  100  $\sim$  100  $\sim$ 

1. Clear One Prefix Clear One Suffix 2.  $\mathsf{A}$  $2$  Hex  $3.$   $2$  Hex  $9, 9$ 

(Enter)

 $(\text{Enter})$ 

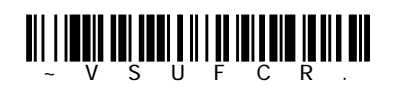

Add CR Suffix All Symbologies  $\alpha$ 

 $1 \cup SB$   $PS/2$ 

CR Enter

2: Tab to the set of the set of the set of the set of the set of the set of the set of the set of the set of the set of the set of the set of the set of the set of the set of the set of the set of the set of the set of the

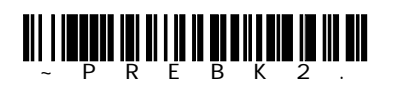

Add Prefix

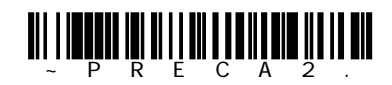

Clear All Prefix

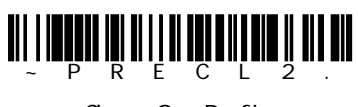

Clear One Prefix

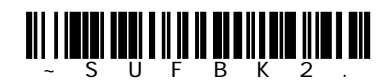

Add Suffix

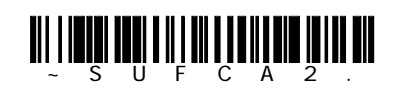

Clear All Suffix

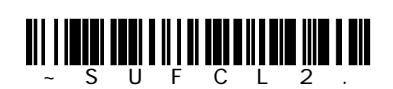

Clear One Suffix

 $\sim 3800$ g and  $\sim 3800$ g and  $\sim 3800$ 

Enabl e

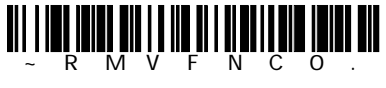

\*Enable

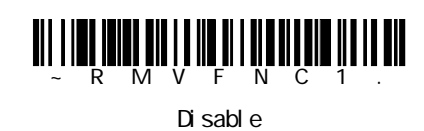

3800g 2000 and the control of the control of the control of the control of the control of the control of the control of the control of the control of the control of the control of the control of the control of the control

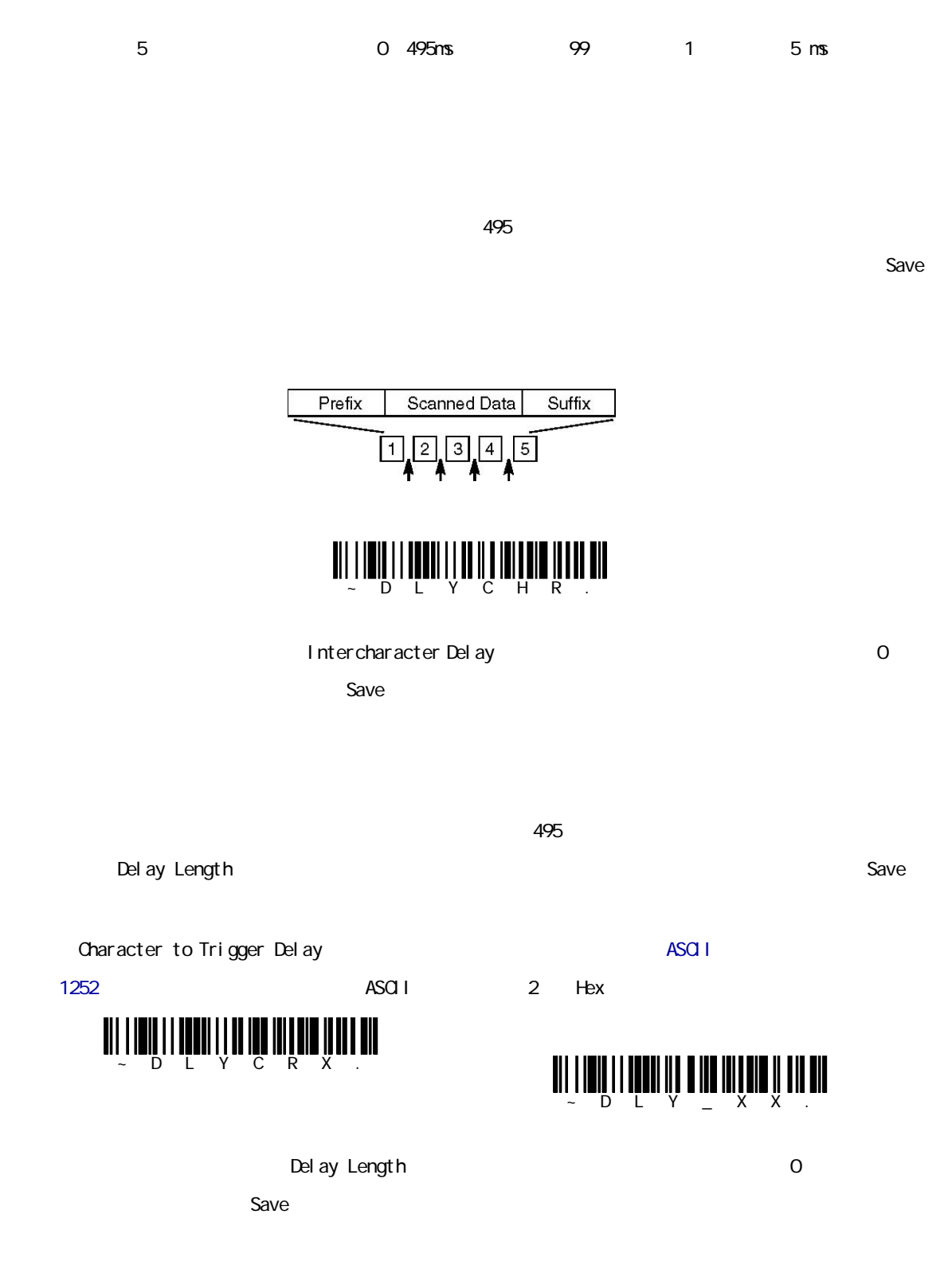

 $\overline{495}$ 

Interfunction Delay

Save

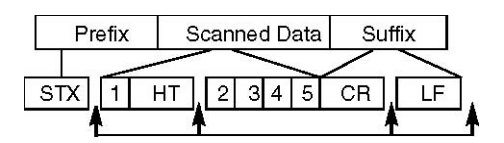

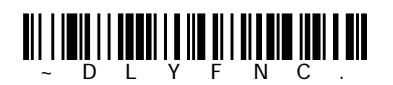

Interfunction Delay 20

recontracts and Save

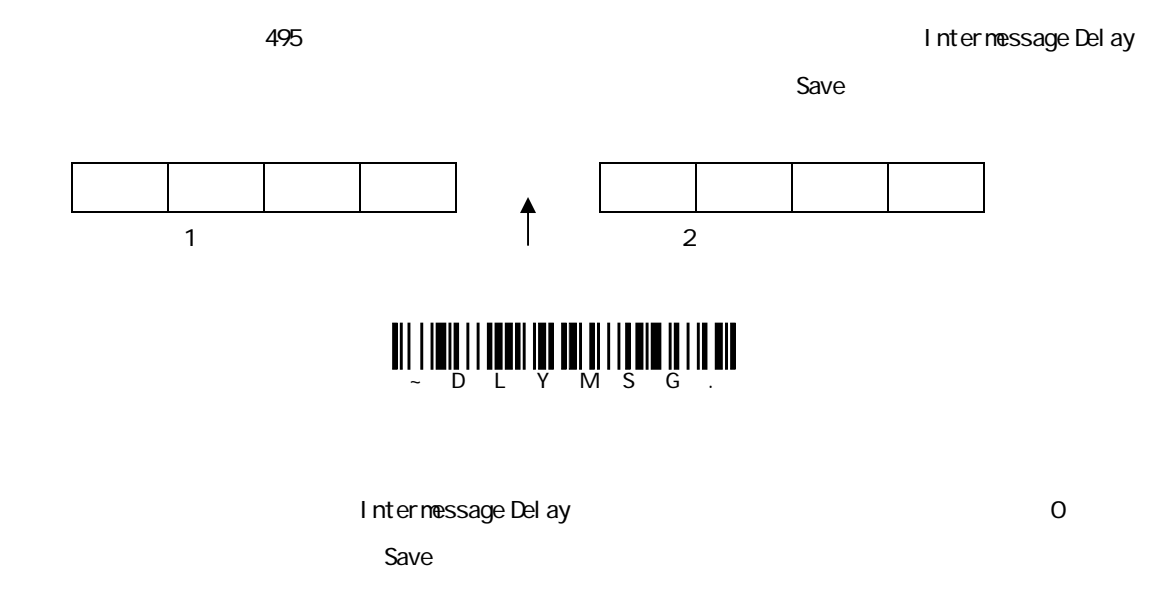

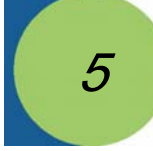

#### データフォーマットエディタを使って3800gの出力を変更できます。例えば、バーコードデータを読み取り

None

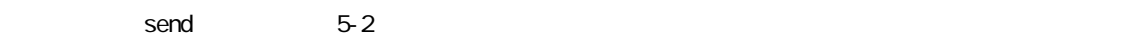

#### 3800gには次カックされます。<br>3800g

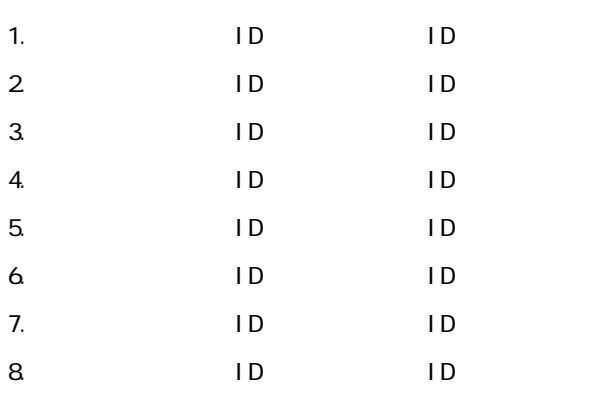

5-5 Default Data Format

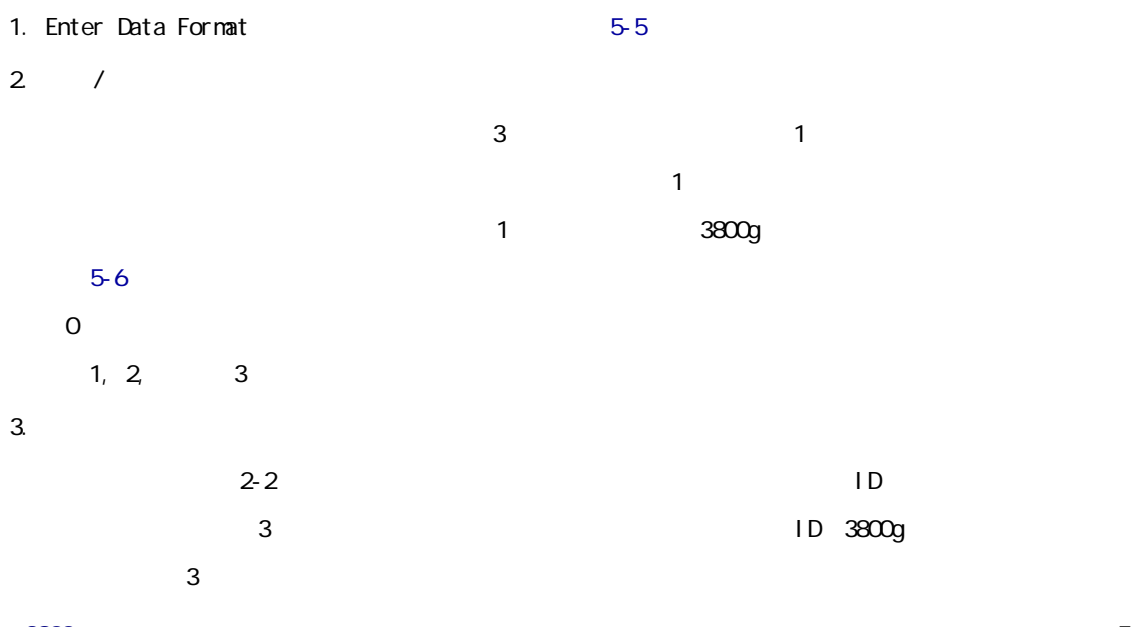

3800g ユーザーズガイド 5-1

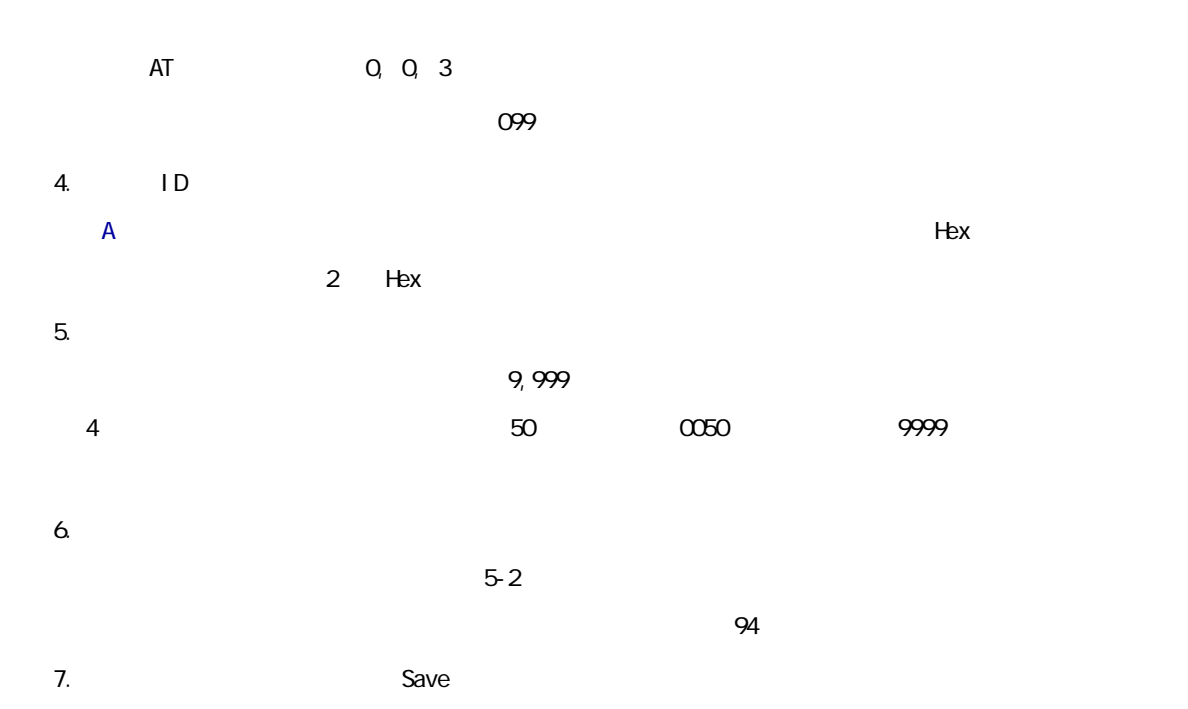

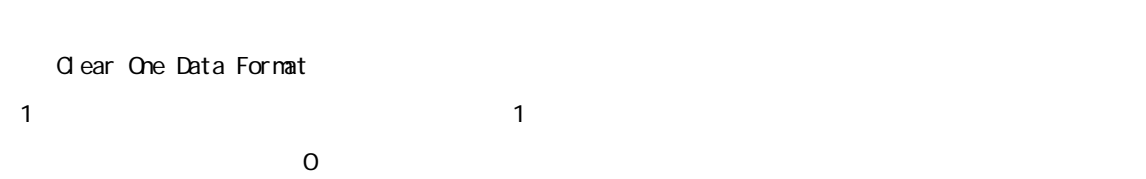

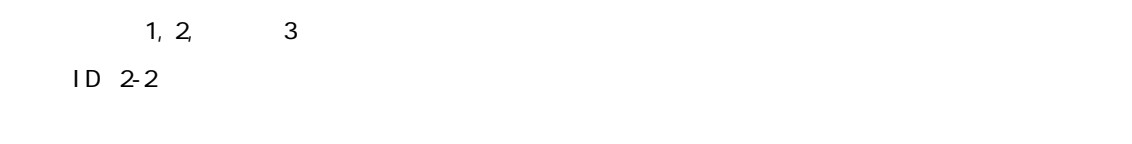

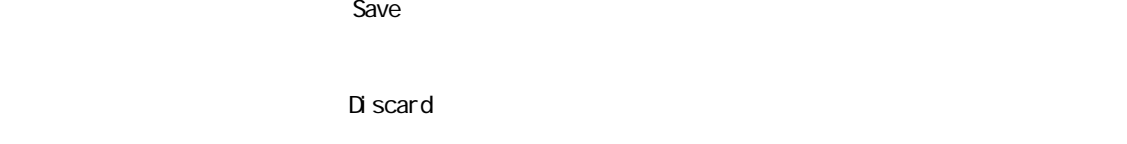

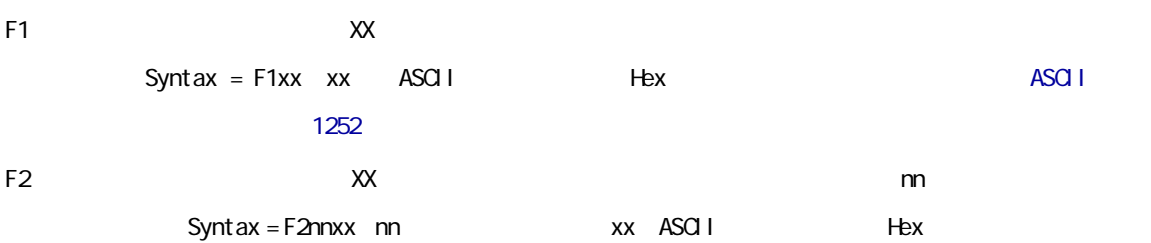

F3 現在のカーソル位置から、「ss」キャラクタ(検索/送信)の前までを送信します。カーソルは、「xx」  $ss$  Syntax = F3ssxx  $ss$  xx ASCII Hex ASCII 1252 F4 現在のカーソル位置はそのままで、「xx」キャラクタを「nn」回(挿入)送信します。Syntax = F4xxnn (xx ASCII Hex the ASCII 1252)を参照してください。nnは、送信する回数(00~99)を示しています。) E9 現在のカーソル位置から、最後の「nn」個のキャラクタを除くすべてのキャラクタを送信します。Syntax  $=$  E9nn  $\Box$  m F5 **heating the matter of the syntax = F5nn** nn  $\infty$  99 F6 **here** m and the syntax = F6nn nn  $\infty$   $\infty$ F7 Syntax = F7 EA Syntax = EA F8 xx  $\overline{X}$ Syntax = F8xx xx ASCII Hex Hex  $\sim$  1252 F9 xx xx Syntax = F9xx xx ASCII Hex Hex  $\sim$  1252 E6  $\lambda$ xx

Syntax = E6xx xx ASCII Hex  $\text{ASG}1$ E7 xx xx  $\text{Syntax} = \text{E7xx} \quad \text{xx} \quad \text{ASCI} \quad \text{Hex}$  $\text{ASG}1$ 

FB  $15$ FC FE Syntax = FBnnxxyy..zz m **Exx** ASCIIL Hex  $\text{ASG I}$ 

3800g zood also begin to the control of the control of the control of the control of the control of the control of the control of the control of the control of the control of the control of the control of the control of th

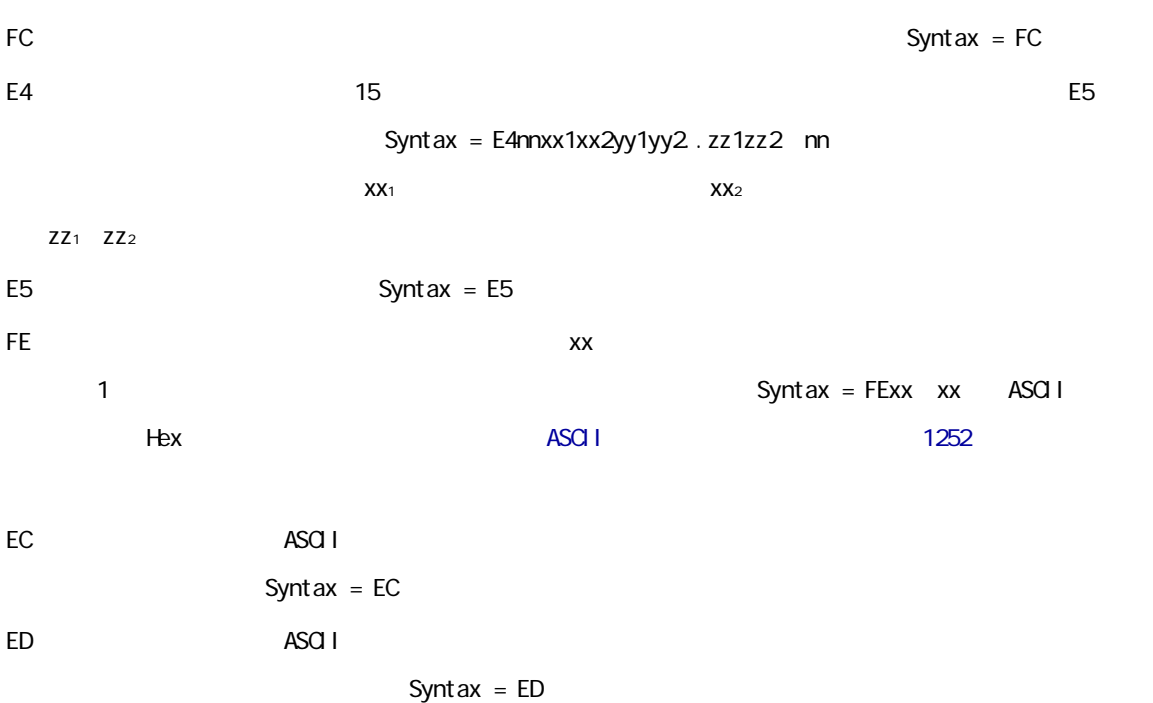

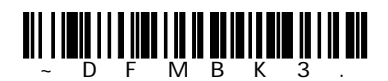

Enter Data Format

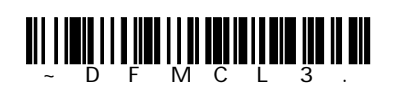

Clear One Data Format

0~3

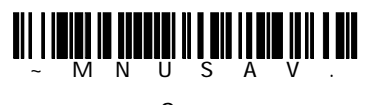

Save

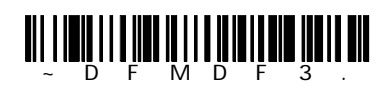

\*Default Data Format

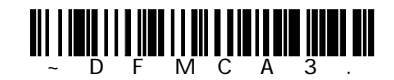

Clear All Data Format

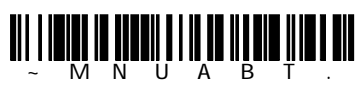

Di scard

Data Formatter On

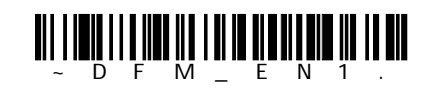

 $\sim$  100  $\sim$  100  $\sim$ 

\*Data Formatter On, but not Required

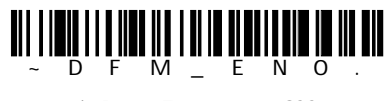

\* Data Formatter Off

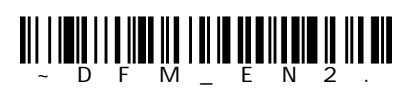

Data Format On, Format Required

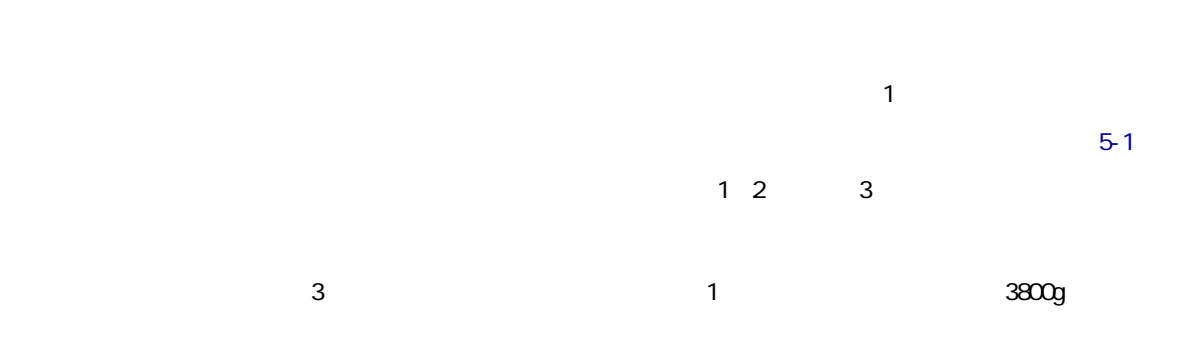

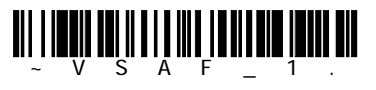

Alternate Data Format1  $\sim$  1

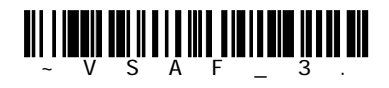

Alternate Data Format3  $\sim$  3

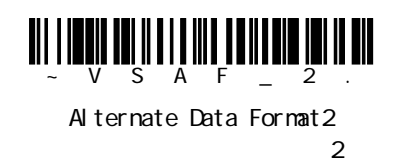

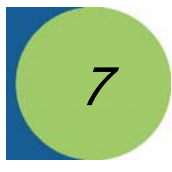

 $\sim$  2011 $\sim$  300  $\sim$  300  $\sim$  300  $\sim$  300  $\sim$  300  $\sim$  300  $\sim$  300  $\sim$  300  $\sim$  300  $\sim$  300  $\sim$  300  $\sim$  300  $\sim$  300  $\sim$  300  $\sim$  300  $\sim$  300  $\sim$  300  $\sim$  300  $\sim$  300  $\sim$  300  $\sim$  300  $\sim$  300  $\sim$  300  $\sim$ 

- All Symbologies • China Post Code • Codabar • Codablock F • Code 11 • Code 16K • Code 39 • Code 32 Pharmaceutical (PARAF) • Code 49 • Code 93 • Code 128 • Trioptic Code • UPC-A/EAN-13 with Extended Coupon Code • UPC A • Interleaved 2 of 5 • Korea Post Code • Matrix 2 of 5 • MSI • Plessey Code • Posi Code • RSS-14 • Straight 2 of 5 IATA (two-bar start/stop) • Straight 2 of 5 Industrial (three-barstart/stop) • Tel epen
- EAN/JAN 8

ascogradual components were were were were were were all symbologies On  $\mathsf{A}$ ll Symbologies On All Simbologies Off

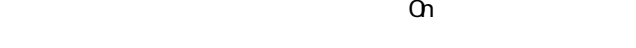

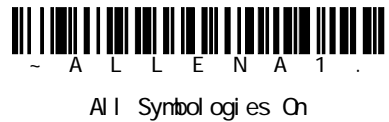

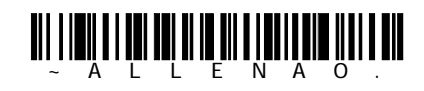

All Symbologies Off
#### ) is the contract of the contract of the contract of the contract of the contract of the contract of the contract of the contract of the contract of the contract of the contract of the contract of the contract of the cont

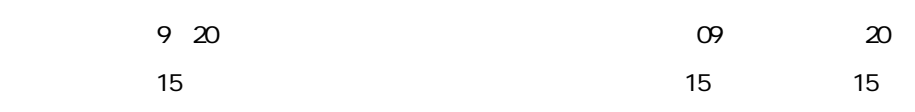

 $S$ ave $S$ ave $S$ 

# Codabar (NW7)

<Default All Codabar Settings> Codabar (NW7) <u>nı i milinli mölliğin nim mem</u>

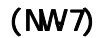

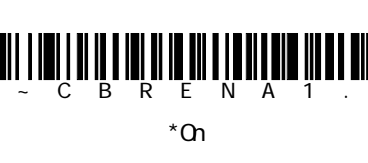

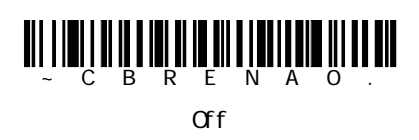

 $(NW7)$  /

スタート/ストップキャラクタは、バーコードの先頭と末尾を識別します。送信してもしなくてもかまいま

Don't Transmit

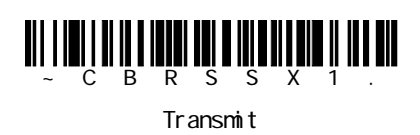

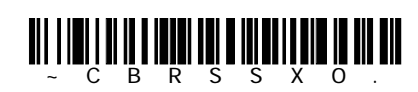

\*Don't Transmit

 $(MW7)$ 

No Check Character

No Check Character

Validate and Transmit

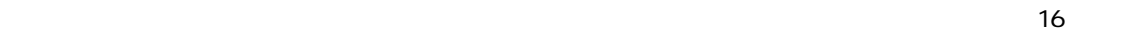

 $\sim$  2800g  $\sim$  3800g  $\sim$  3800g  $\sim$ 

Validate, but Don't Transmit

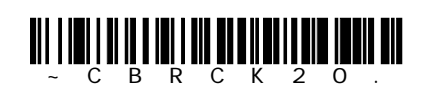

\*No Check Character

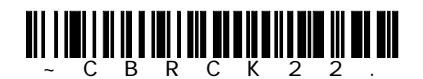

Validate, but Don't Transmit

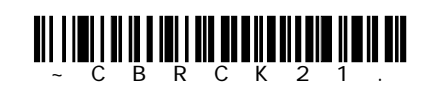

Validate and Transmit

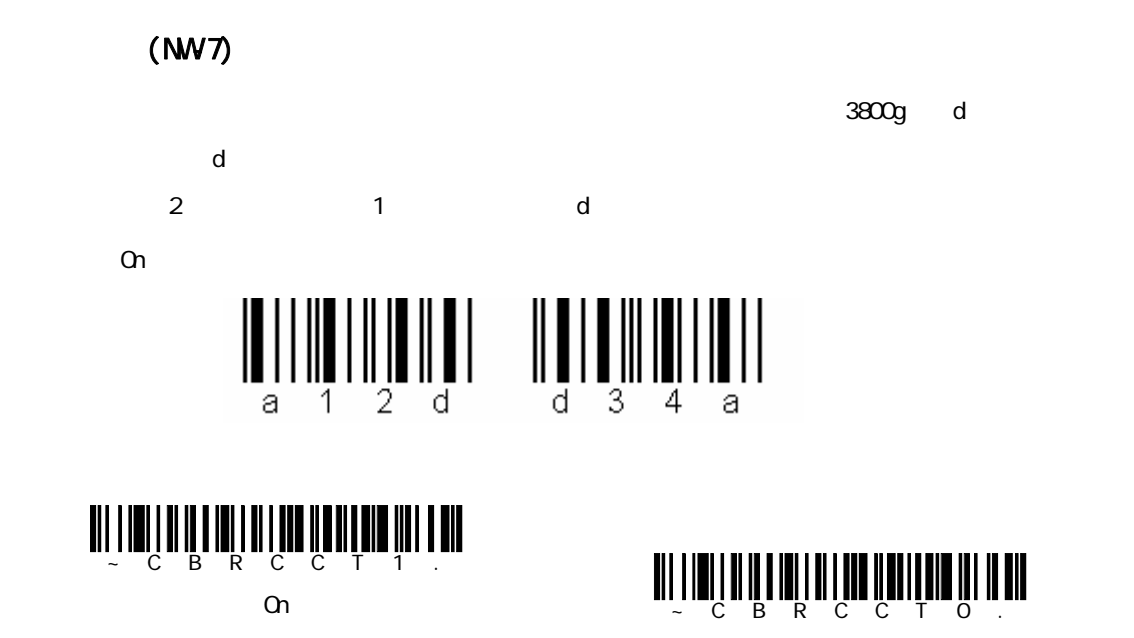

 $*$ Off

<u>Willian of Wild Wild Grutin Tarr III</u>

Require

# (NW7)

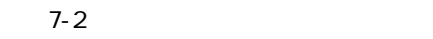

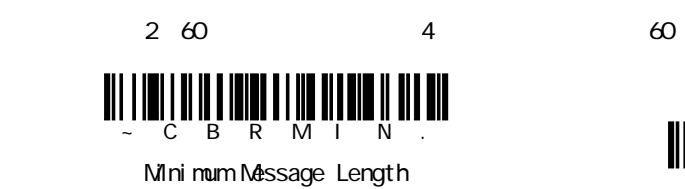

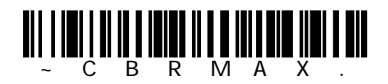

Maximum Message Length

Code39

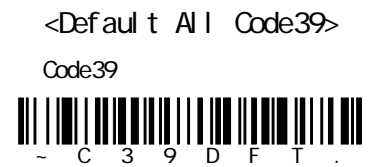

Code39

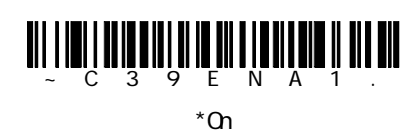

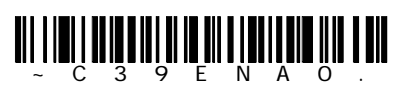

Off

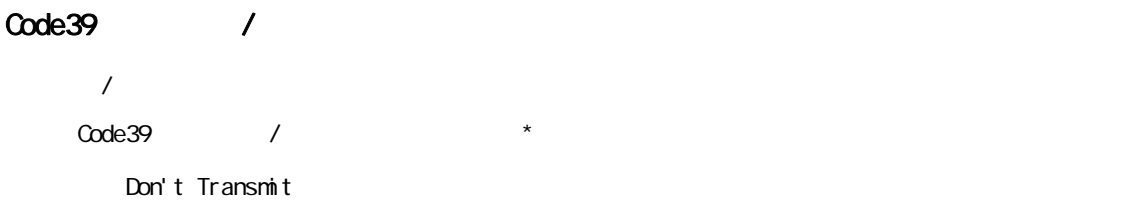

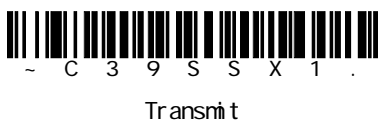

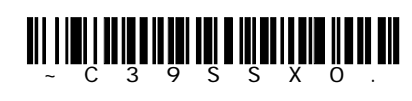

\*Don't Transmit

#### Code 39

No Check Character

Validate, but Don't Transmit 3800g

れたCode 39バーコードだけを読み取りますが、チェックキャラクタは読み取ったデータといっしょに送信

Validate and Transmit

No Check Character

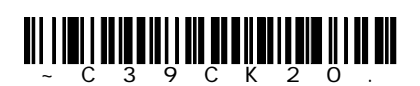

\*No Check Character

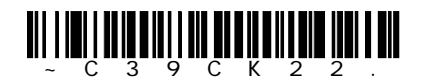

Validate and Transmit

### Code 39

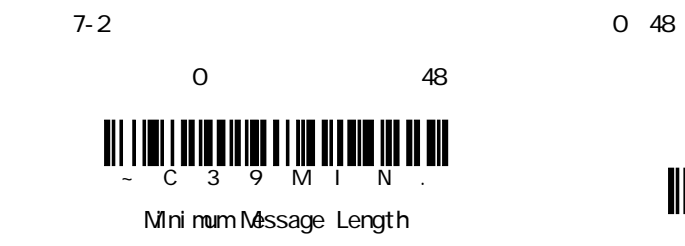

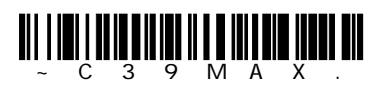

wildig and we have a statement

Validate, but Don't Transmit

Maximum Message Length

#### Code 39

code 39 ベーストコード code 39 ベーストコンピュータ

 $\alpha$ 

 $\zeta$  Code 39 $\zeta$ 

 $3800$   $3800$ 

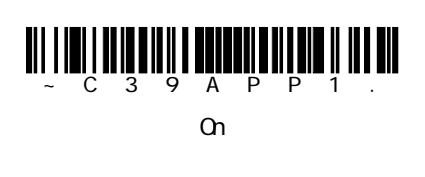

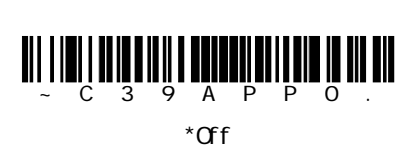

#### Code 32 Pharmaceutical PARAF

Code 32 Pharmaceutical

Code 32 Pharmaceutical

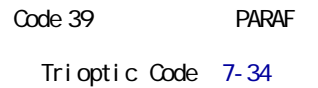

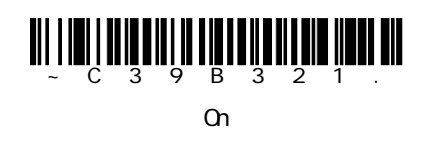

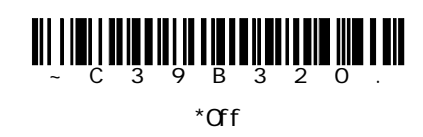

# Full ASCII Code39

Full ASCII Code 39

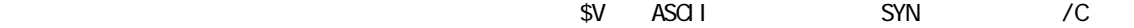

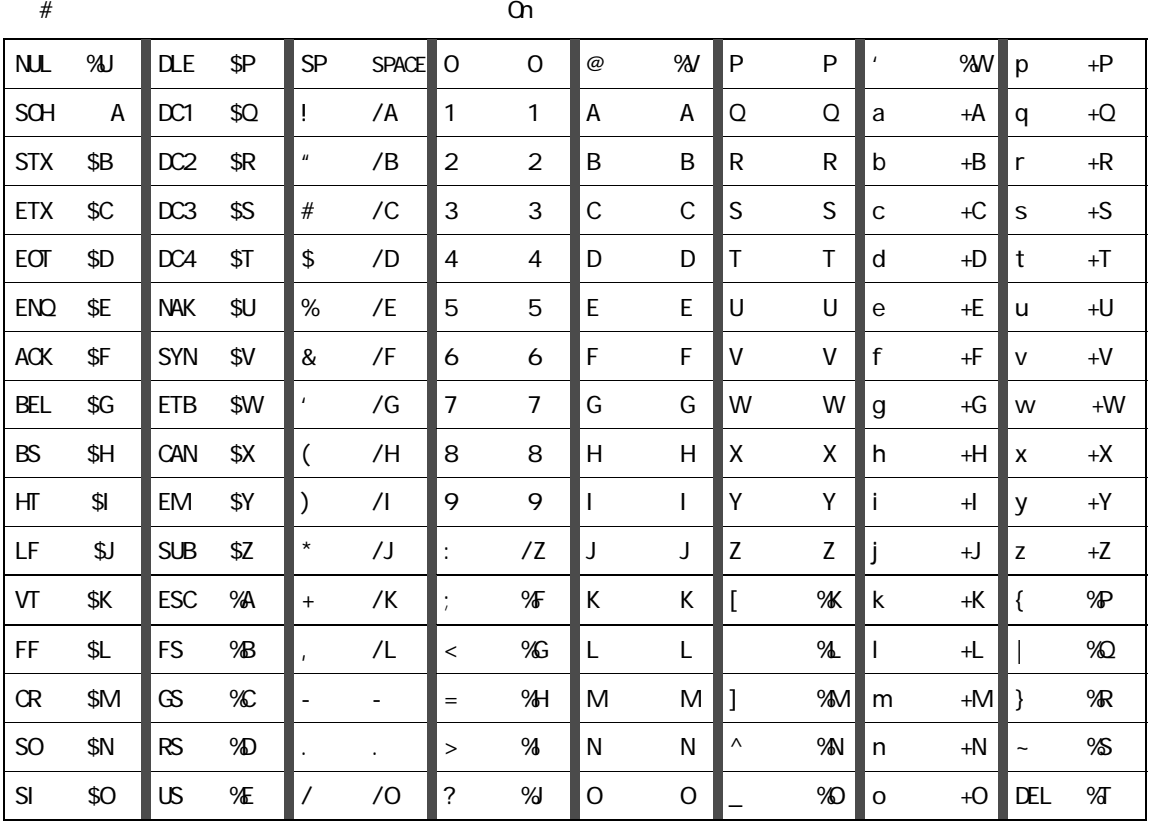

 $\sqrt{M}$  /M  $\sqrt{N}$ 

「/P」から「/Y」までは、「0」~「9」になります。

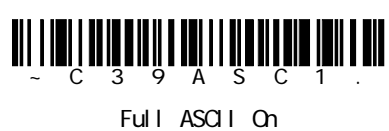

Code39

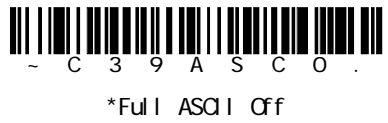

Code39

Code 39

 $A-5$ 

 $S$ ave  $S$ ave  $S$ 

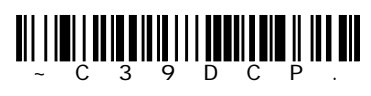

Code39 Code Page Code39

Interleaved 2 of 5 (ITF)

<Default All Interleaved 2 of 5>

Interleaved 2 of 5

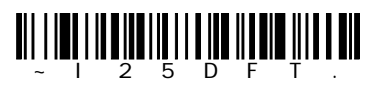

Interleaved 2 of 5

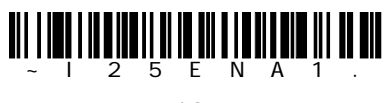

\*On

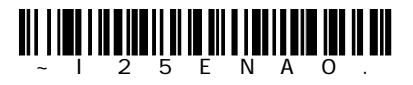

Off

#### Interleaved 2 of 5

No Check Digit 3800g

Validate, but Don't Transmit

Validate and Transmit

No Check Digit

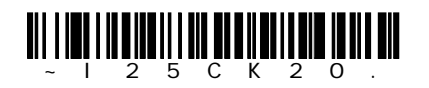

\*No Check Character

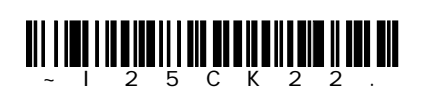

Validate and Transmit

#### Interleaved 2 of 5

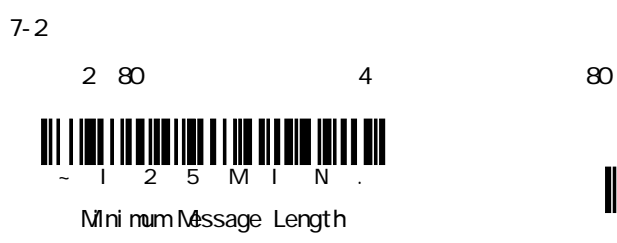

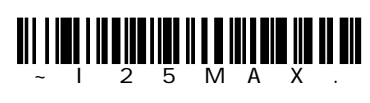

will alimii www.iafunia in IIII

Validate, but Don't Transmit

Maximum Message Length

### Code93

<Default All Code93>

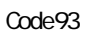

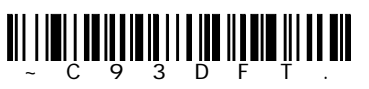

Code93

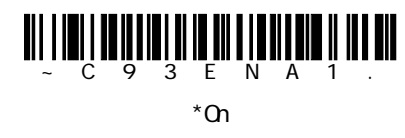

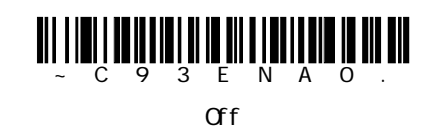

Code 93

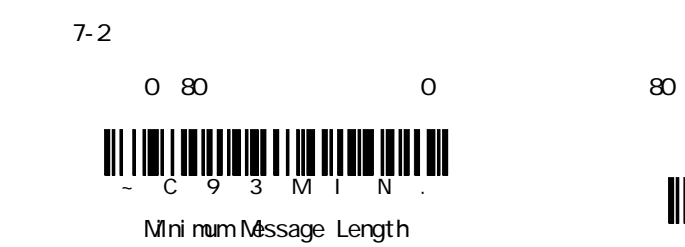

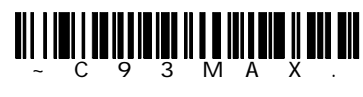

Maxi mum Message Length

Code 93

 $A-5$ 

 $Save$ 

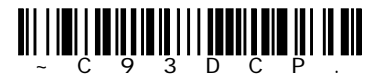

Code93 Code Page Code93

## Straight 2 of 5 Industrial tree-bar start/stop)

<Default All Straight 2 of 5 Industrial>

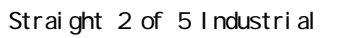

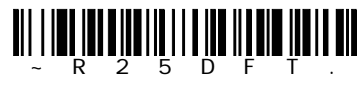

Straight 2 of 5 Industrial

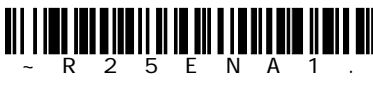

On

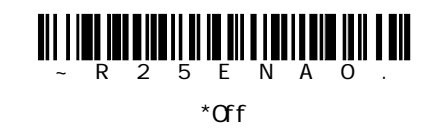

Straight 2 of 5 Industrial

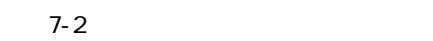

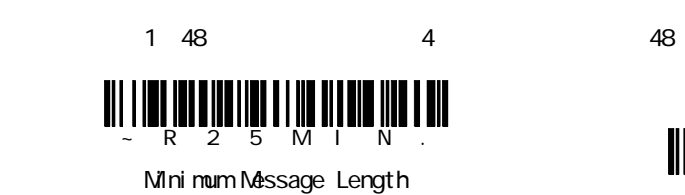

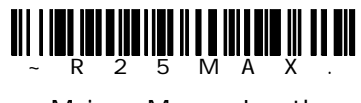

Maxi mum Message Length

# Straight 2 of 5 IATA(two-bar start/stop)

<Default All Straight 2 of 5 IATA>

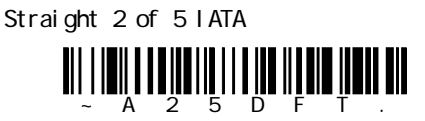

Straight 2 of 5 IATA

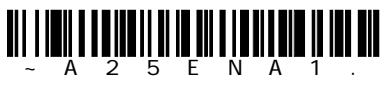

On

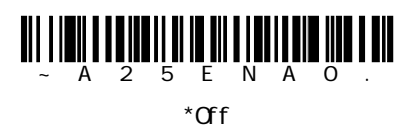

# Straight 2 of 5 IATA

 $7-2$ 

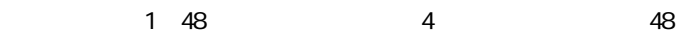

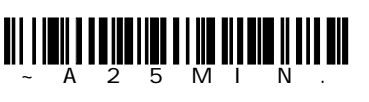

Mini mum Message Length

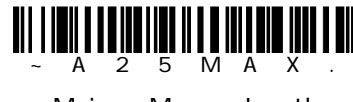

Maximum Message Length

Matrix 2 of 5

<Default All Matrix 2 of 5> Matrix  $2$  of  $5$ <u>UITTIIN VALMINTIIN VALMINTIIN VALMINTIIN VALMINTIIN VALMINTIIN VALMINTIIN VALMINTIIN VALMINTII</u>

Matrix  $2$  of  $5$ 

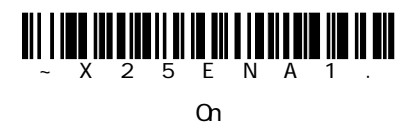

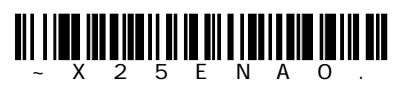

 $*$ Off

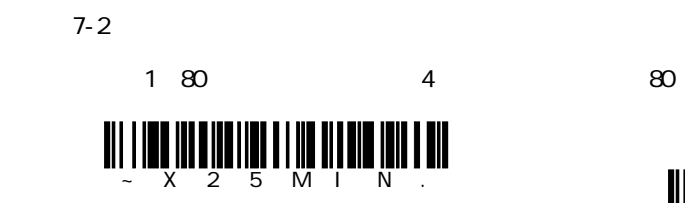

Mini mum Message Length

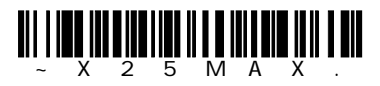

Maximum Message Length

Code11

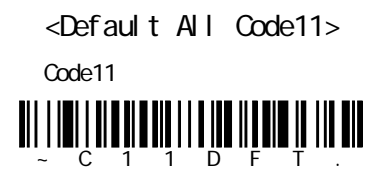

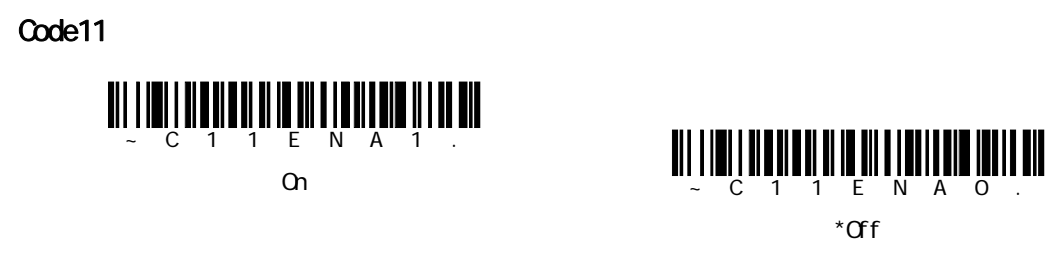

### Code11

Code 11  $\qquad \qquad$  1  $\qquad$  2

Two Check Digits

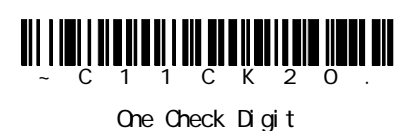

 $\sim$  1  $\sim$  1

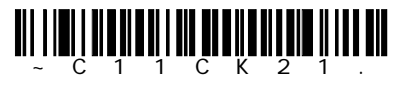

\*Two Check Digits  $\sim$  2 Code 11

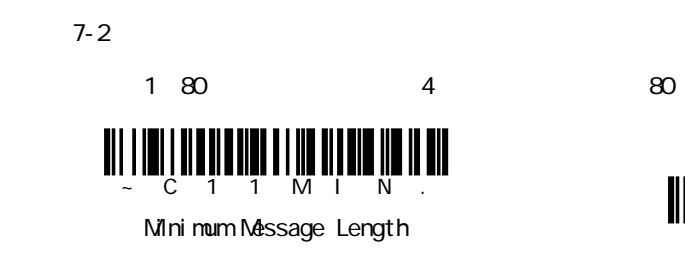

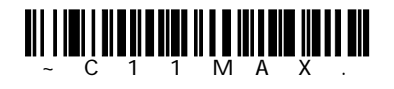

Maximum Message Length

Code128

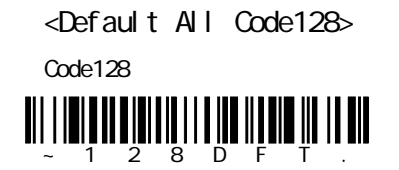

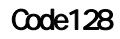

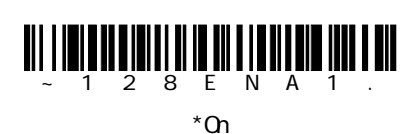

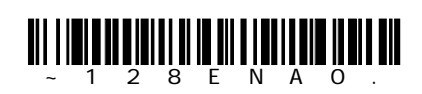

Off

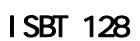

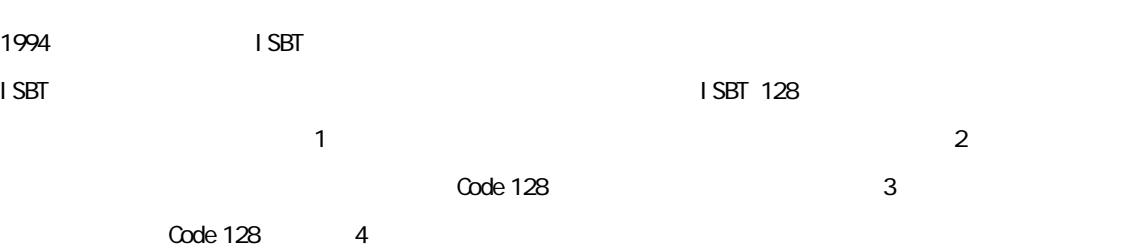

いて連結をオン/オフします。 初期設定=Off

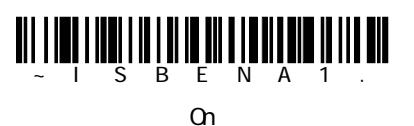

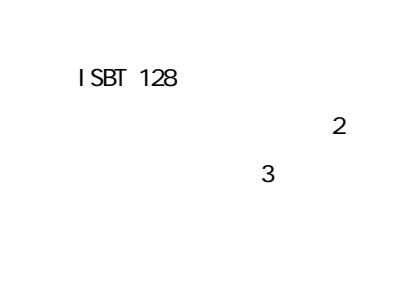

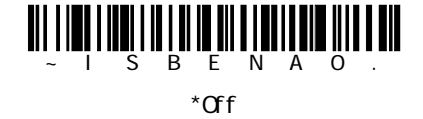

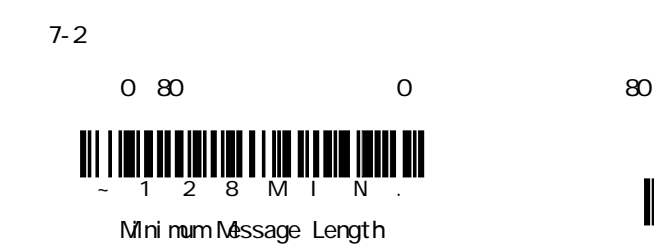

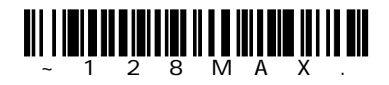

Maximum Message Length

Code 128

 $A-5$ 

 $Save$ 

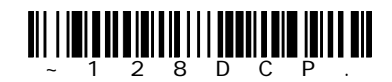

Code128 Code Page Code128

Code 128

 $\Omega$ de128  $\Omega$ 

Function Codes On

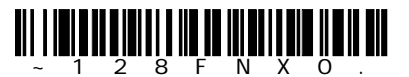

\*Function Codes Off

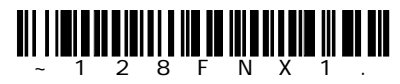

Function codes On

Tel epen

<Default All Telepen>

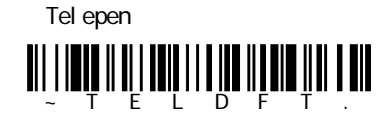

Tel epen

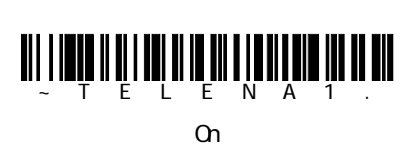

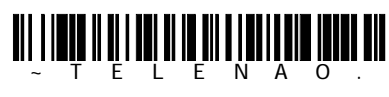

\*Off

## Tel epen

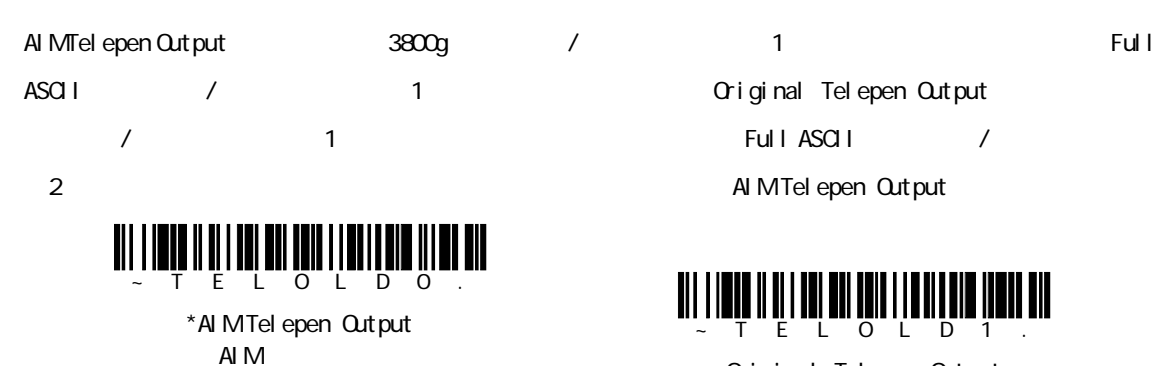

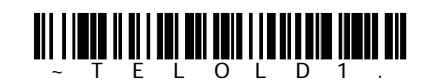

Original Telepen Output

Tel epen

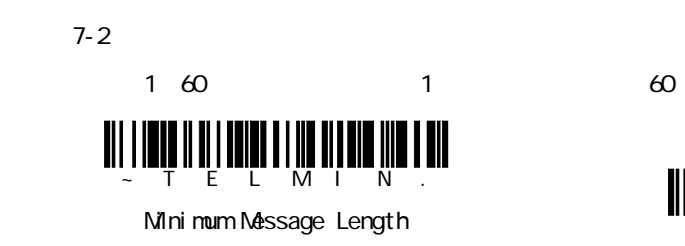

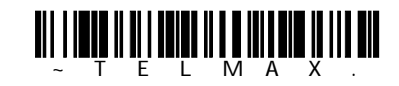

Maximum Message Length

# UPC-A

<Default All UPC-A>

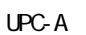

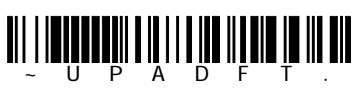

UPC-A

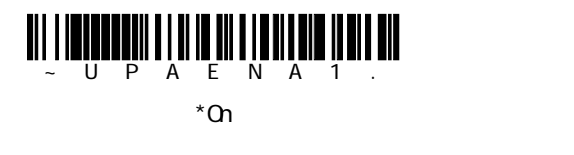

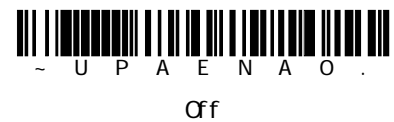

UPC-A

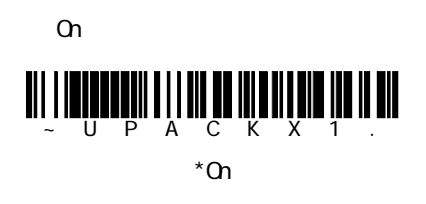

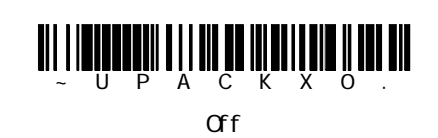

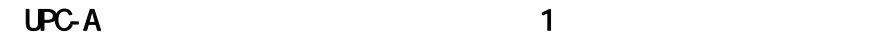

 $\mathsf{UPC}}$  $\alpha$ 

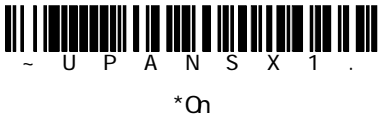

<u>wi nafantin nif mifu nifunifun ilm</u> Off

UPC-A

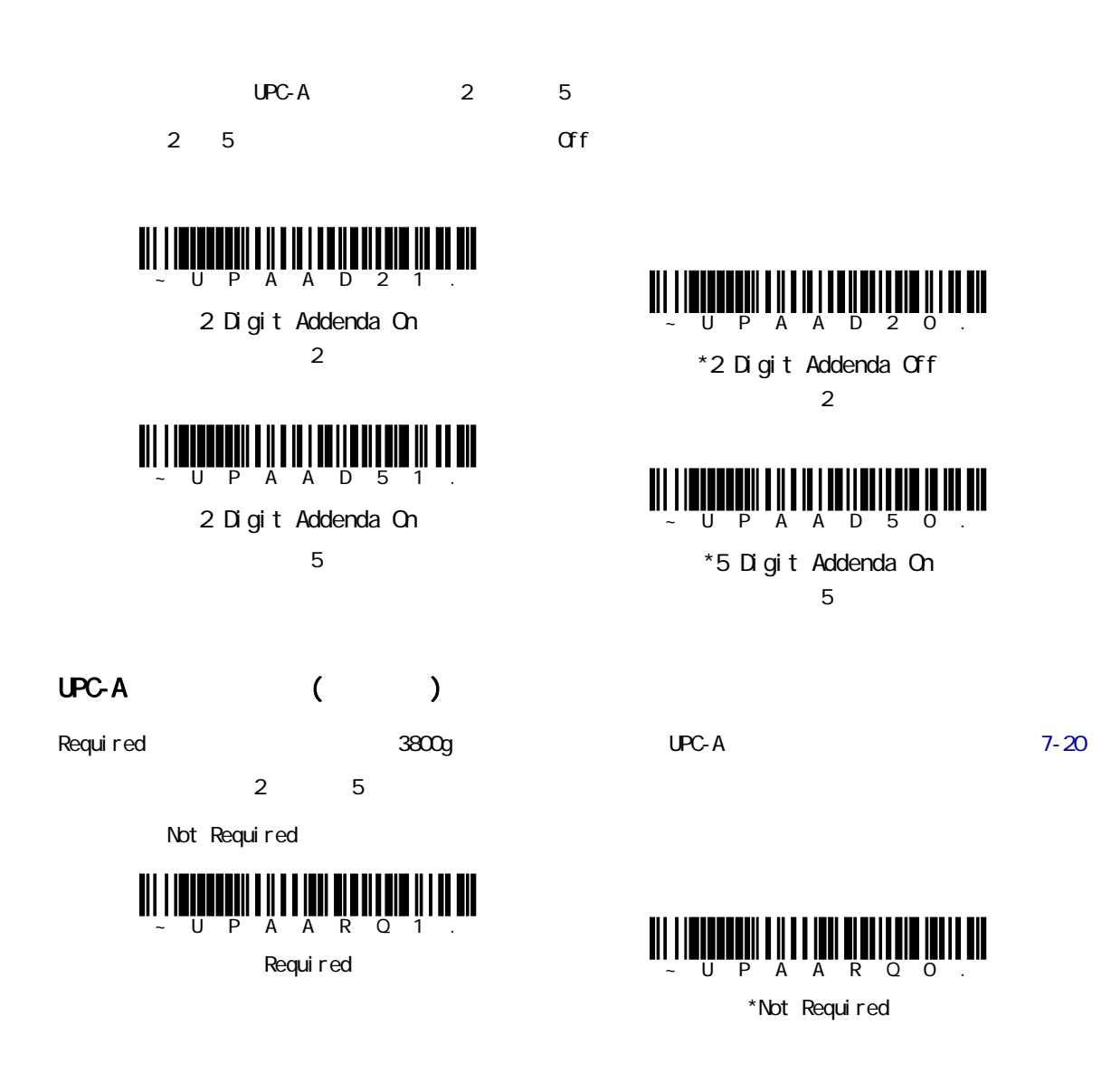

UPC-A

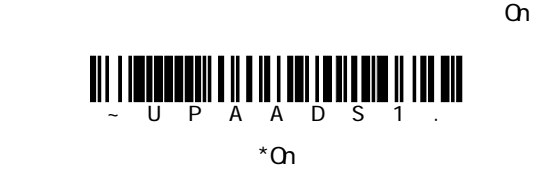

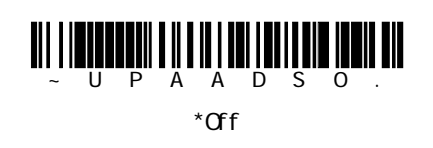

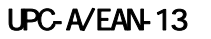

 $UPC-A$  EAN-13

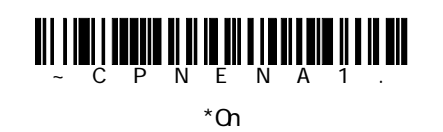

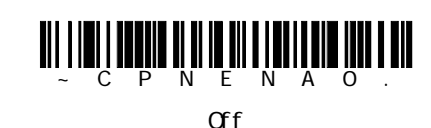

UPC-EO UPC-E1

<Default All UPC-E0>

UPC-E0

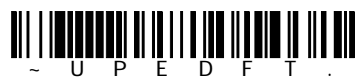

UPC-E0 UPC-E1

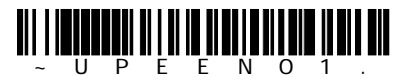

\*UPC-E0 On UPC-EO

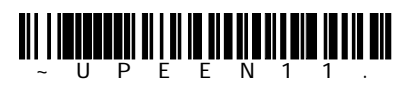

UPC-E1 On  $UPC- E1$ 

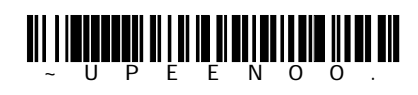

UPC-E0 Off UPC-EO

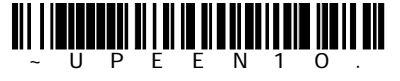

\*UPC-E1 On  $UPC-E$ 

# UPC-E0 UPC-E1 (UPC-A)

UPC-E 12 UPC-A Off

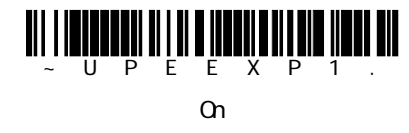

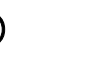

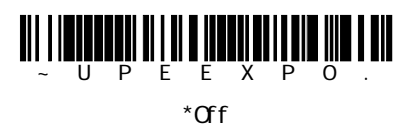

# UPC-EO UPC-E1

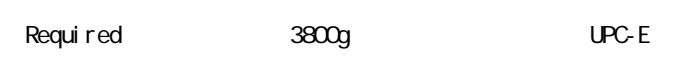

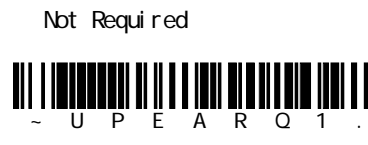

Required

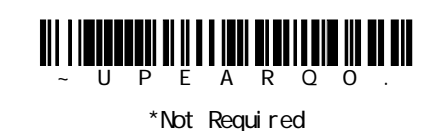

UPC-E0

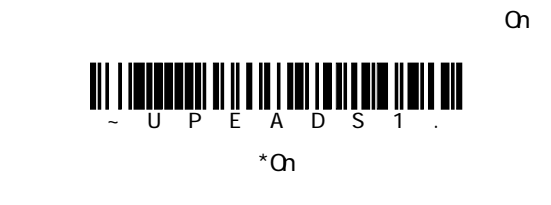

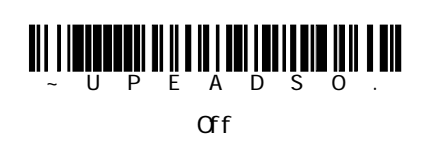

### UPC-E0

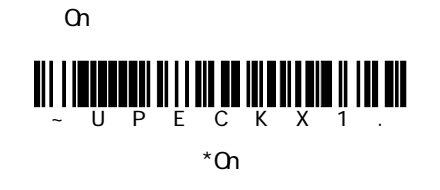

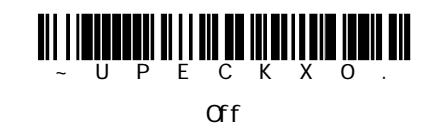

#### UPC-EO  $1$

 $\mathsf{UPC}}$ 

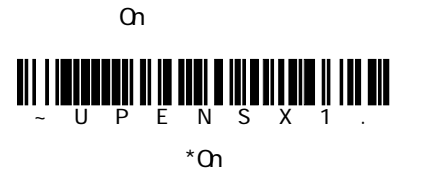

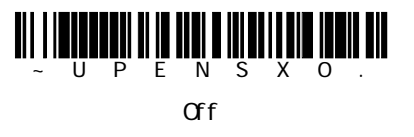

### UPC-E0

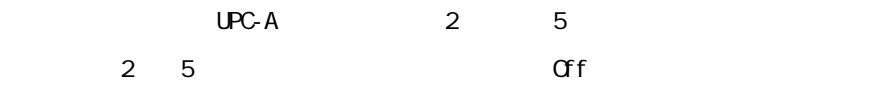

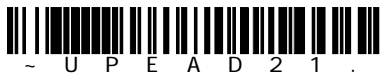

2 Digit Addenda On  $\overline{2}$  2  $\overline{2}$   $\overline{2}$   $\over$ 

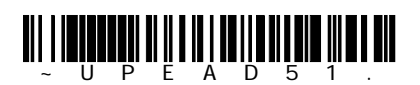

5 Digit Addenda On  $5 \times 5$  5  $1 \times 5$ 

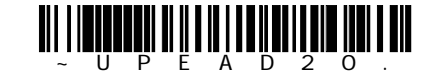

\*2 Digit Addenda Off  $\overline{2}$  2  $\overline{2}$   $\overline{2}$   $\over$ 

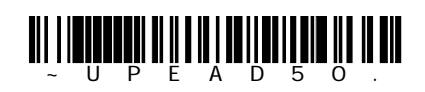

\*5 Digit Addenda On  $5$   $5$ 

# EAN/JAN-13

<Default All EAN/JAN-13> EAN/JAN-13

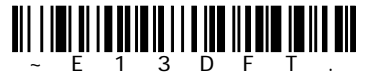

#### EAN/JAN-13

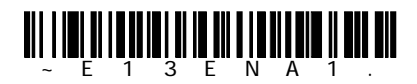

\*On

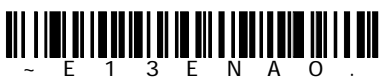

Off

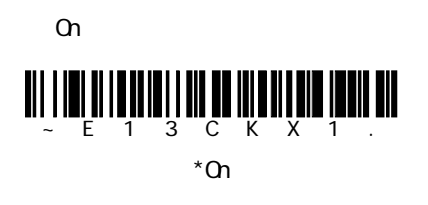

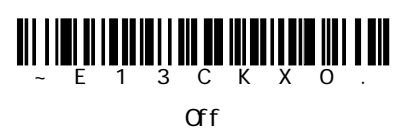

# EAN/JAN-13

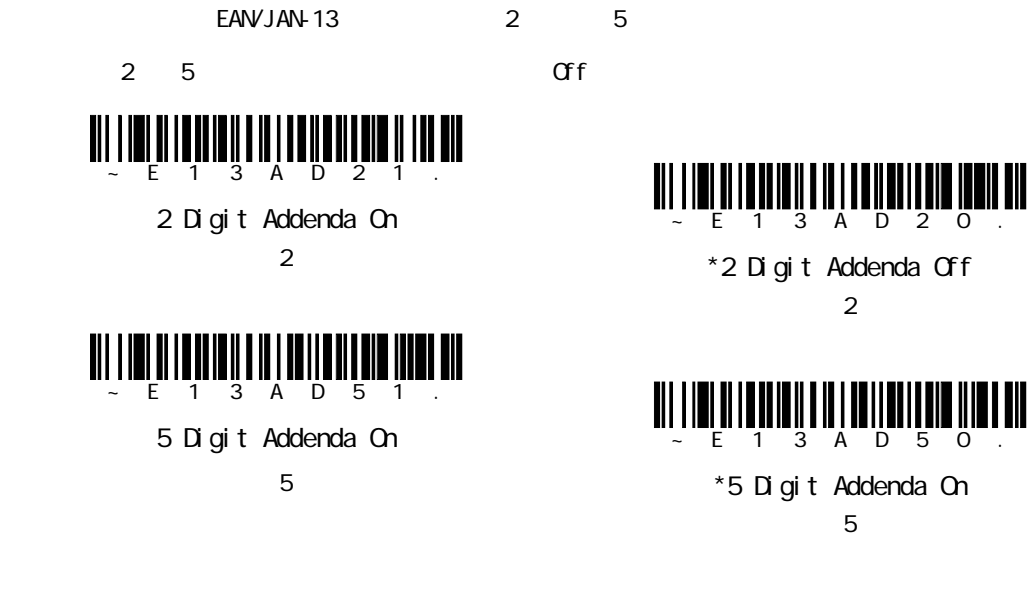

# EAN/JAN-13

Required 3800g BANJAN-13

Not Required

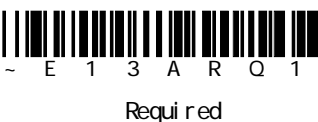

**WILLIAM AND** 

\*Not Required

III

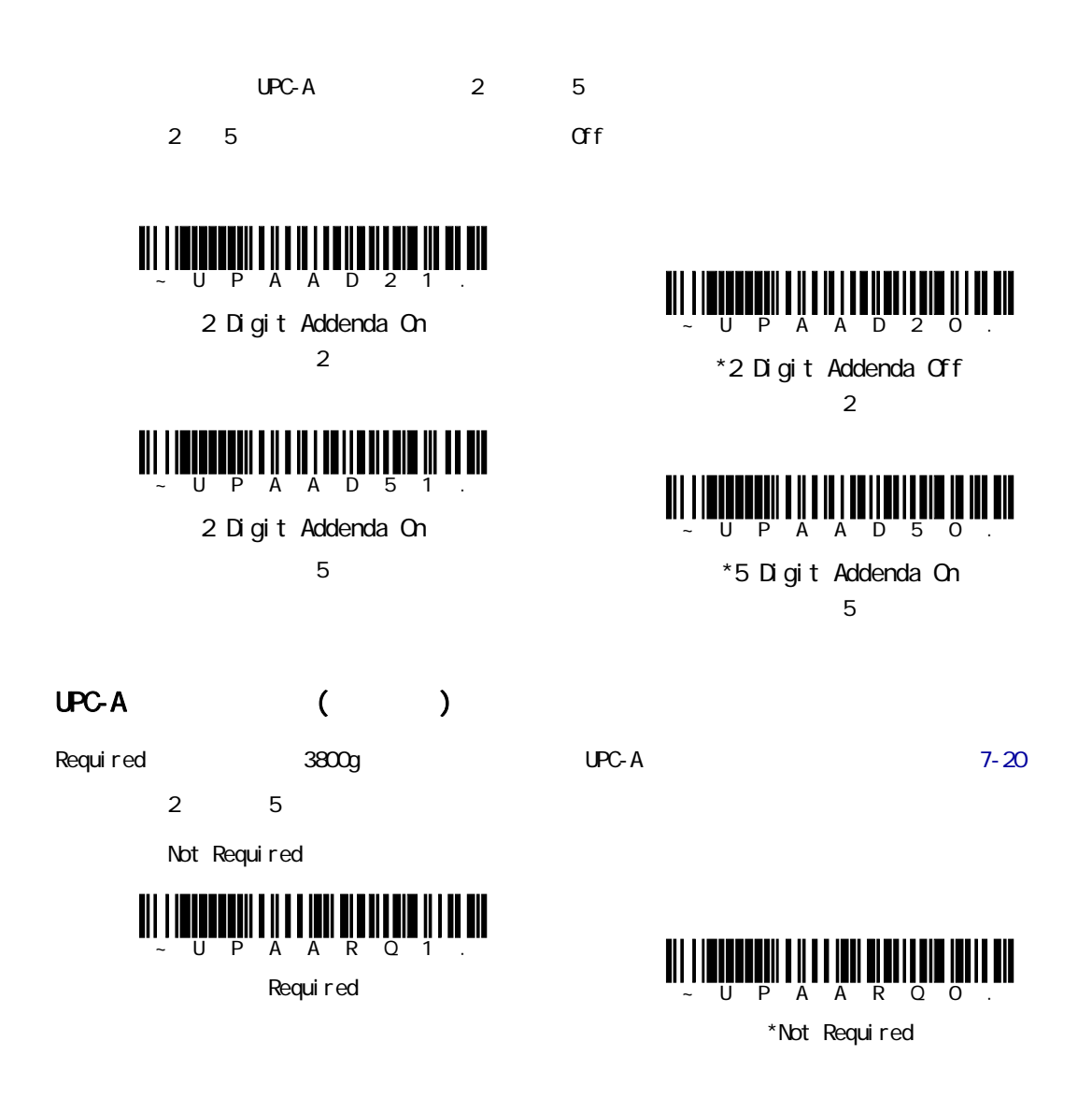

UPC-A

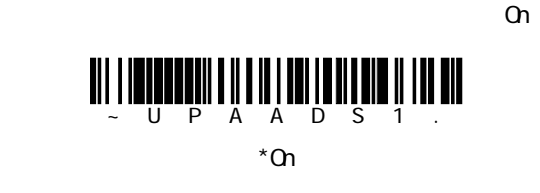

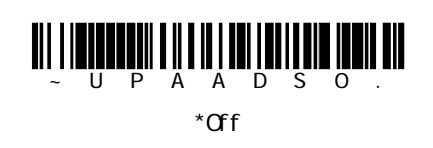

#### EAN/JAN-13

 $\alpha$ 

 $EAN13$ 

 $UPC$ -A/EAN-13 $7$ -21

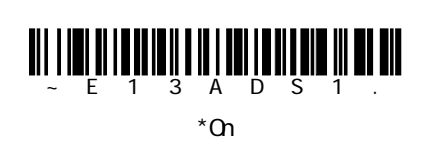

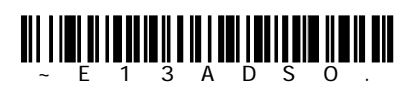

Off

#### ISBN

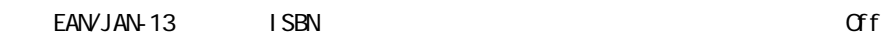

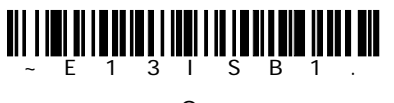

On

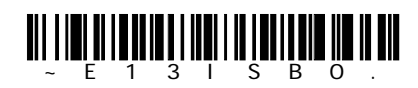

\*Off

# EAN/JAN-8

<Default All EAN/JAN-8>

EAN/JAN-8

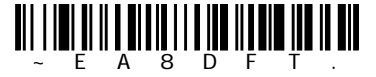

EAN/JAN-8

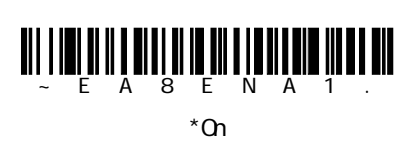

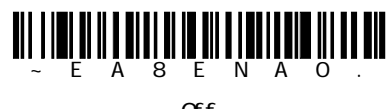

Off

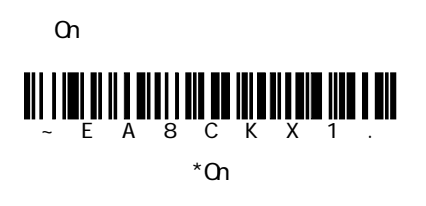

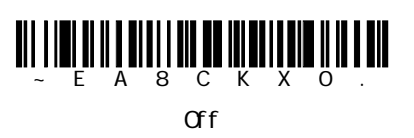

## EAN/JAN-8

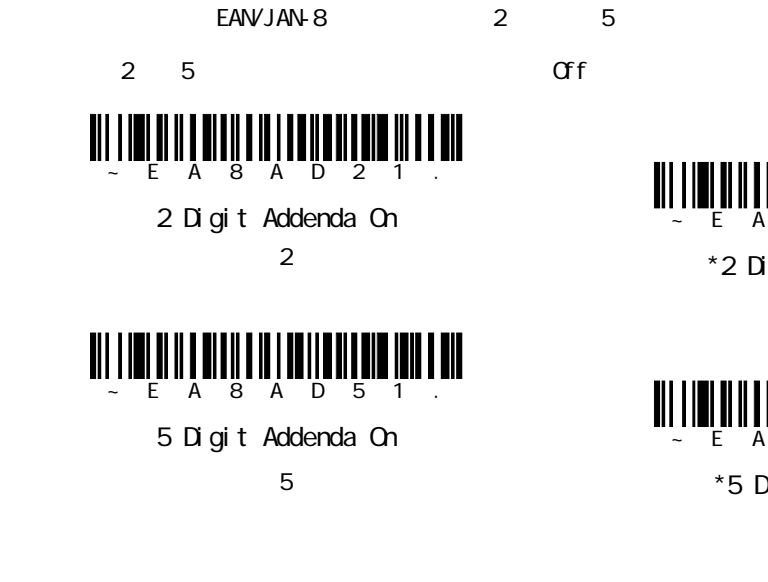

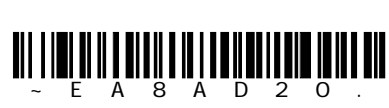

\*2 Digit Addenda Off  $\overline{2}$  2  $\overline{2}$   $\overline{2}$   $\over$ 

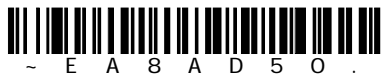

\*5 Digit Addenda On  $5 \thinspace$  5  $\thinspace$  5

## EAN/JAN-8

Required 3800g BANJAN-13

Not Required

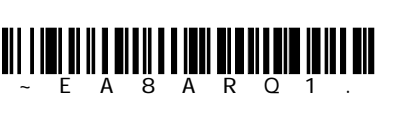

Required

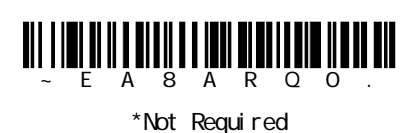

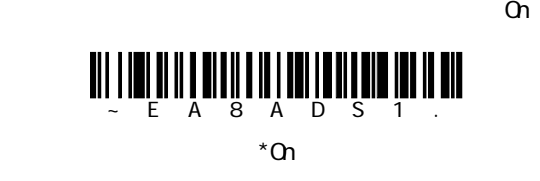

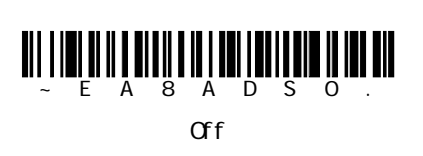

MSI

# <Default All MSI>

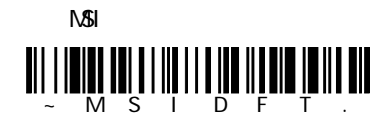

#### N<sub>SI</sub>

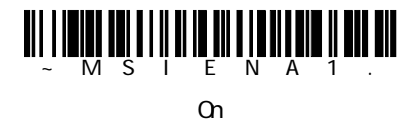

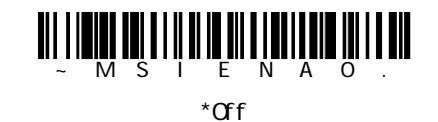

#### MSI **Andre Steam Andre Steam Andre**

MSIバーコードにはいろいろな種類のチェックキャラクタが使用されています。タイプ10のチェックキャラ  $\overline{3800g}$  3800g Validate Type 10, but

Don't Transmit

Validate and Transmit

 $N\mathcal{B}$ I

Validate, but Don't Transmit

 $\mathbb{N}$ 51

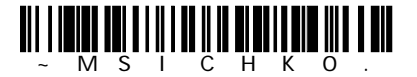

\*Validate Type 10, but Don't Transmit  $\frac{1}{2}$ 

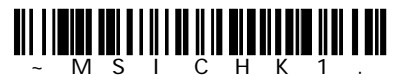

Validate Type 10, and Transmit  $\overline{\phantom{a}}$ 

3800g - 26 - 27 - 28 - 27 - 28 - 27 - 28 - 27 - 28 - 27 - 28 - 27 - 28 - 27 - 28 - 27 - 28 - 27 - 28 - 27 - 28

**NSI** 

 $7-2$ 4 48 4 48 ~MSIMIN. Mini mum Message Length

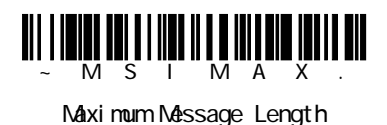

Plessey

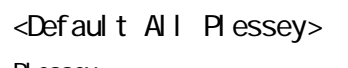

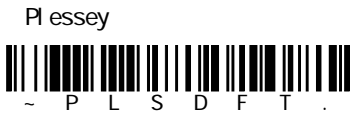

Plessey

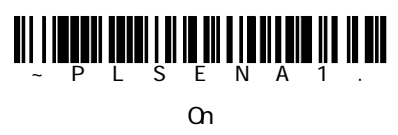

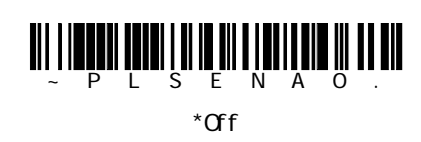

### **Plessey**

 $7 - 2$ 4 48 4 48

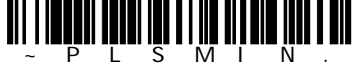

Mini mum Message Length

wi lingan nin in ni yawan ya u uu

Maxi mum Message Length

RSS-14

<Default All RSS-14>

 $RSS-14$ 

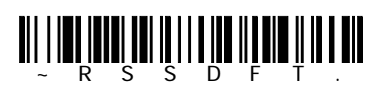

**RSS-14** 

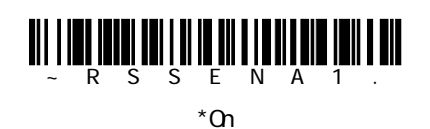

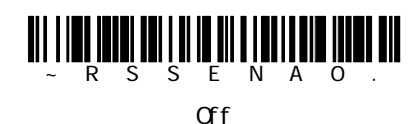

RSS-Limited

<Default All RSS-Limited> RSS-Limited  $\begin{minipage}{.4\linewidth} \begin{tabular}{|c|c|c|c|c|} \hline \hline \multicolumn{1}{|c|}{\textbf{N}} & \multicolumn{1}{|c|}{\textbf{N}} & \multicolumn{1}{|c|}{\textbf{N}} & \multicolumn{1}{|c|}{\textbf{N}} & \multicolumn{1}{|c|}{\textbf{N}} & \multicolumn{1}{|c|}{\textbf{N}} & \multicolumn{1}{|c|}{\textbf{N}} & \multicolumn{1}{|c|}{\textbf{N}} & \multicolumn{1}{|c|}{\textbf{N}} & \multicolumn{1}{|c|}{\textbf{N}} & \multicolumn$ 

RSS-Limited

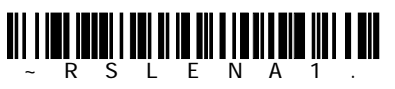

On

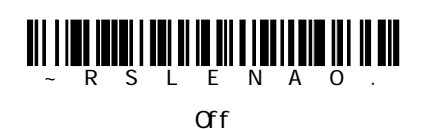

RSS-Expanded

<Default All RSS-Expanded> RSS-Expanded

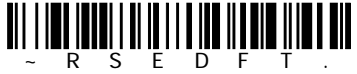

RSS-Expanded

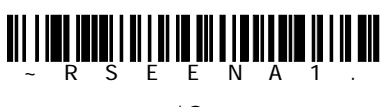

\*On

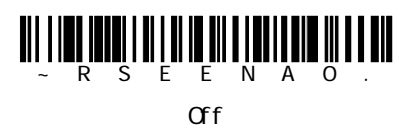

#### RSS Expanded

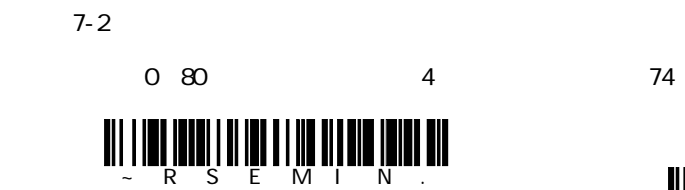

Mini mum Message Length

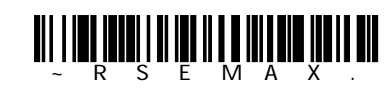

Maxi mum Message Length

#### EAN UCC

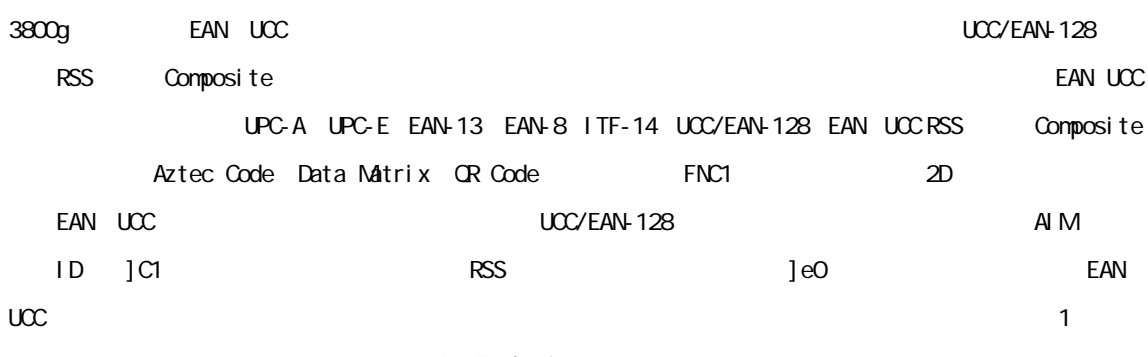

No Emulation

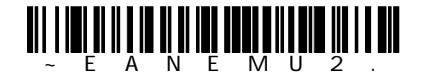

RSS Emulation **RSS** 

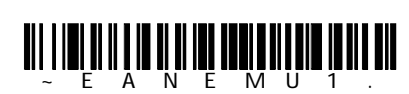

128 Emulation 128

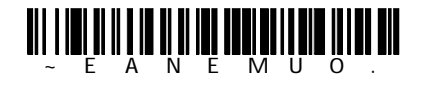

EAN UCC Emulation Off

\*EAN・UCC エミュレーション 禁止

China Post Code

<Default All China Post Code>

China PostCode

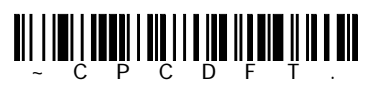

China Post Code

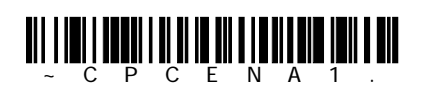

On

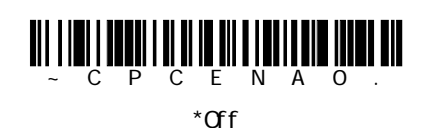

China Post Code

 $7 - 2$ 

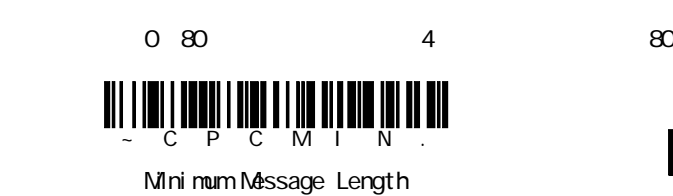

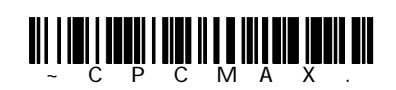

Maximum Message Length

Korea Post Code <Default All Korea Post Code> Korea Post Code  $\prod_{\mathsf{K}}\prod_{\mathsf{P}}\prod_{\mathsf{P}}\prod_{\mathsf{C}}\prod_{\mathsf{C}}\prod_{\mathsf{D}}\prod_{\mathsf{P}}\prod_{\mathsf{P}}$  $\parallel \parallel \parallel$ III III Korea Post Code **AN ANALIA NA HAI ANALIA NA HAI AN**<br>Analia na hAi Analia na hAi Analia na hAi Analia na hAi Analia na hAi Analia na h On K P C E N A O  $*$ Off Korea Post Code  $7-2$ 最長と最短:2~80 最短の初期設定=4 最長の初期設定=48 ~KPCMIN. Mini mum Message Length  $K$   $P$   $C$   $M$   $A$ Maximum Message Length Posi Code <Default All Posi Code> Posi Code ~POSDFT. Posi Code A B

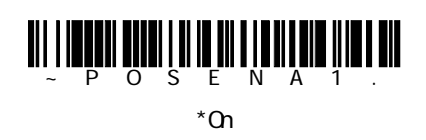

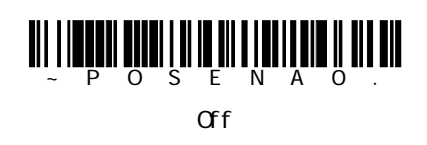

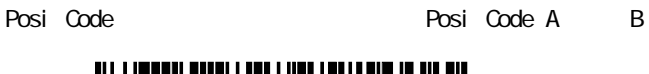

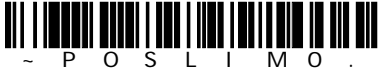

A and B On (No Limited)

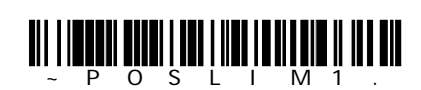

A and B and Limited A On (Limited B Off)

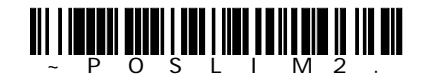

\* A and B and Limited B On (Limited A Off)

# Posi Code

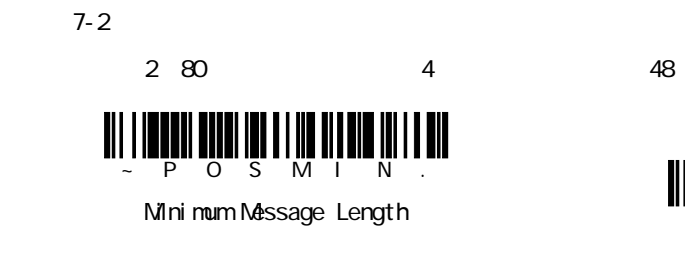

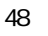

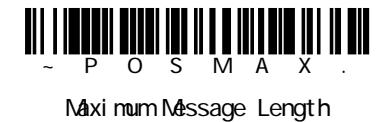

# Trioptic Code

Code 32 Phamaceutical 7-8 Trioptic Code

Trioptic Code

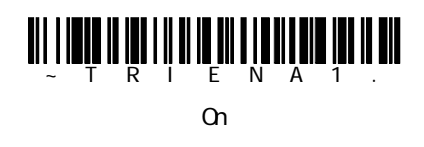

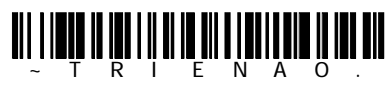

 $*$ Off

Codablock F

<Default All CodablockF>

Codablock F

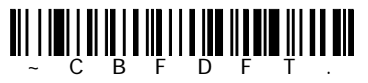

Codabloc F

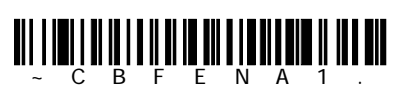

On

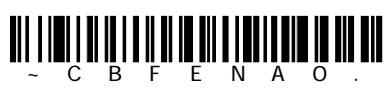

 $*$ Off

Codablock F

 $7 - 2$ 

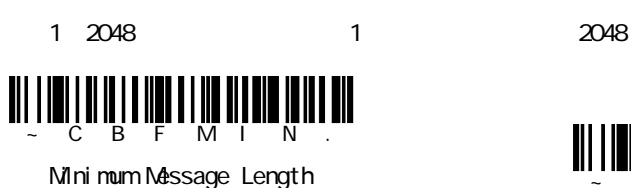

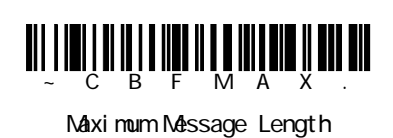

Code 16K

<Default All Code 16K> Code 16K

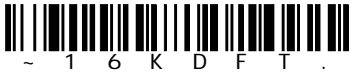

Code 16K

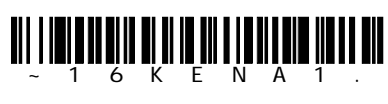

On

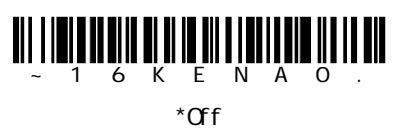

Code 16K

 $7-2$ 

最長と最短:0~160 最短の初期設定=1 最長の初期設定=160

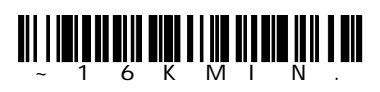

Mini mum Message Length

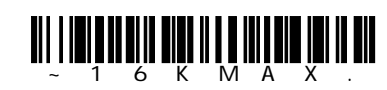

Maxi mum Message Length

Code 49

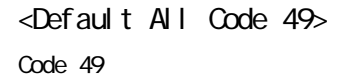

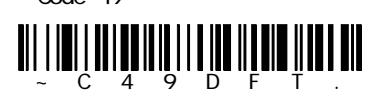

Code 49

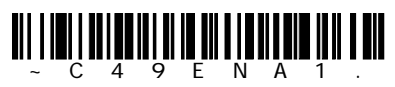

\*On

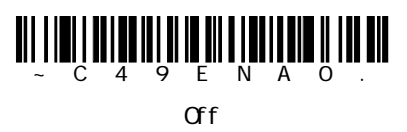

Code 49

 $7 - 2$ 最長と最短:1~81 最短の初期設定=1 最長の初期設定=81

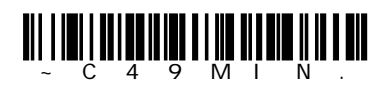

Mini mum Message Length

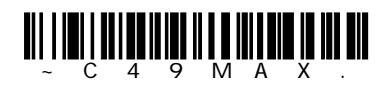

Maximum Message Length

8

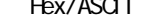

Hex/ASCII Full ASCII CTRL + 3800g

## 2-6 Control + ASCII

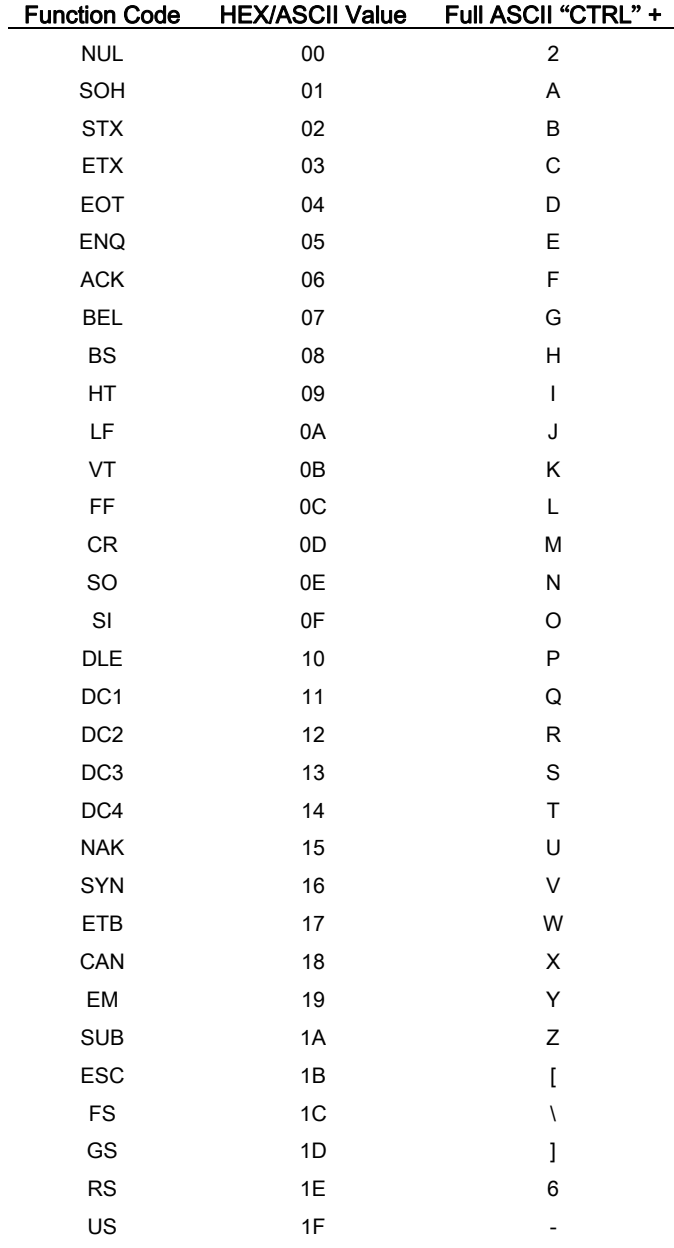
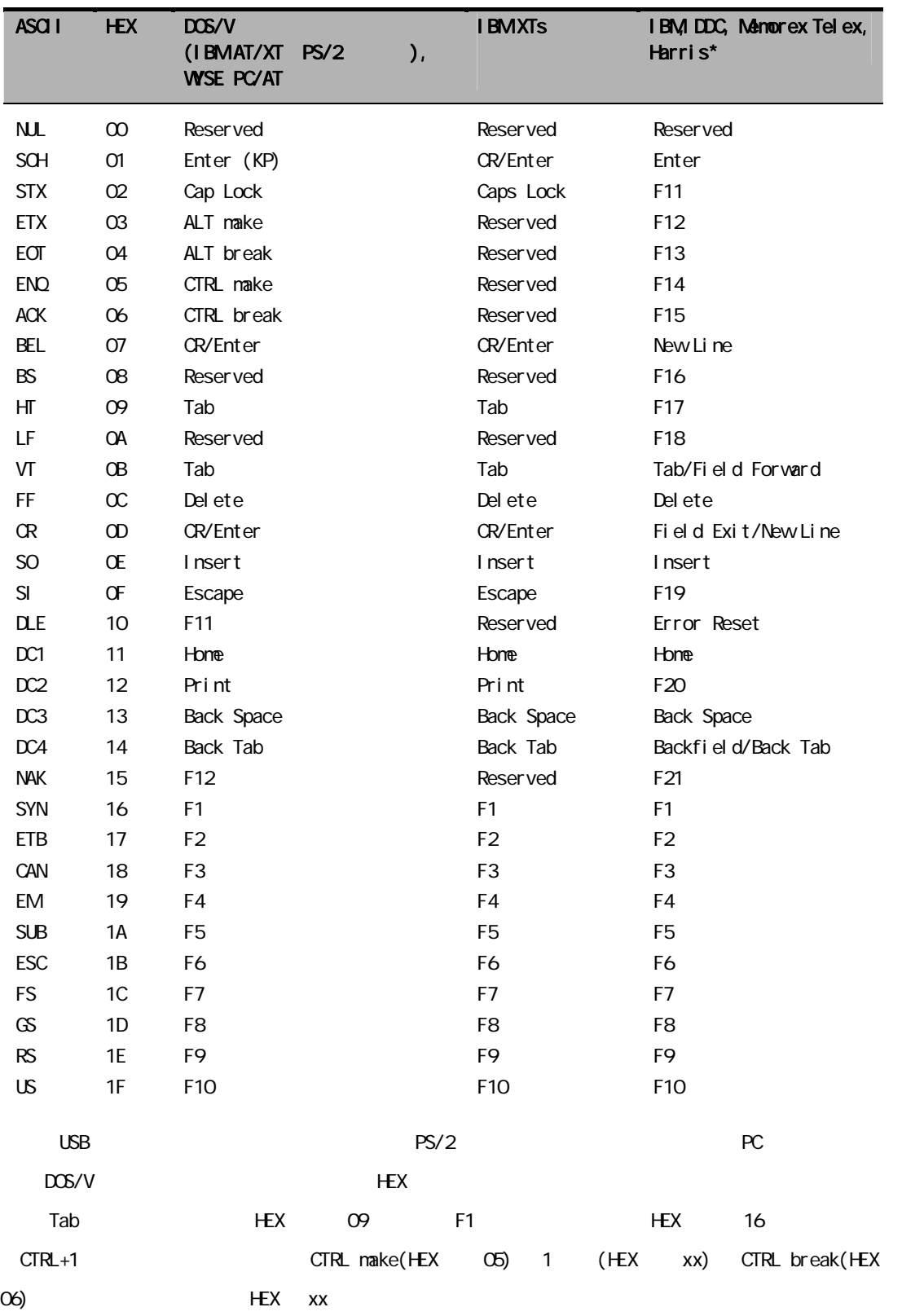

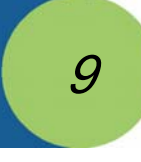

 $\blacksquare$ idio $\blacksquare$ ID $\blacksquare$ 

 $\blacksquare$  $A \ A-1$ 

 $\blacksquare$ 

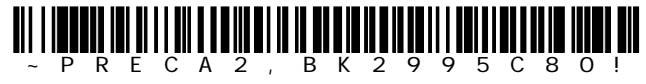

Add Code I.D. Prefix to All Symbologies (Temporary)  $\blacksquare$ idation  $\blacksquare$ 

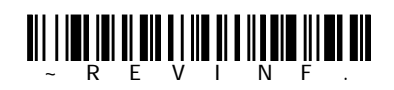

Show Revision

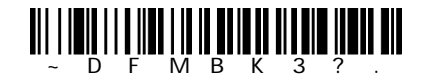

Data Format Settings

 $3800g$ 

Standard Product Default Settings

 $\star$ 

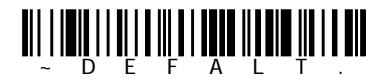

Standard Product Default Settings

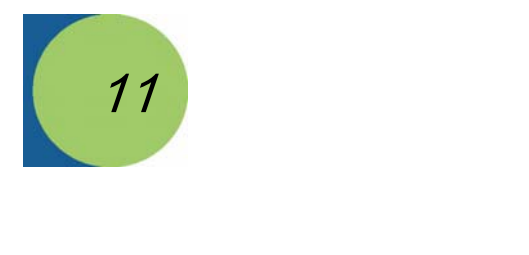

#### ンドとプログラミングバーコードは、どちらも3800gをプログラム設定します。各シリアルプログラミング

 $\text{USB}$  COM  $\text{RS-}232$  $\sim$  1-3 PC COM

Parameter [option]

 $\{data\}$ 

bold and  $\mathcal{A}$ 

Prefix Tag SubTag {Data} [, SubTag {Data}] [; Tag SubTag {Data}] [...] Storage Prefix 3 ASCII SYN M CR ASCII 22 77 13  $\Box$ Tag  $\Box$ PS-232 232 Tag SubTag タググループの中の希望のメニューコマンドグループを識別する大文字小文字 3 and  $RS-232$  and  $RS-232$  subTag BAD Data Tag SubTag Storage 2010 - The Storage 2010 - The Storage 2010 - The Storage 2010 - The Storage 2010 - The Storage 2010 - T (!)は、機器の揮発性メニュー構成テーブル上でコマンド操作を実行します。 ピリオド(.)は、機器の不揮発性メニュー構成テーブル上でコマンド操作を実

# $\wedge$ ?  $\blacksquare$

 $\star$ 

### Tag

Tagフィールドに代わって質問を使用すると、コマンドのStorageフィールドで示された特定のストレージ テーブルで使用可能なコマンドのセット全体に質問します。この場合、機器には無視されるのでSubTagお Data SubTag

## SubTag $\,$  $\Delta$ Data

Data วาง 2010 หรือ Tag SubTag วาง 2012 หรือ จะเป็นประเทศ เป็นประเทศ เป็นประเทศ เป็นประเทศ เป็นประเทศ เป็นประเท

### 1 Prefix/Storage

Tag SubTag Data  $\sim$  7  $\sim$  2017  $\sim$  SubTag Data  $\pi$ Tag $\tau$ 

# $3$  and  $1$ ACK

ENQ Tag SubTag NAK 2010 Data Data Data 2010 Data Data Data 2010 Data 2010 Taga SubTag SubTag 2010 Data 2010 Data 20  $\sim$  2

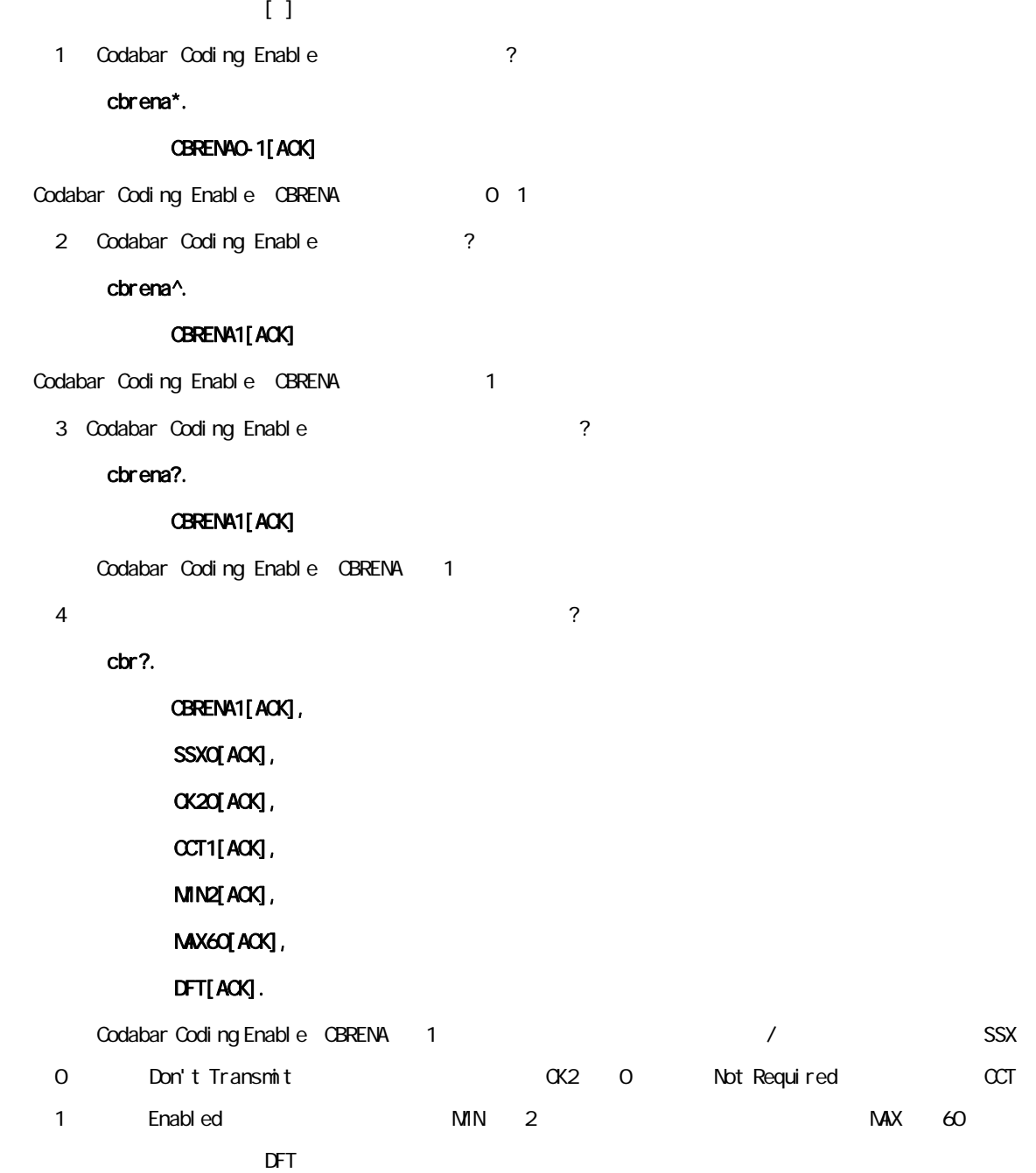

Manual/Serial Trigger Mode 3-3  $(11-7$ 

SYN T CR

SYN U CR

 $\mathcal{N}$ 

 $3-4$ 

Standard Product Default Settings

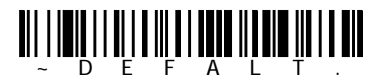

Standard Product Default Settings

 $\star$ 

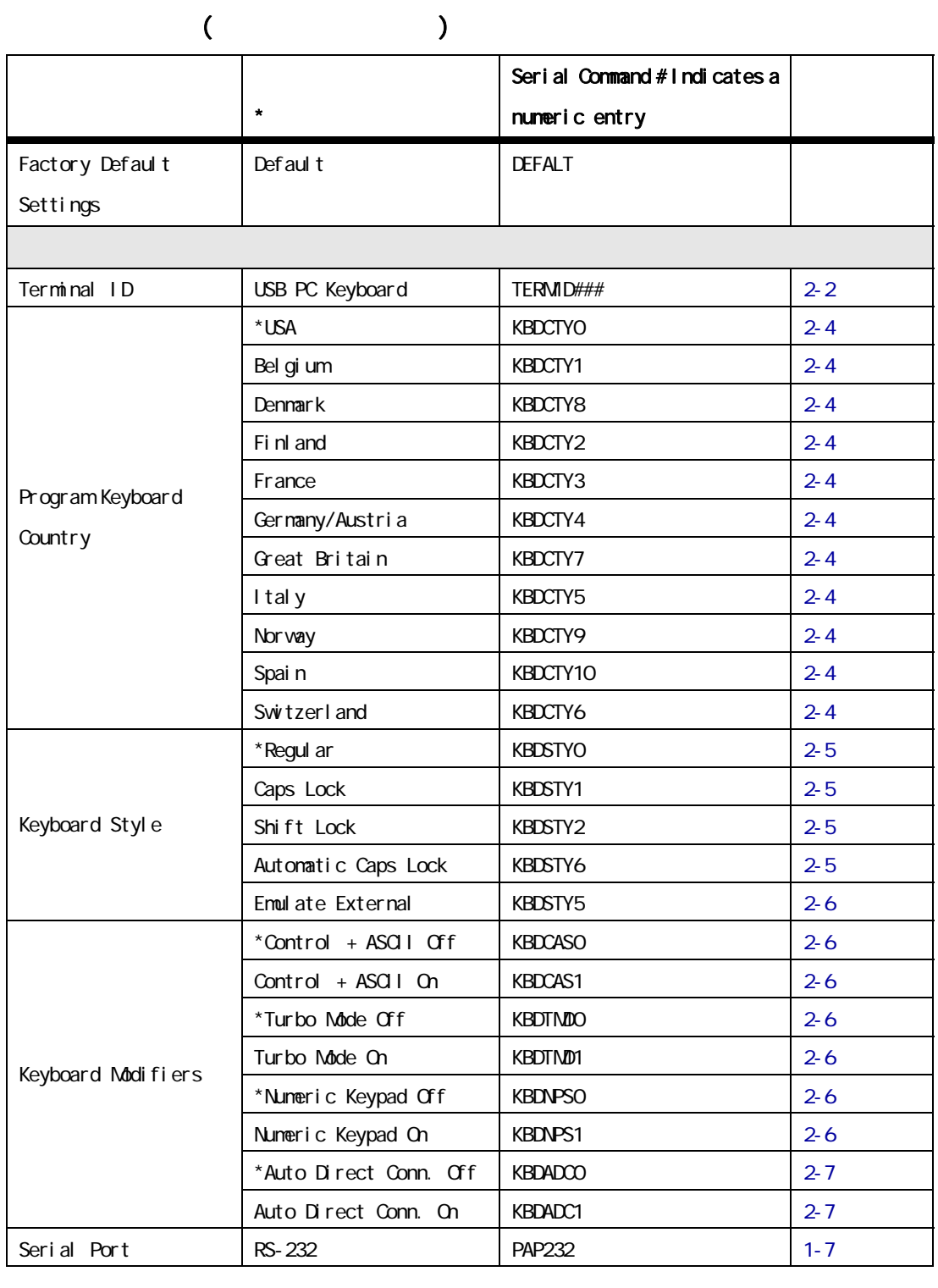

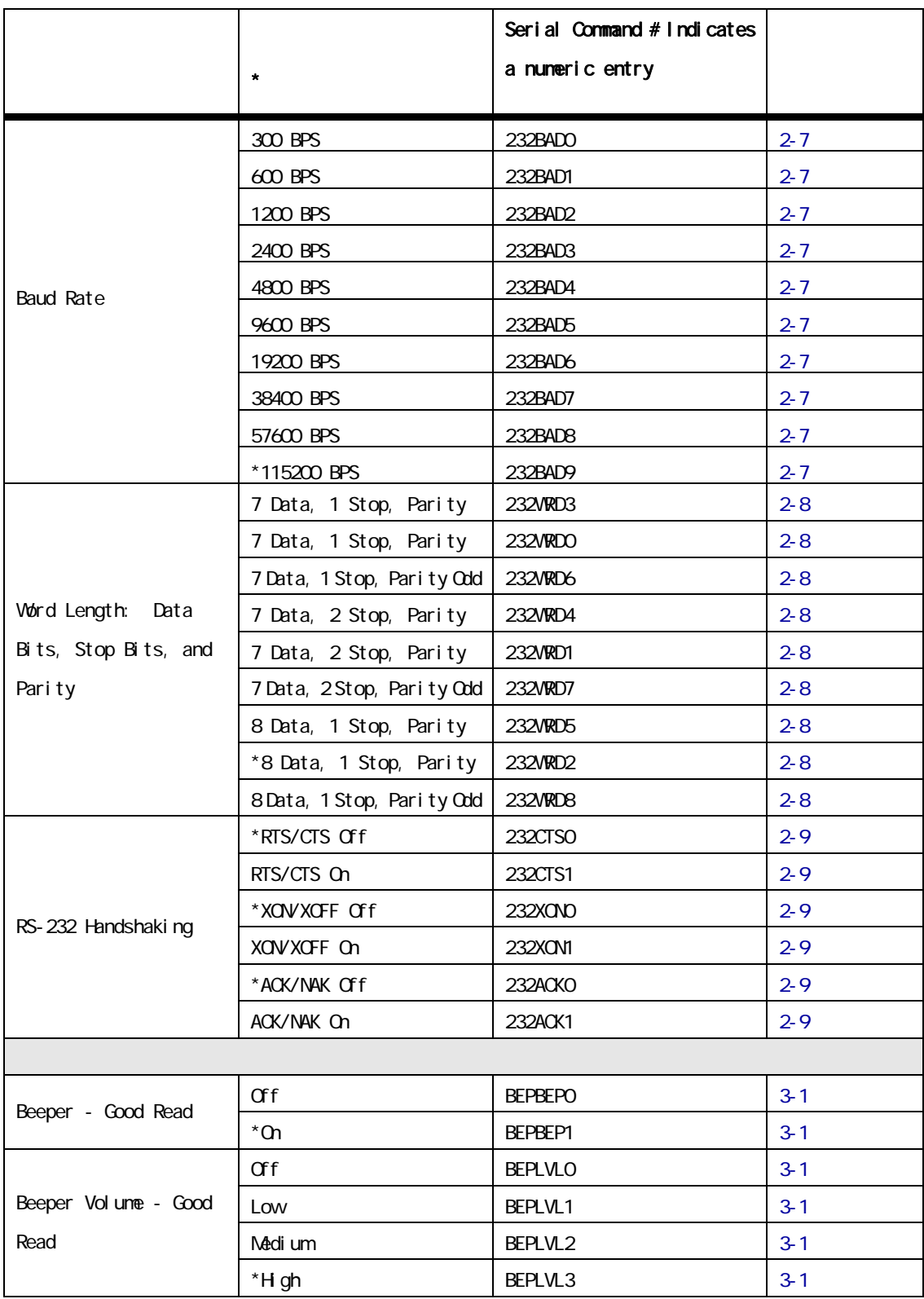

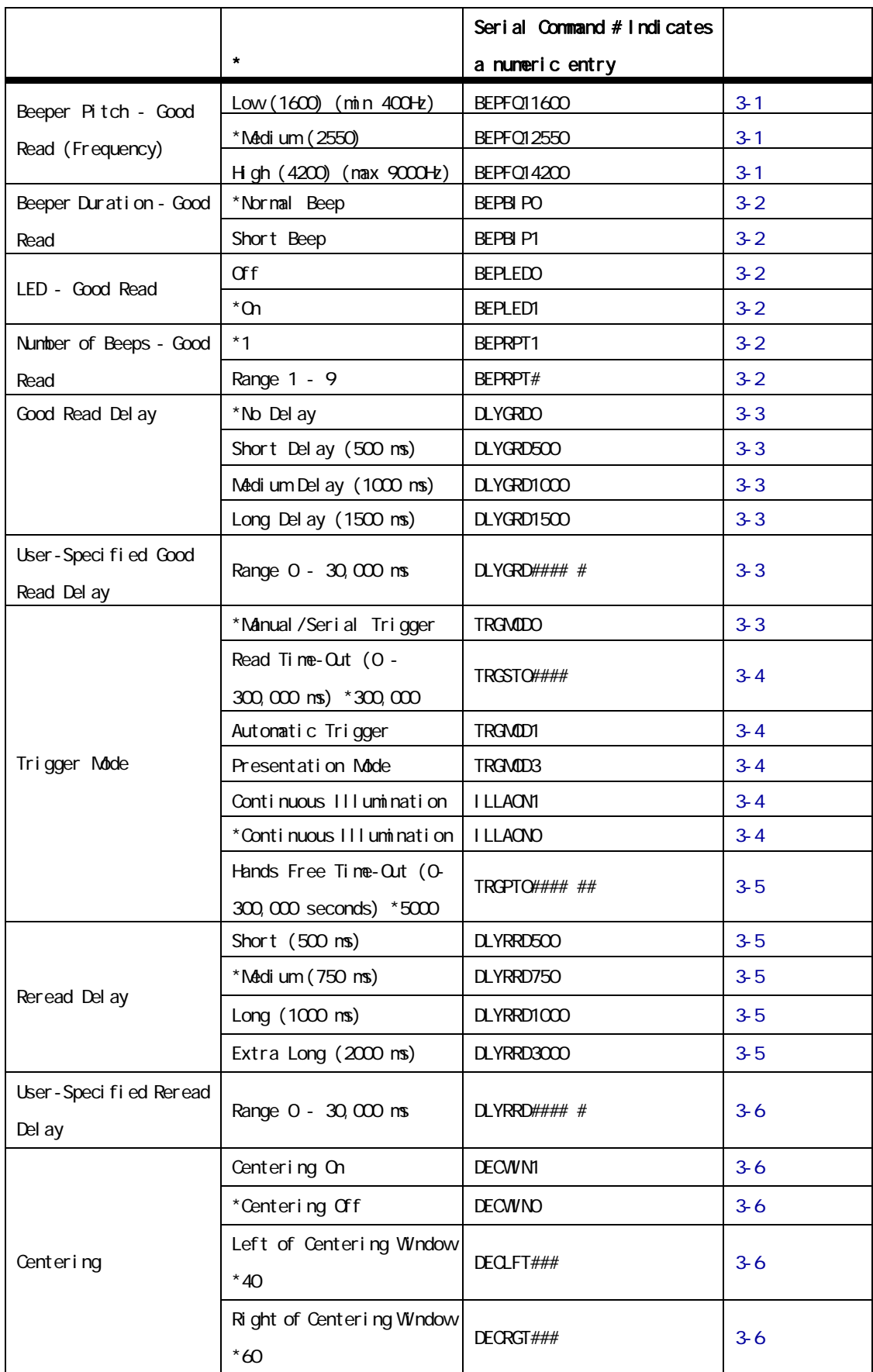

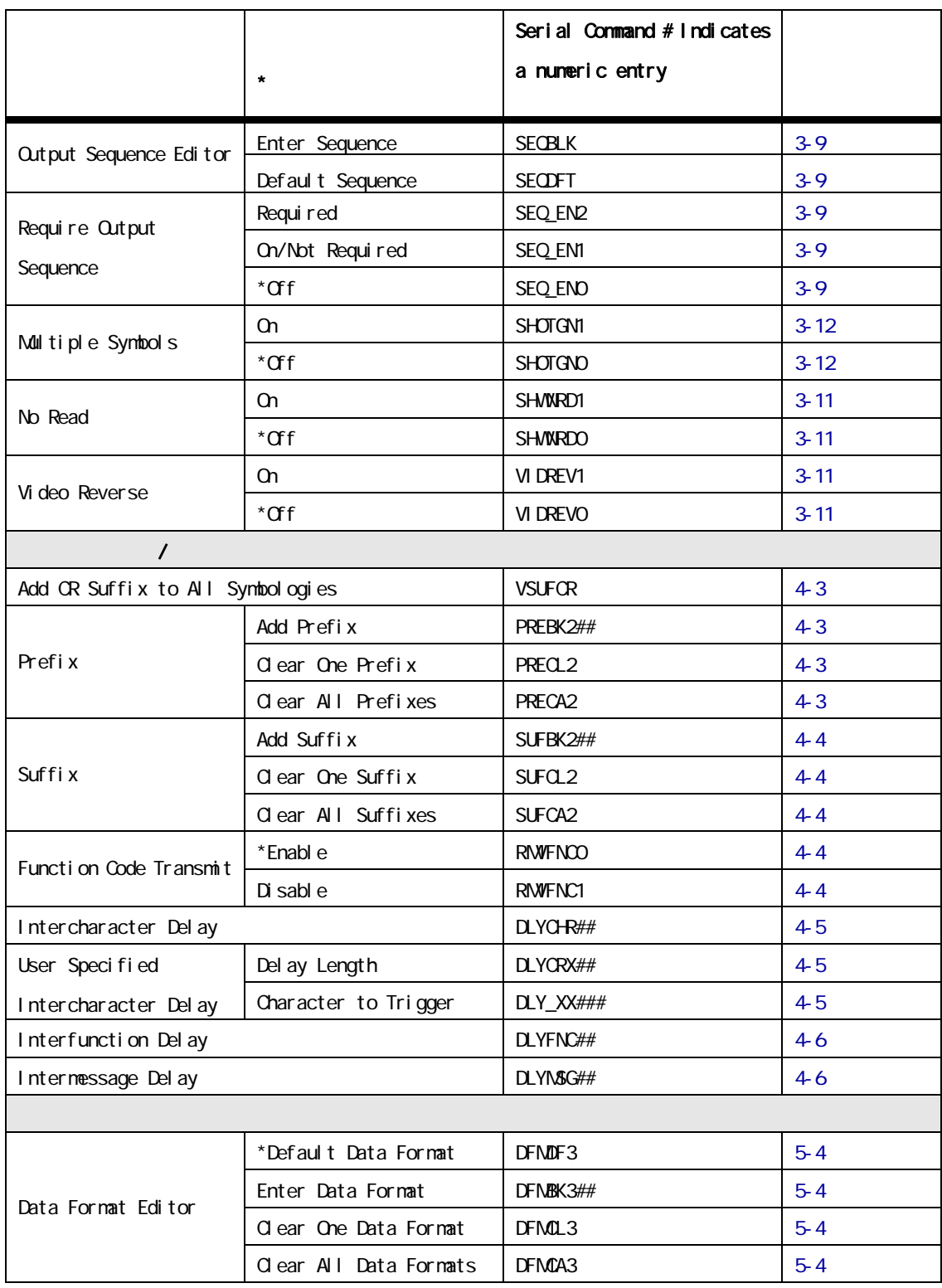

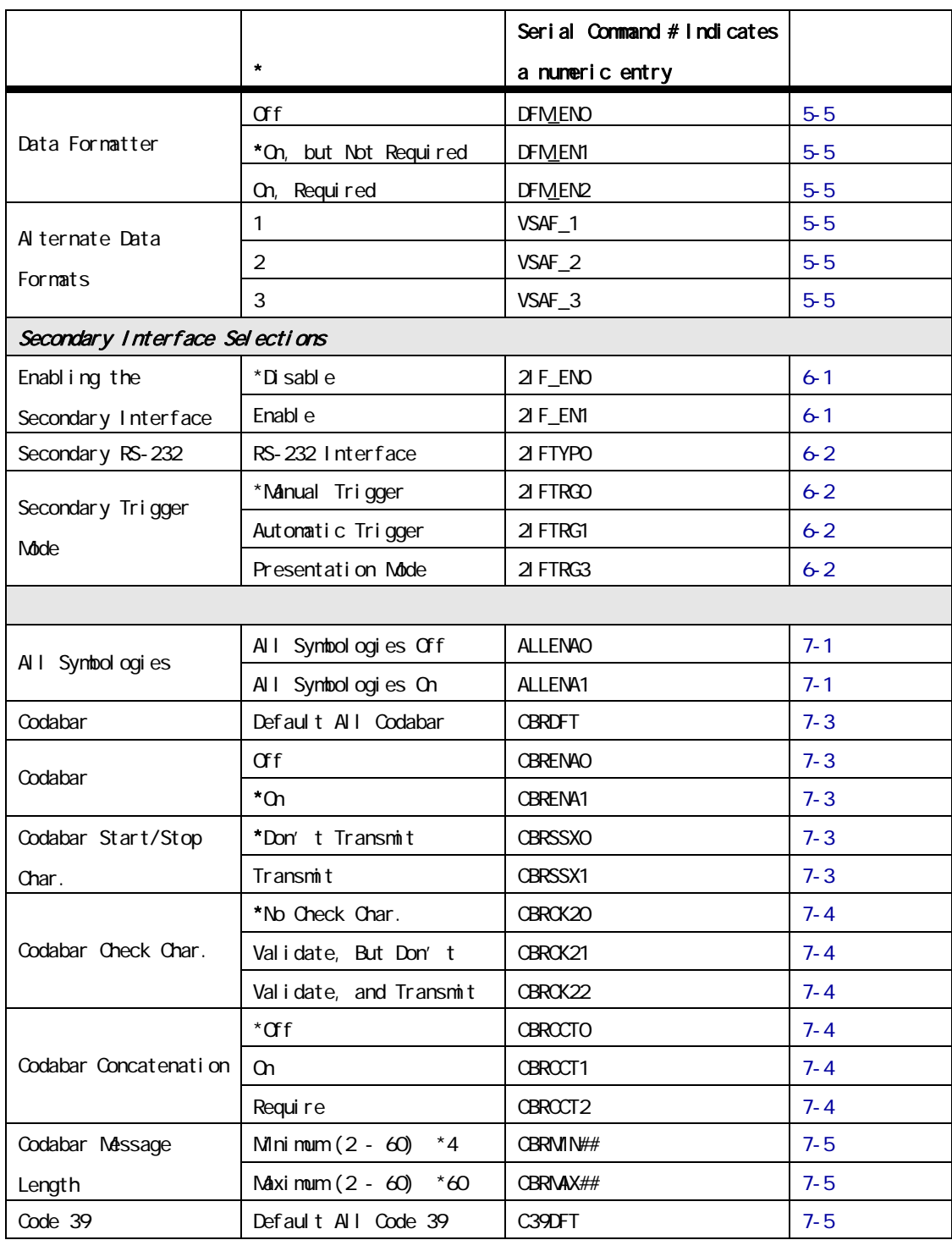

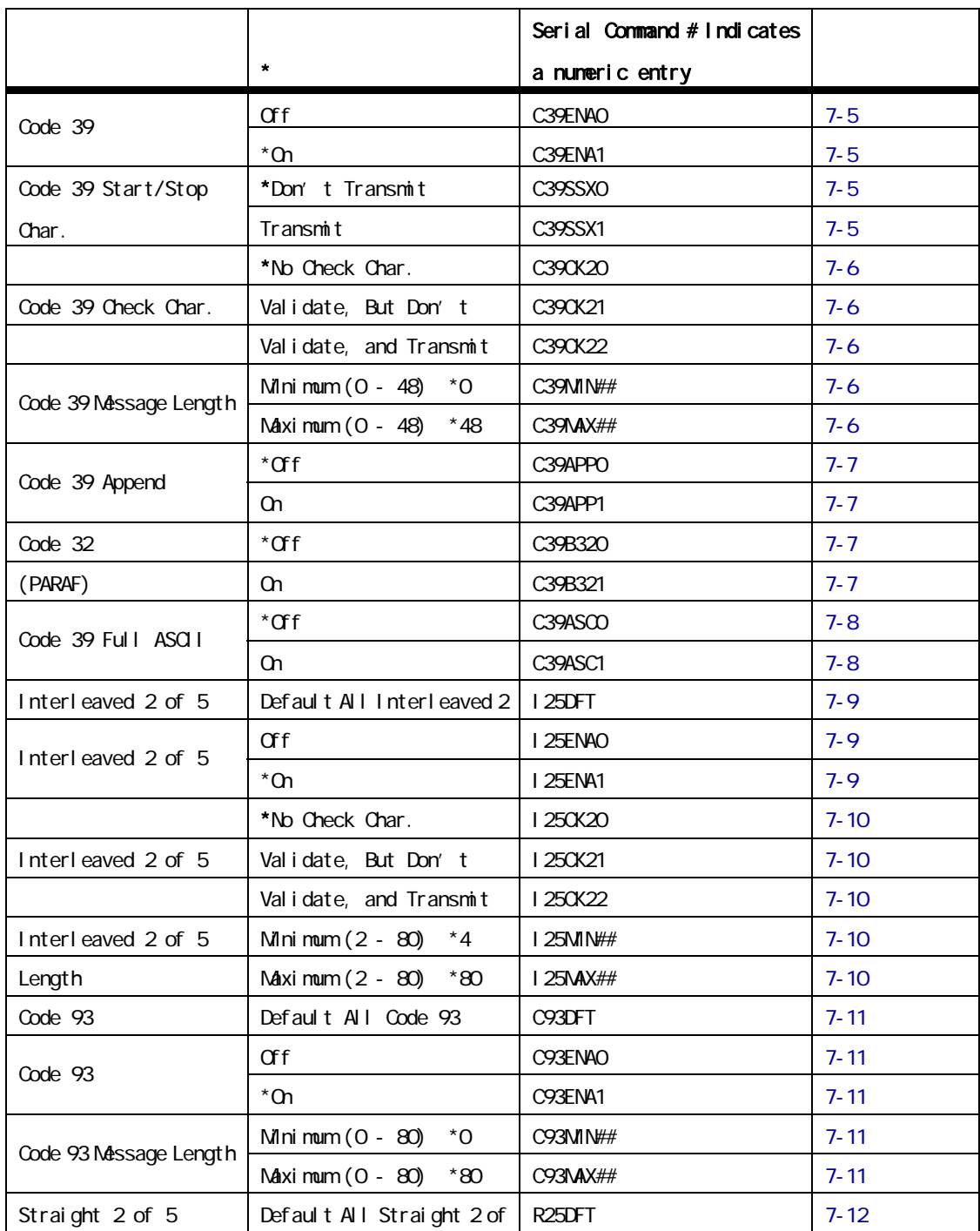

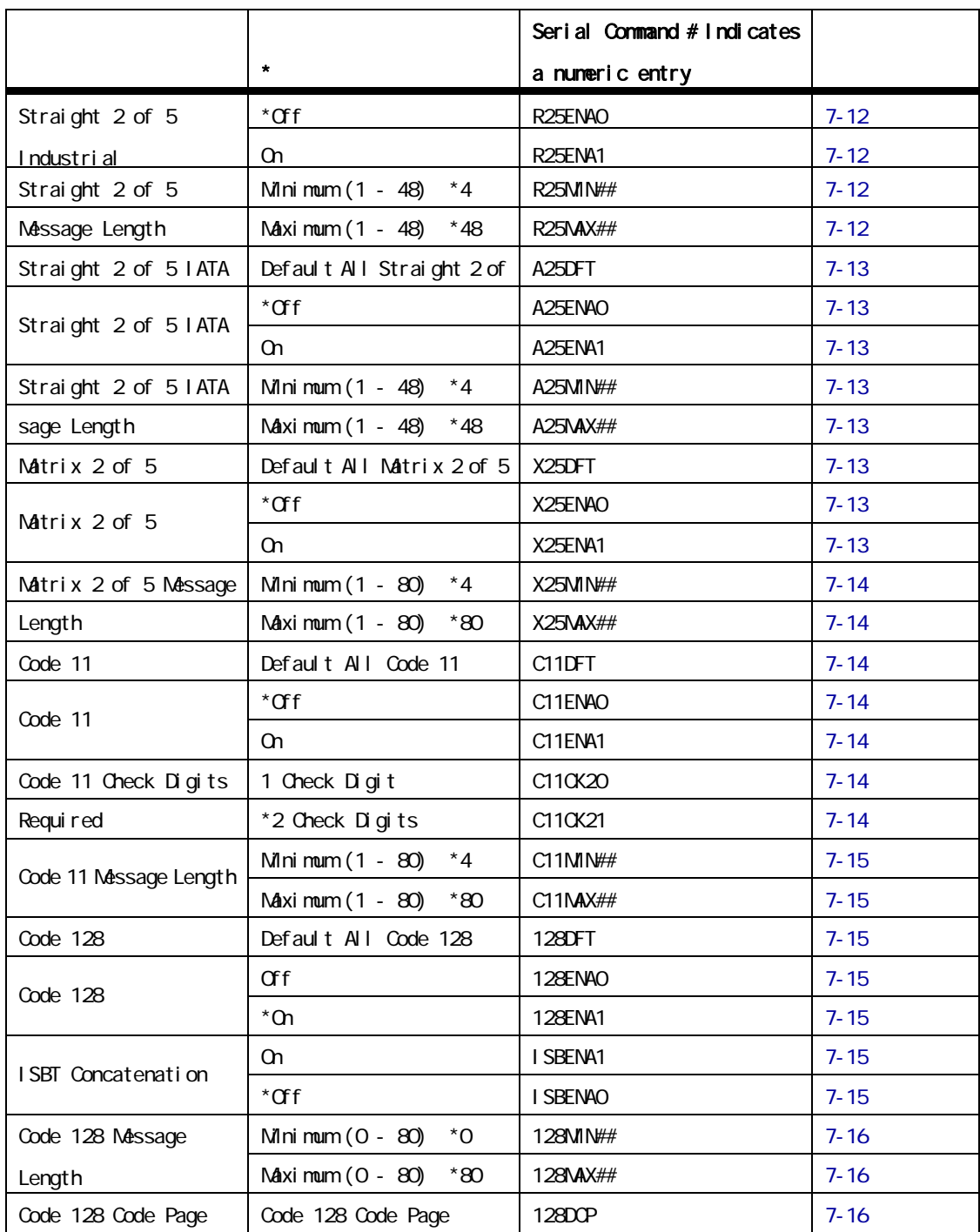

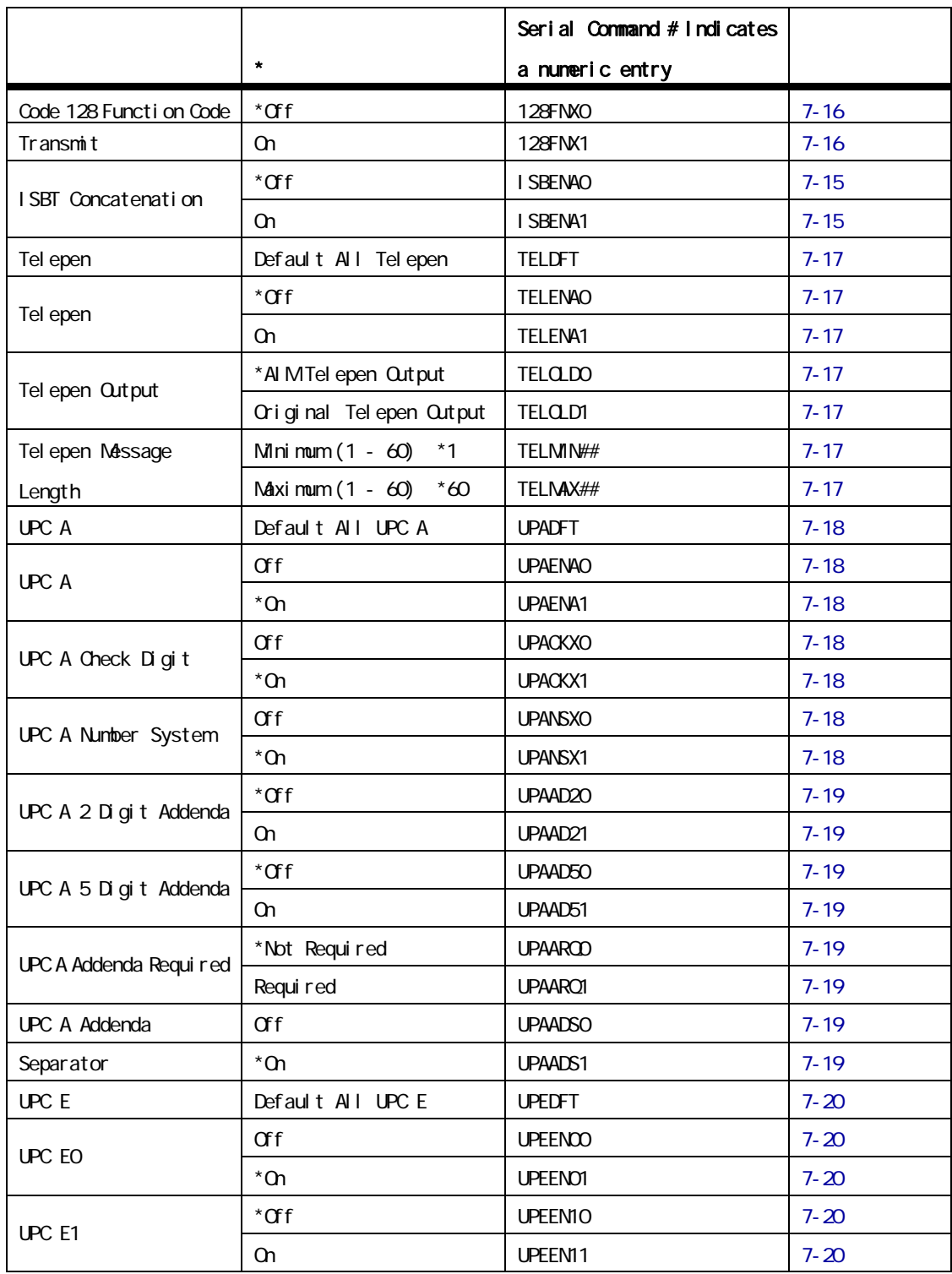

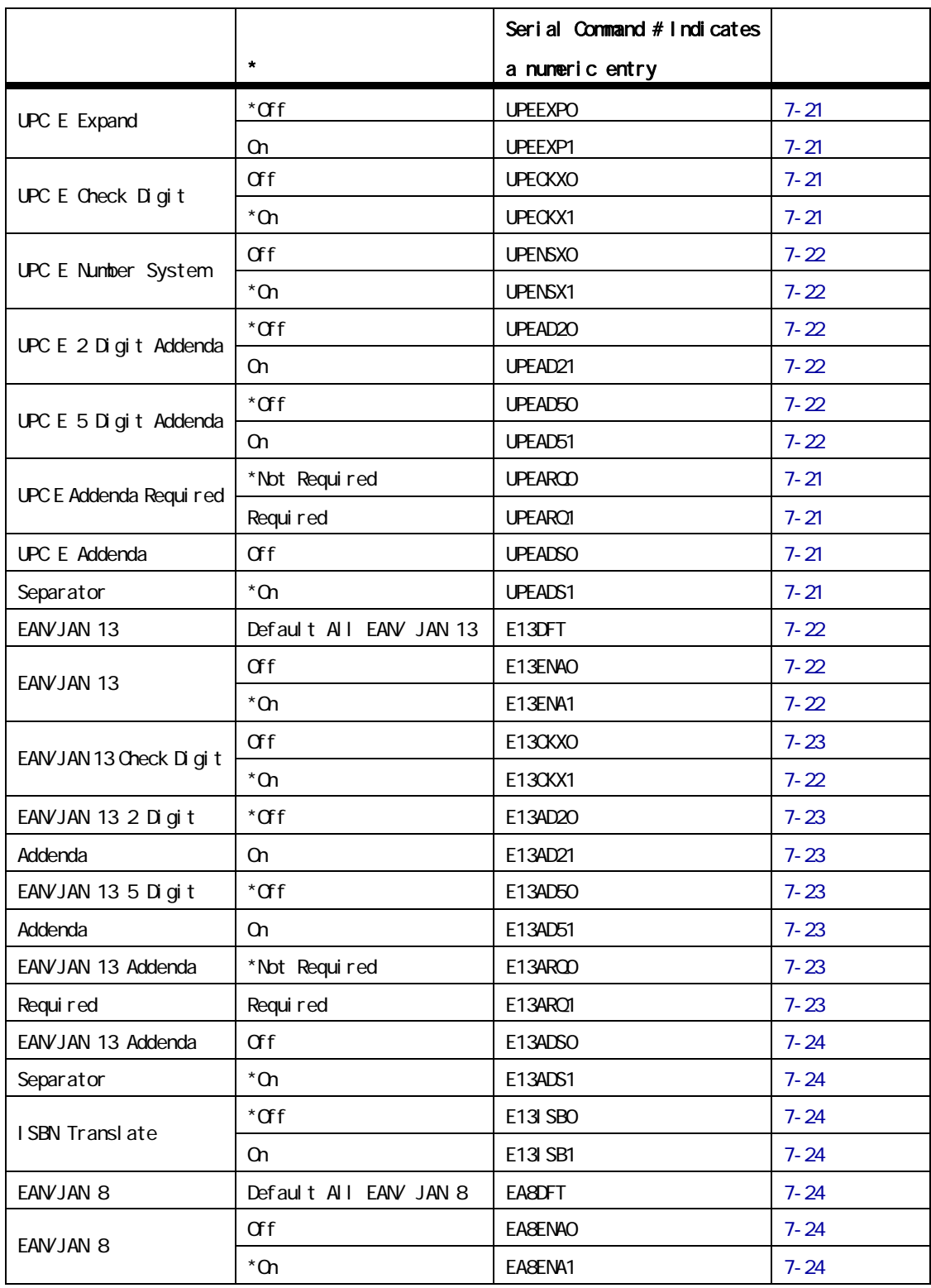

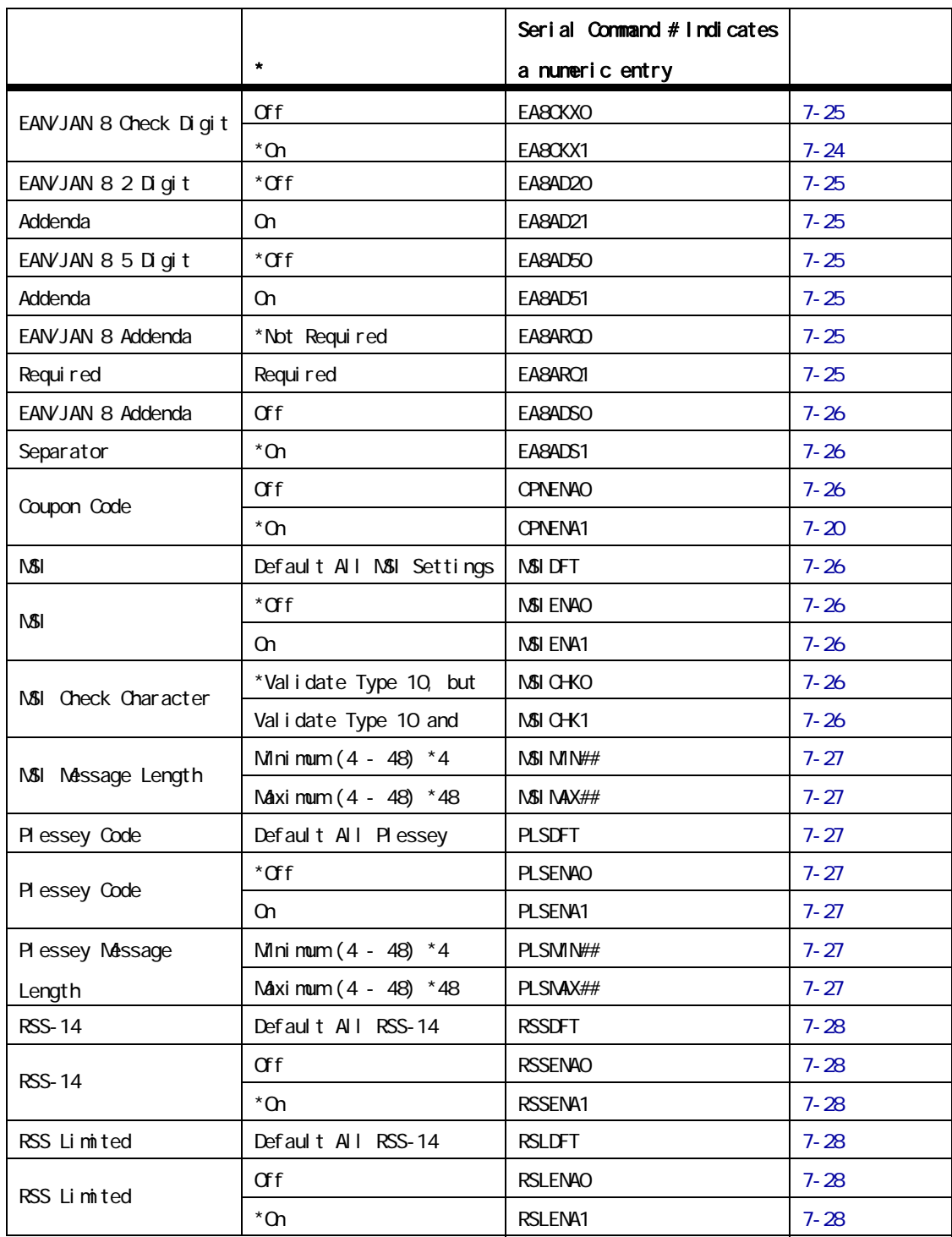

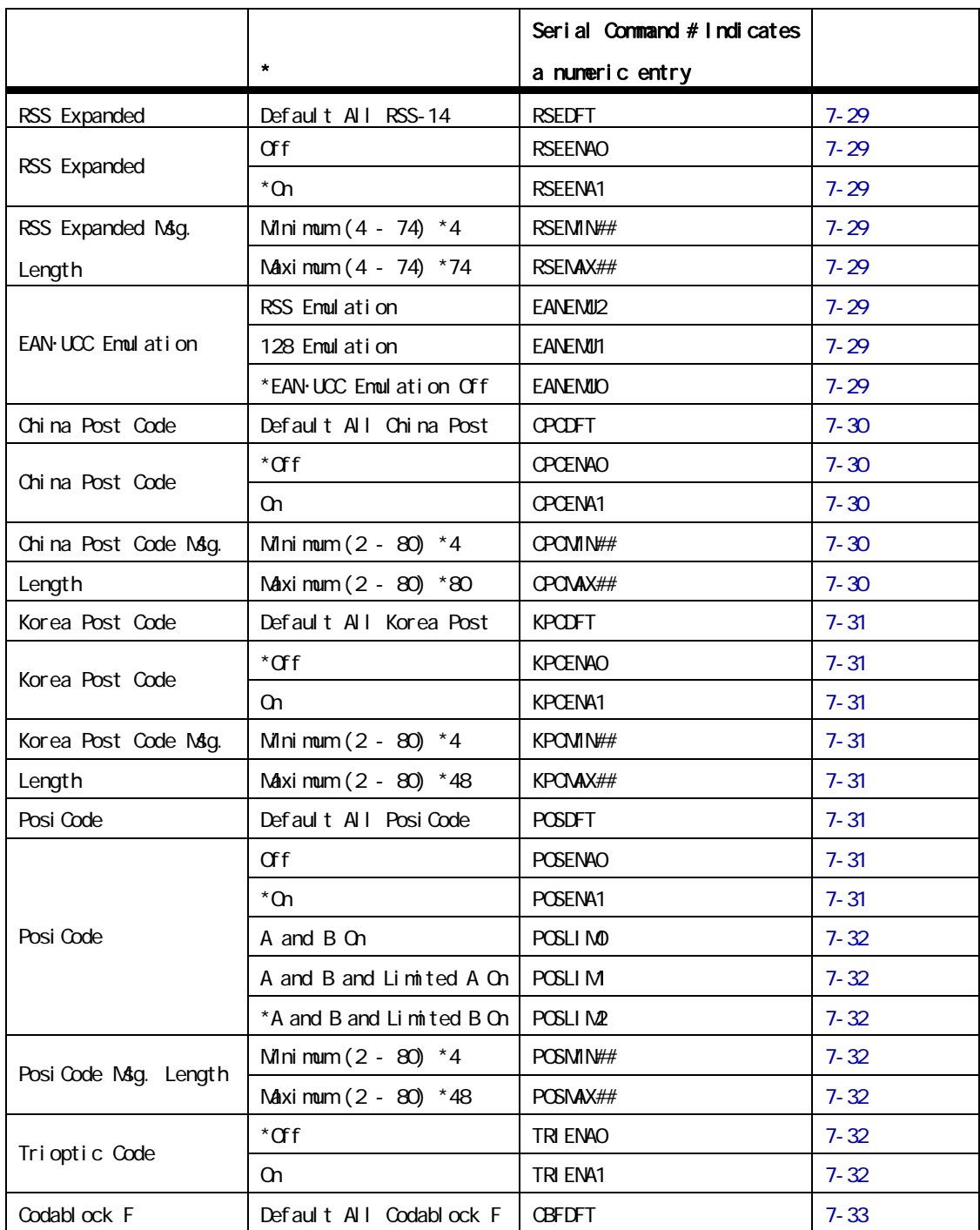

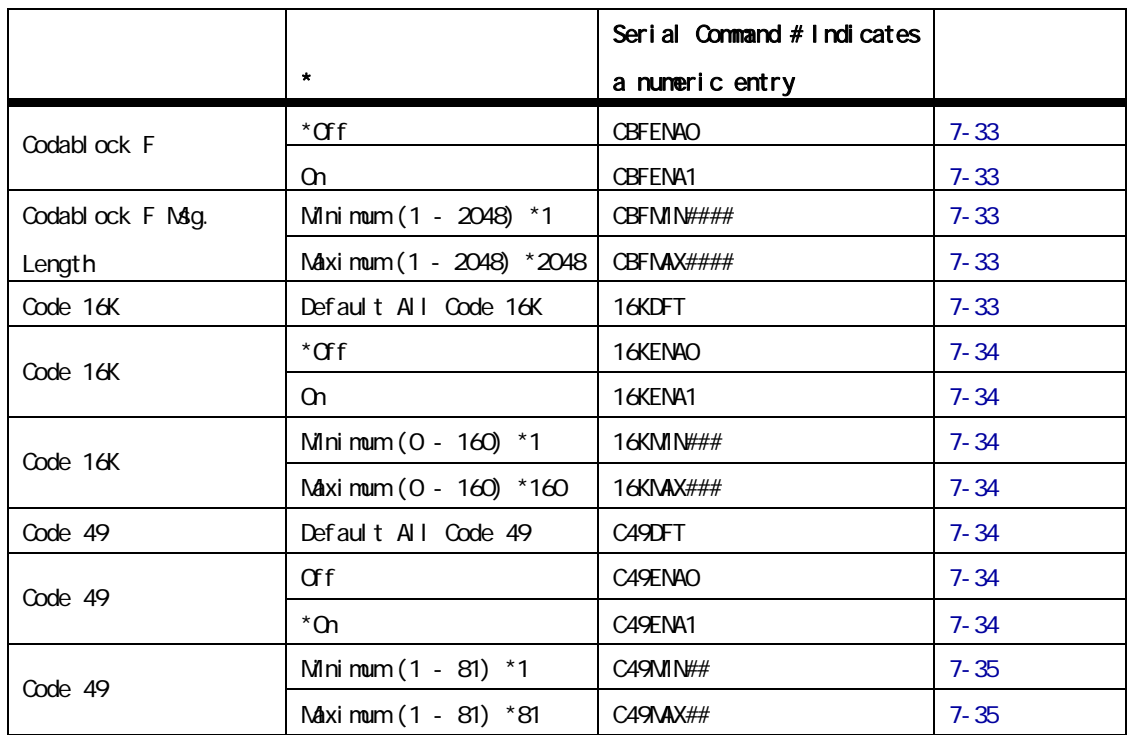

# **Appendix A**

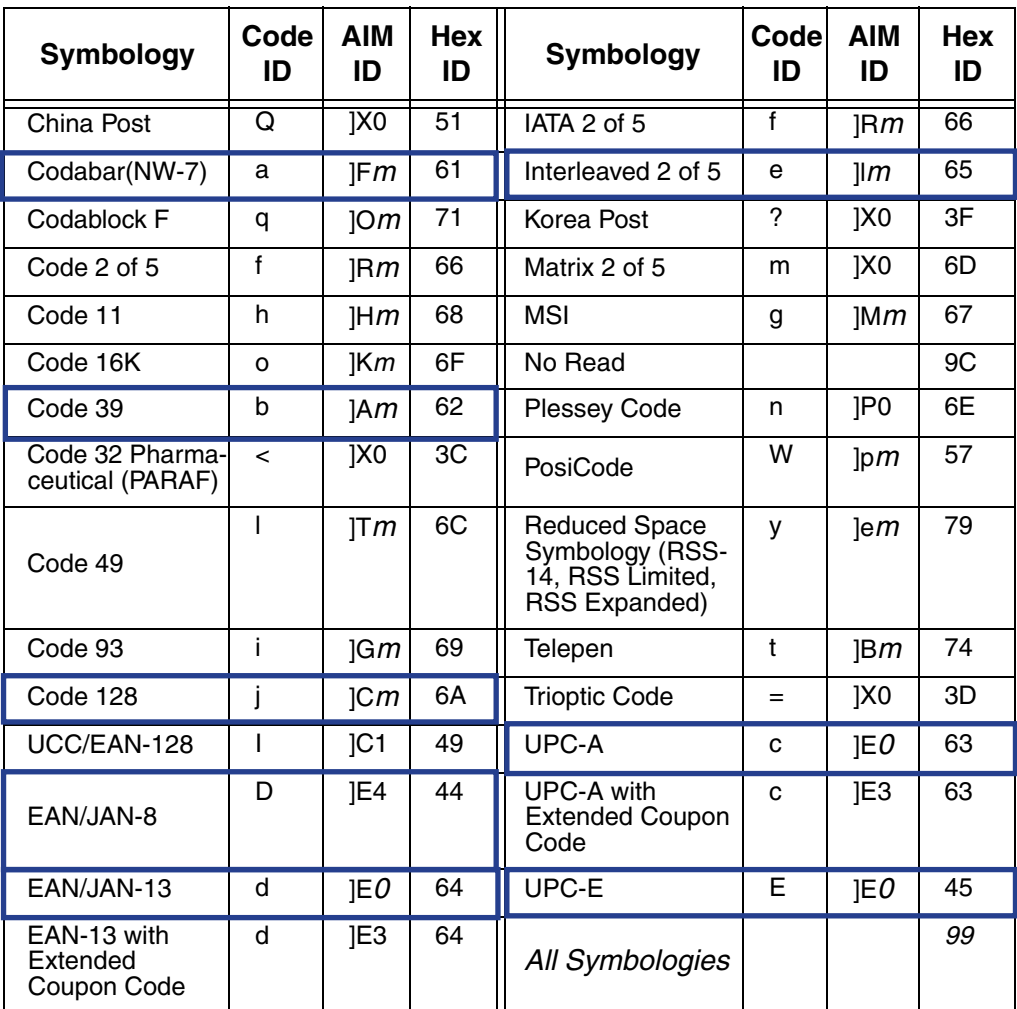

 $H$ exID

00de39 62<br>00de128 64 Code128

 $\sim$  299  $\sim$  300  $\sim$  300  $\sim$  300  $\sim$  300  $\sim$  300  $\sim$  300  $\sim$  300  $\sim$  300  $\sim$  300  $\sim$  300  $\sim$  300  $\sim$  300  $\sim$  300  $\sim$  300  $\sim$  300  $\sim$  300  $\sim$  300  $\sim$  300  $\sim$  300  $\sim$  300  $\sim$  300  $\sim$  300  $\sim$  300  $\sim$ 

## *ASCII Conversion Chart*

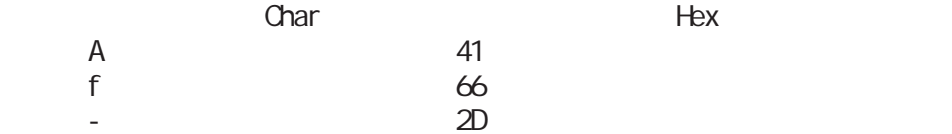

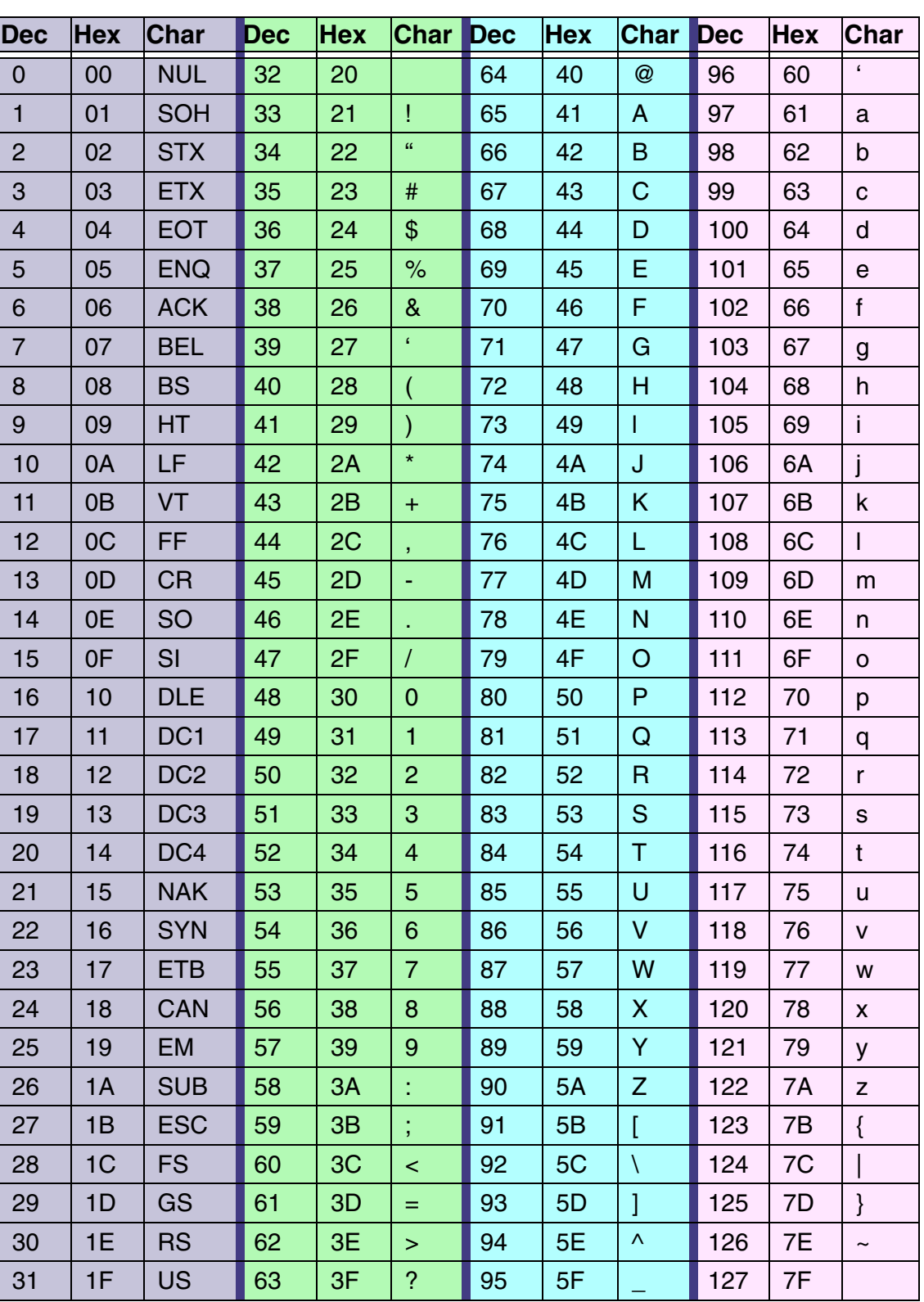

A **TIT | INIT OF FUND ON THE UPPER**  $\overline{c}$ E <u> Ali i imil alatin ain inil i ail</u>  $\Omega$ **TIT I INIT OF BILL BIN III I DIE**  $\overline{2}$ 4 <u> Ali i imid al alii aid il ill ail</u> 6 <u> Ali i imil multil min ilin a mil</u> 8

Save

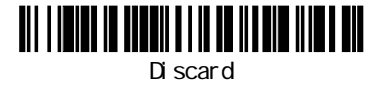

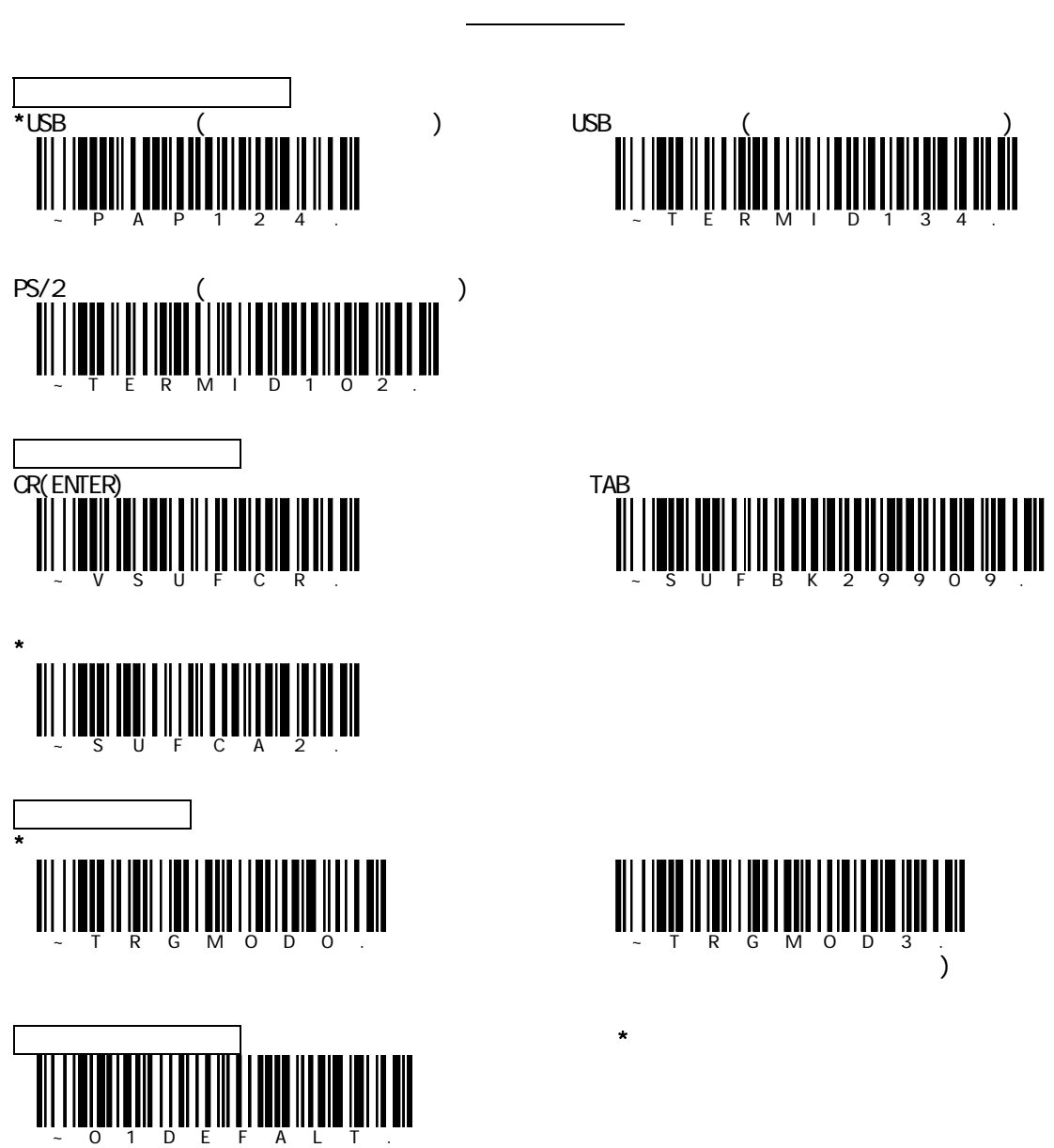

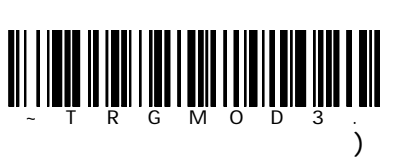

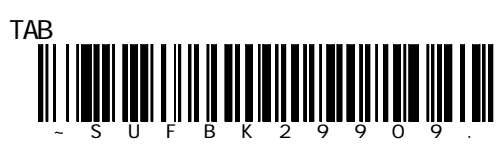

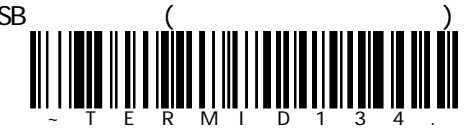

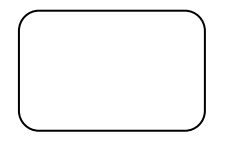

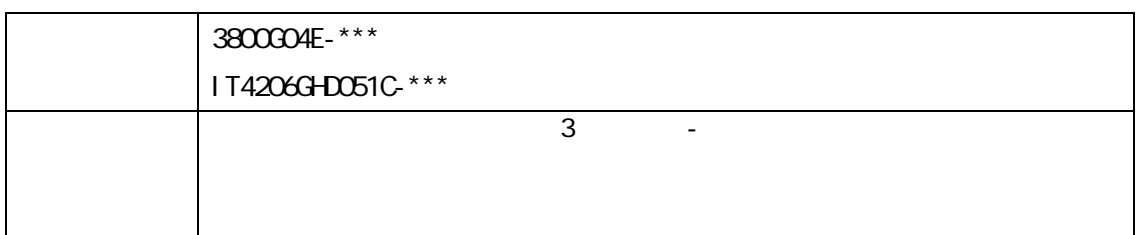

設定例

 $\overline{\phantom{a}}$  , and  $\overline{\phantom{a}}$  , and  $\overline{\phantom{a}}$  , and  $\overline{\phantom{a}}$  , and  $\overline{\phantom{a}}$  , and  $\overline{\phantom{a}}$  , and  $\overline{\phantom{a}}$  , and  $\overline{\phantom{a}}$  , and  $\overline{\phantom{a}}$  , and  $\overline{\phantom{a}}$  , and  $\overline{\phantom{a}}$  , and  $\overline{\phantom{a}}$  , and  $\overline{\$ 

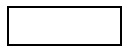

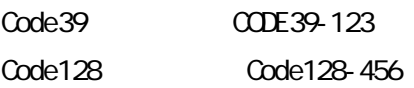

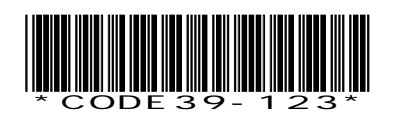

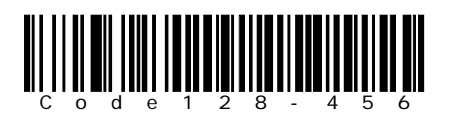

#### Code39 Code128

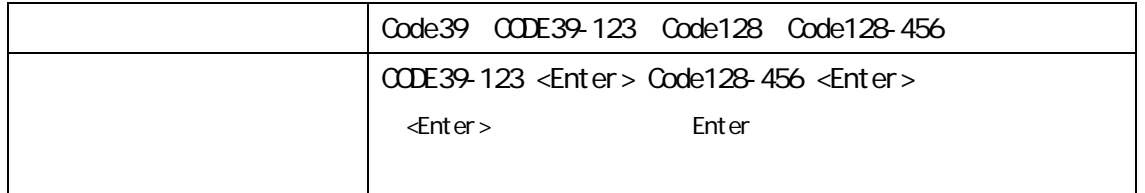

設定例

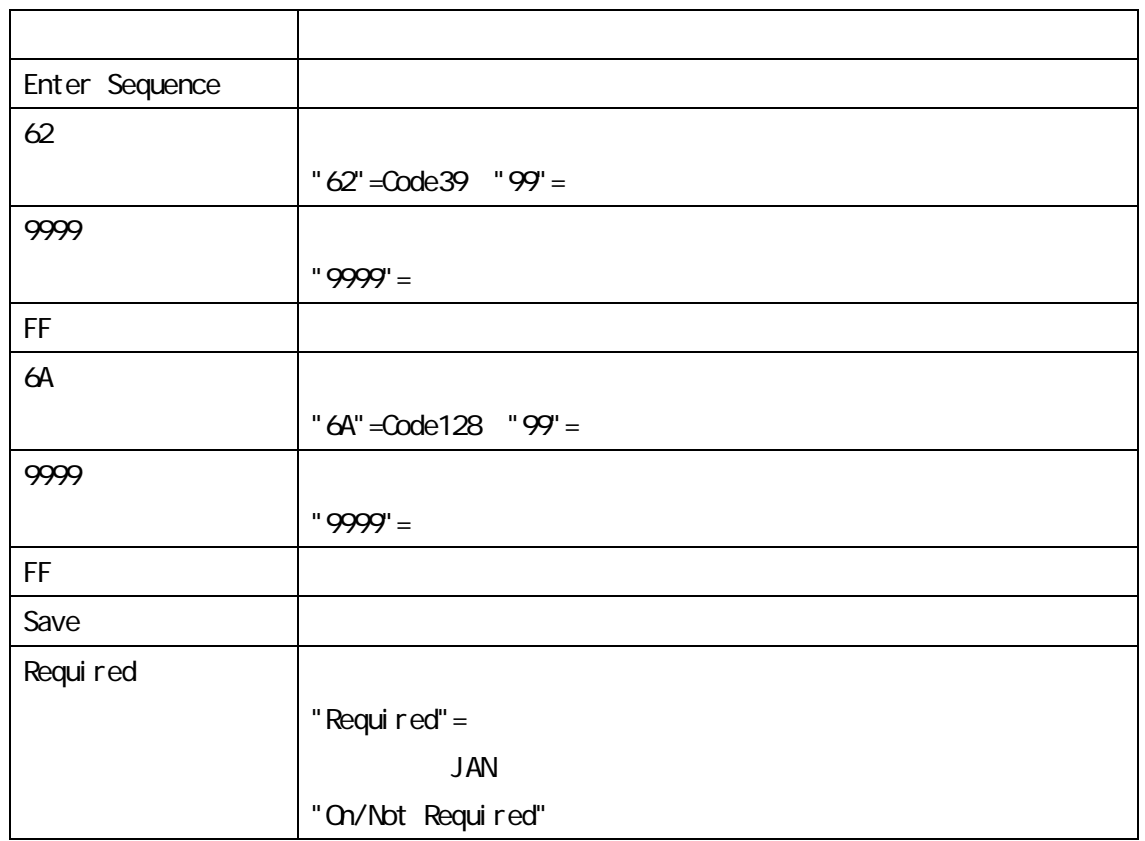

 $62$   $6$   $2$ 

Save

#### Code39 TAB Code128 ENTER

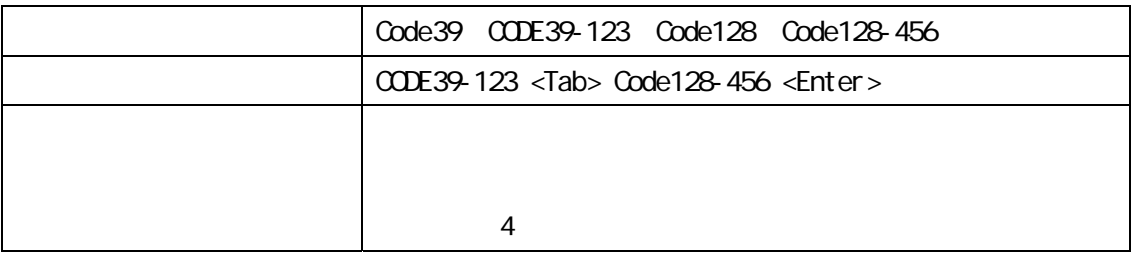

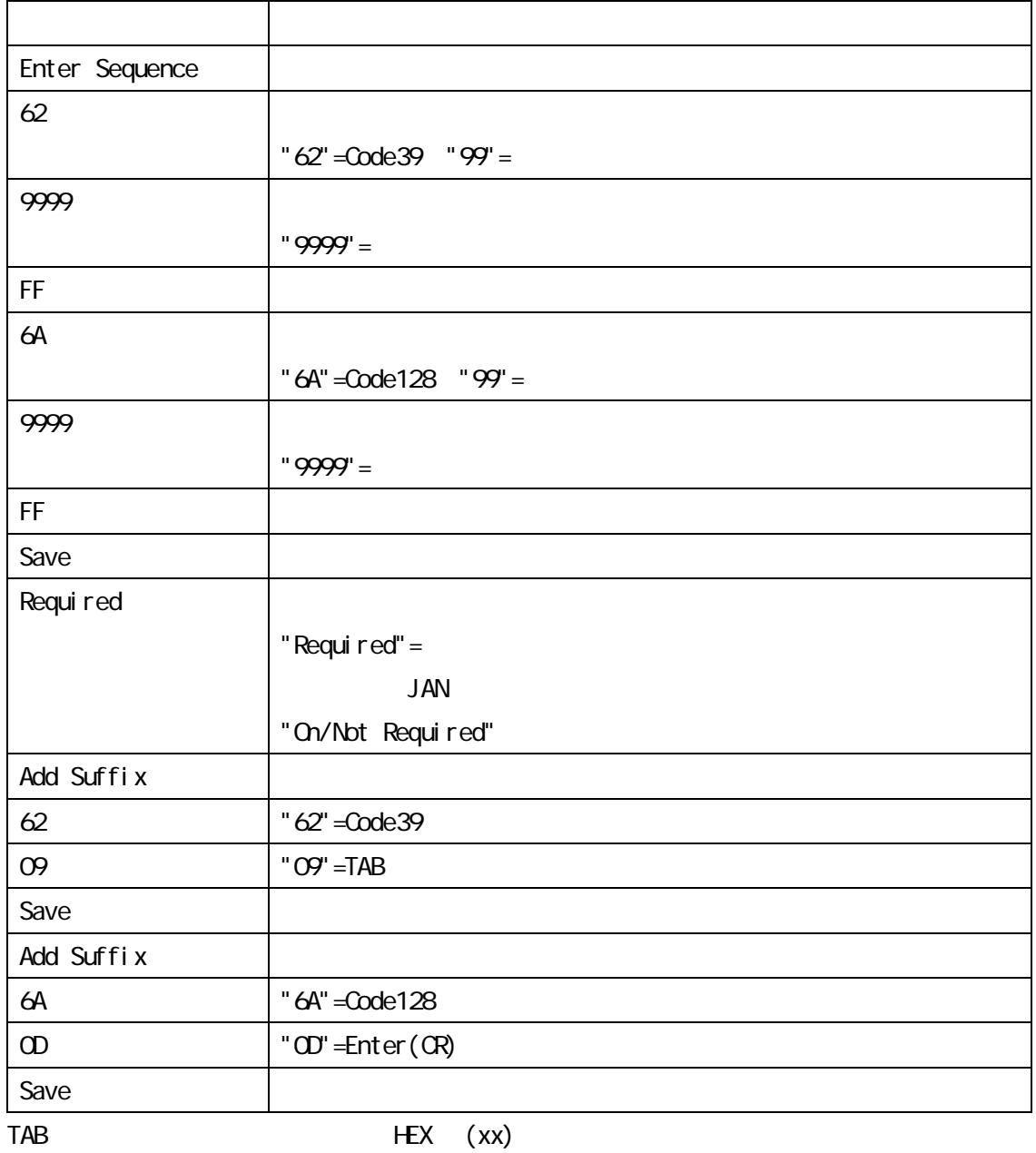

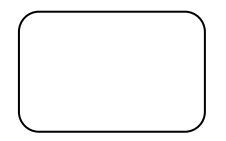

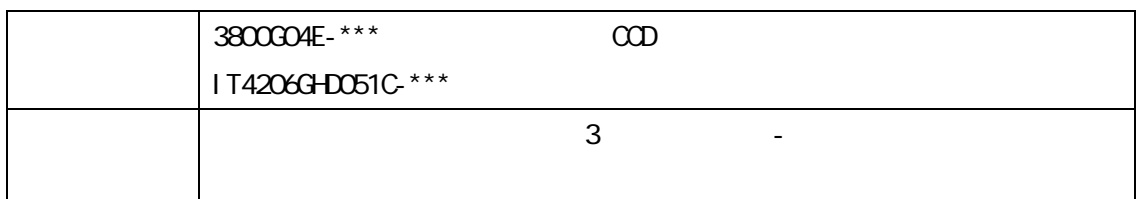

 $\mathbb{Z}$  is a strong set of the strong strong strong strong strong strong strong strong strong strong strong strong strong strong strong strong strong strong strong strong strong strong strong strong strong strong strong

### 1:3800GO4E

2 IT4206

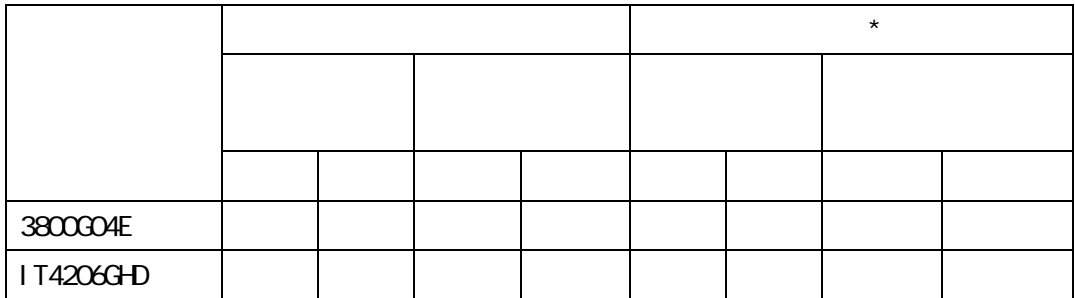

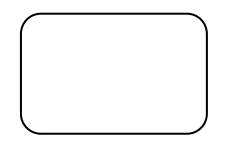

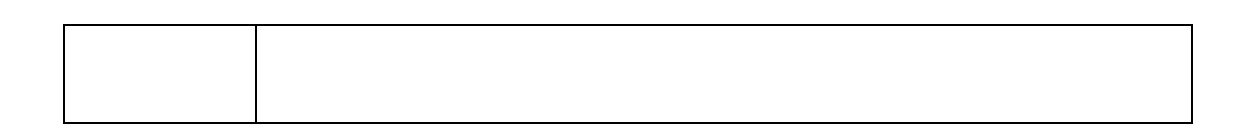

 $\mathcal{L}$  , and the contract of the contract of the contract of the contract of the contract of the contract of the contract of the contract of the contract of the contract of the contract of the contract of the contract o

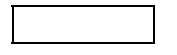

Code39

123ABCD890 10

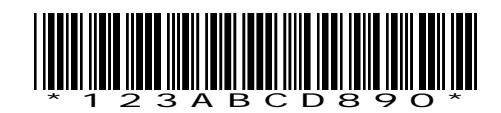

Code39

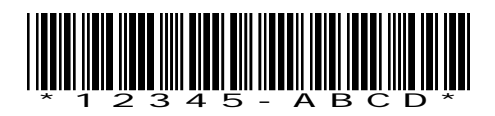

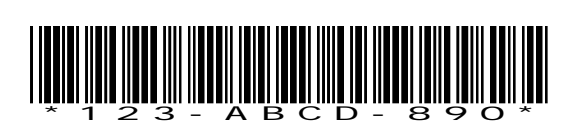

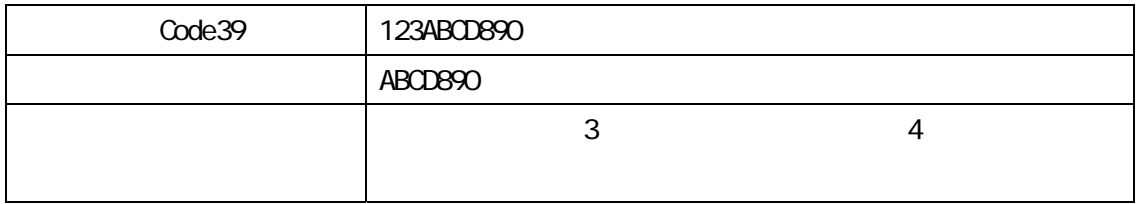

設定例

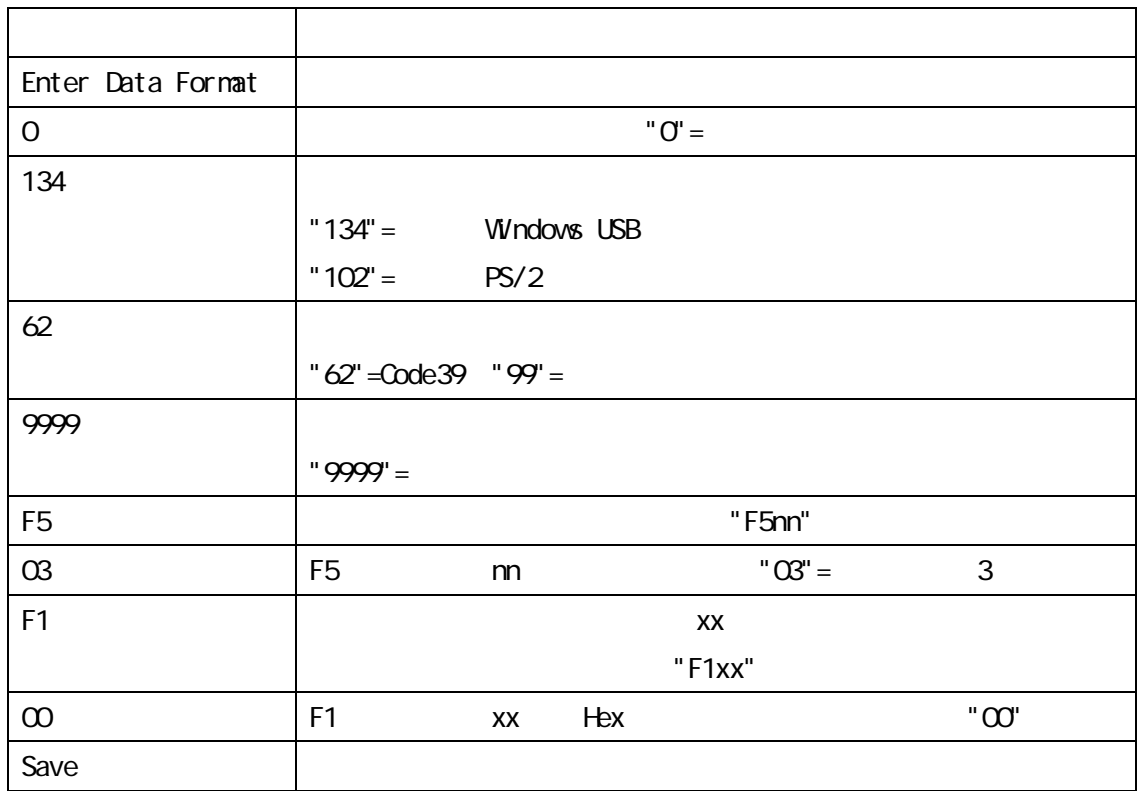

 $134$  1 3 4

Save

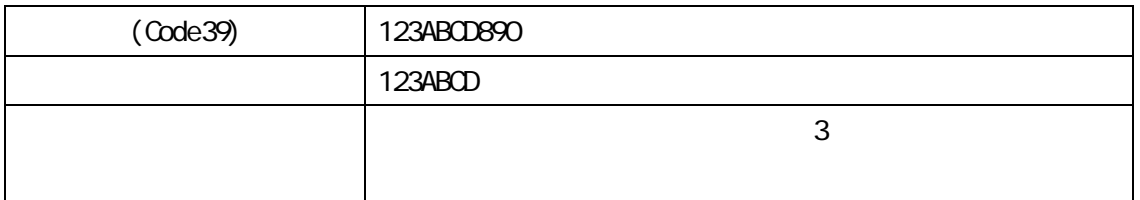

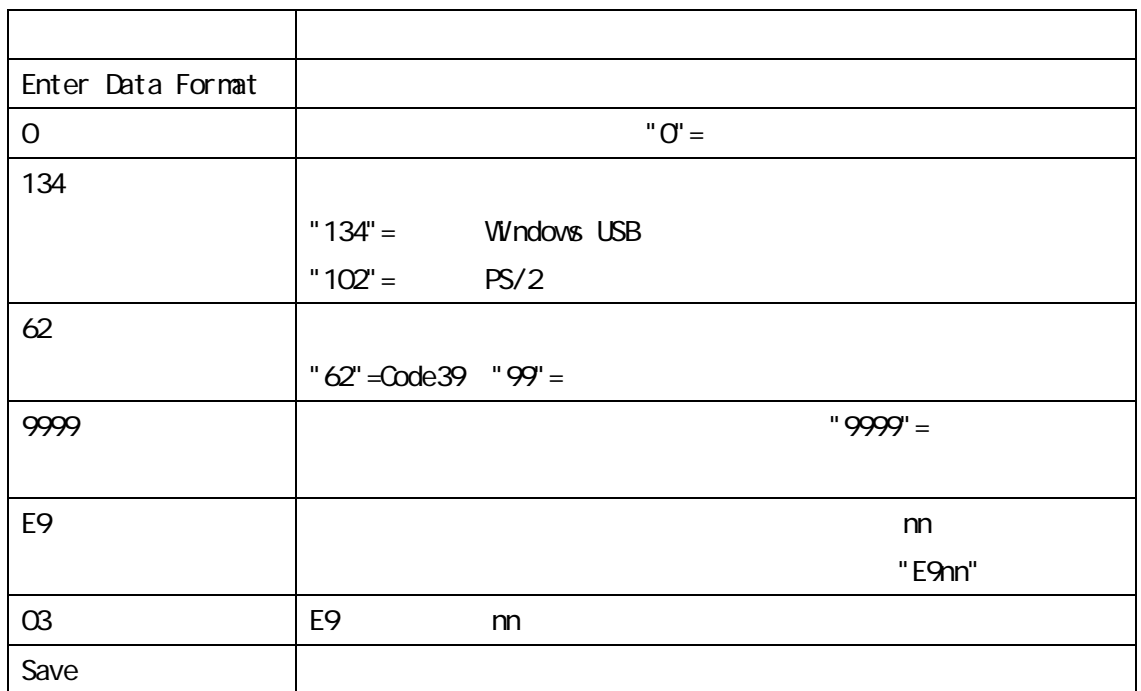

Save

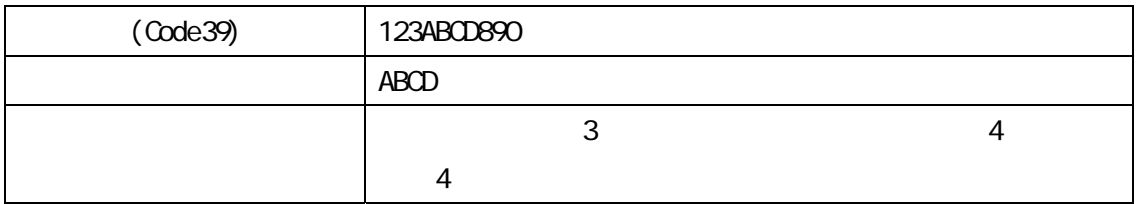

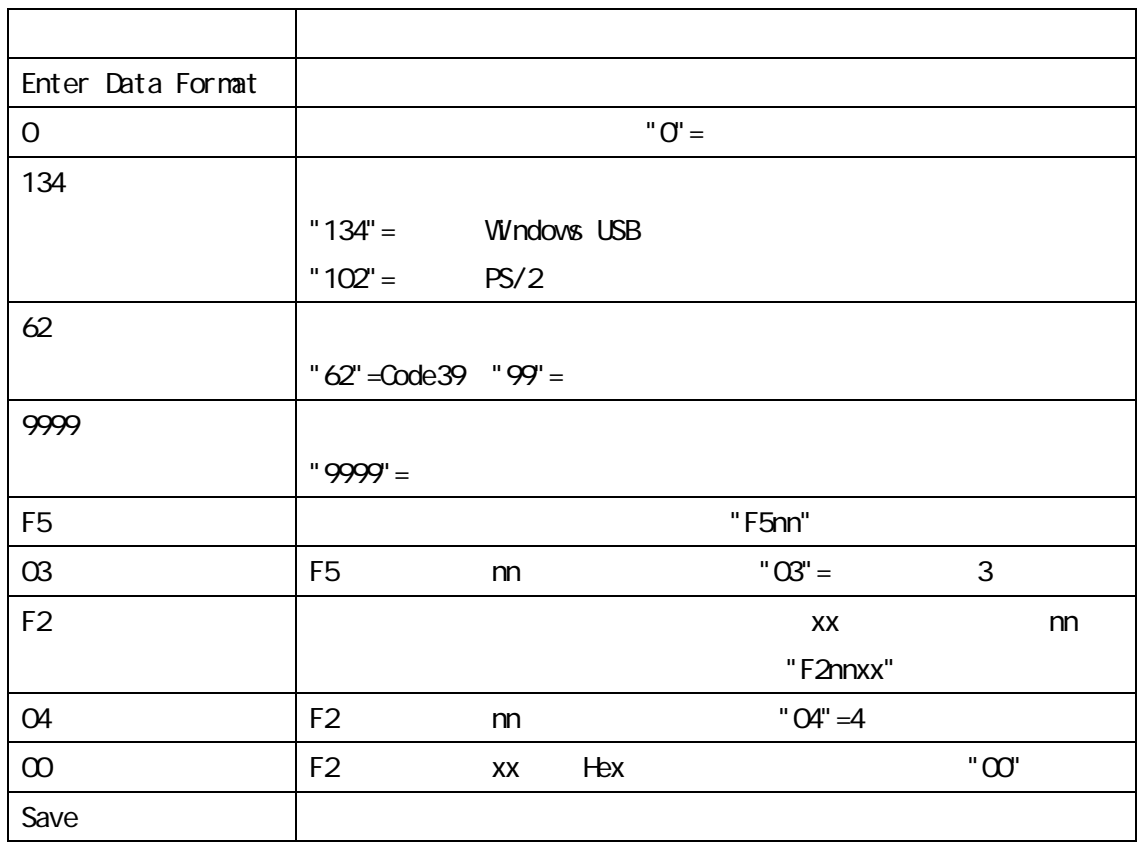

Save

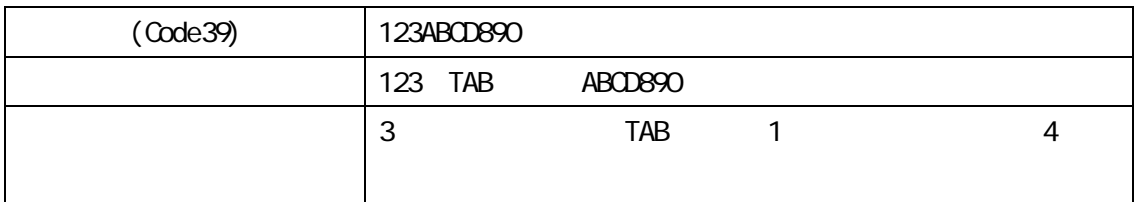

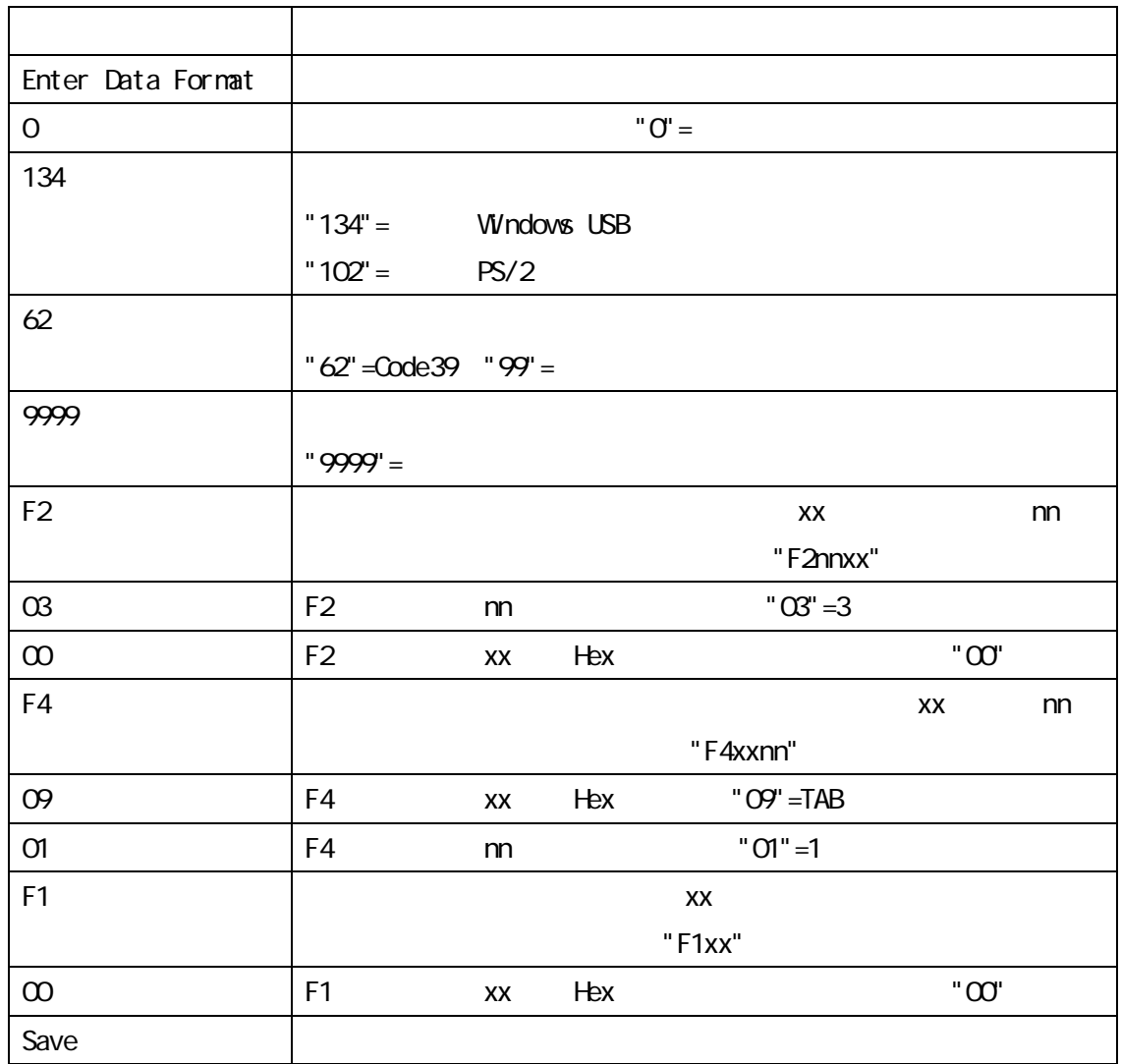

Save

TAB HEX (xx)

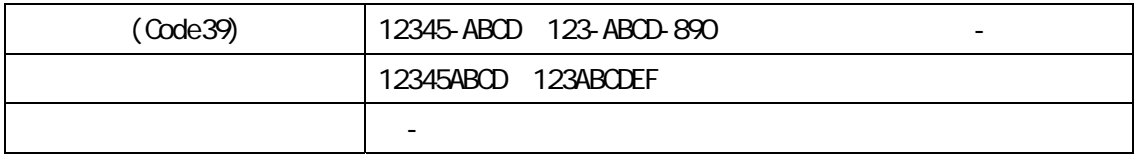

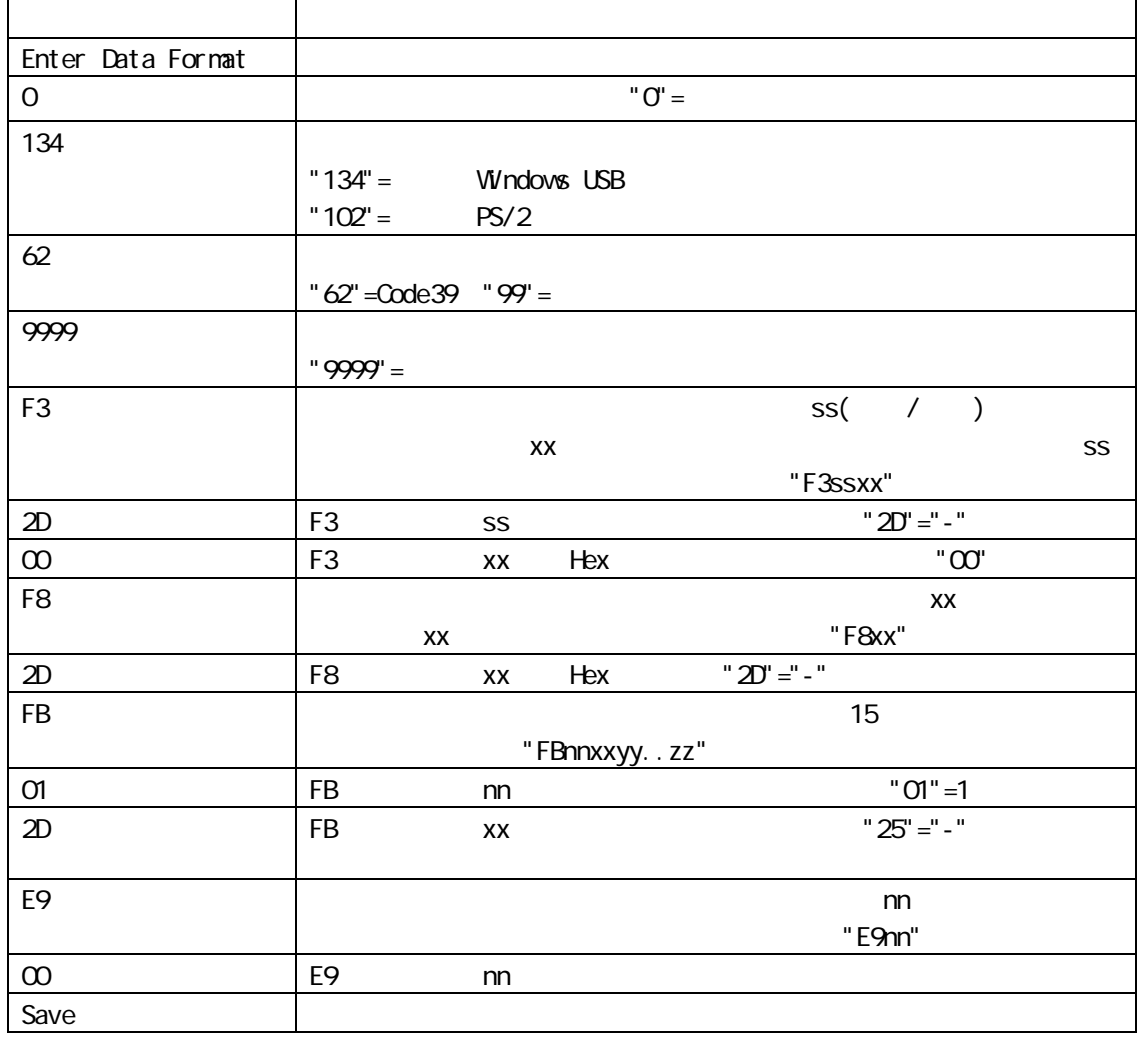

Save

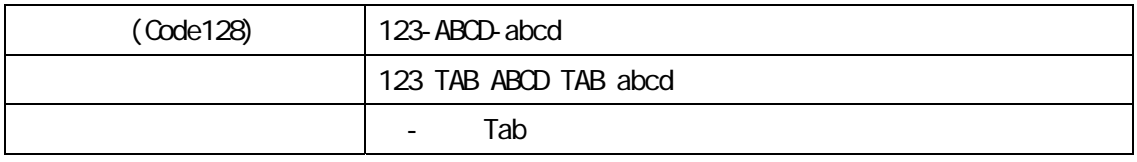

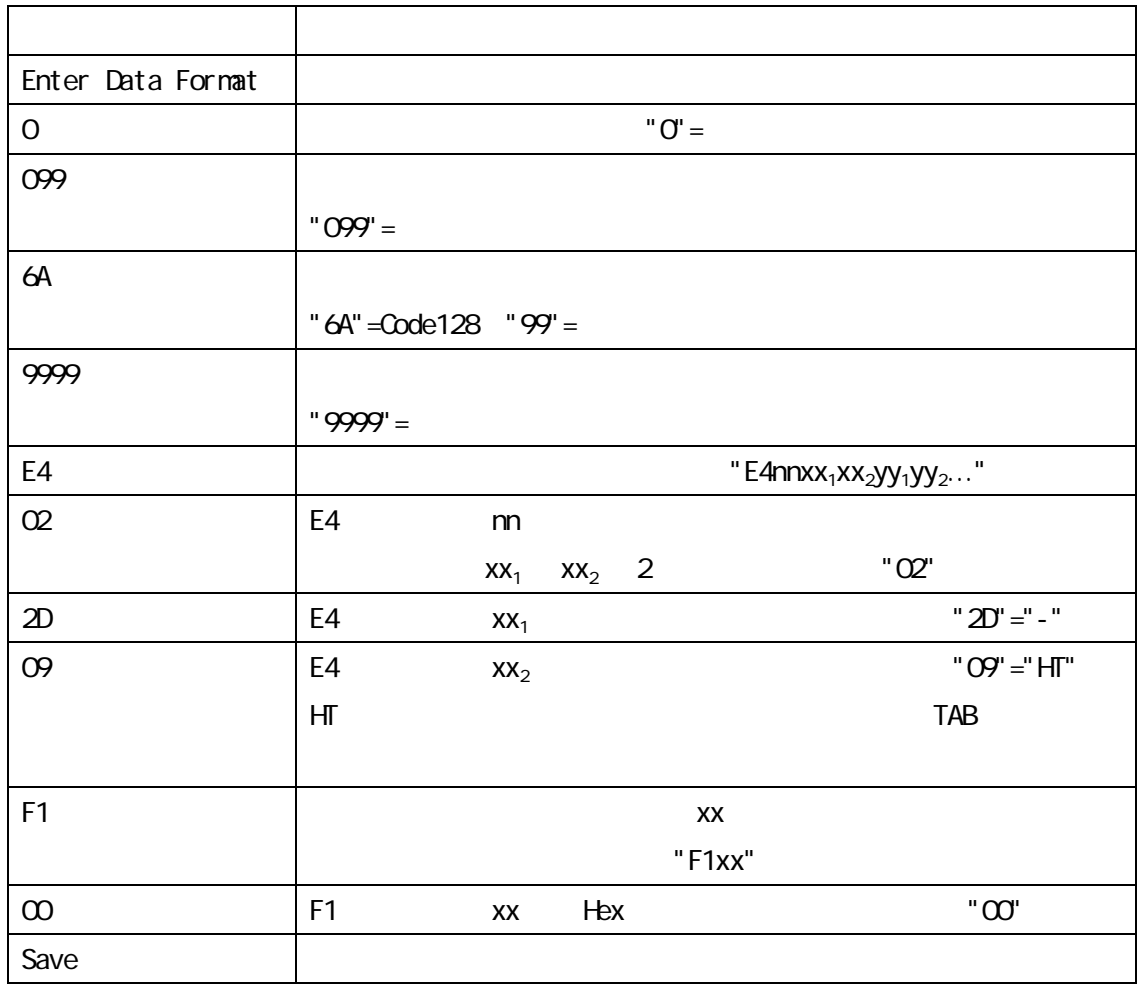

Save

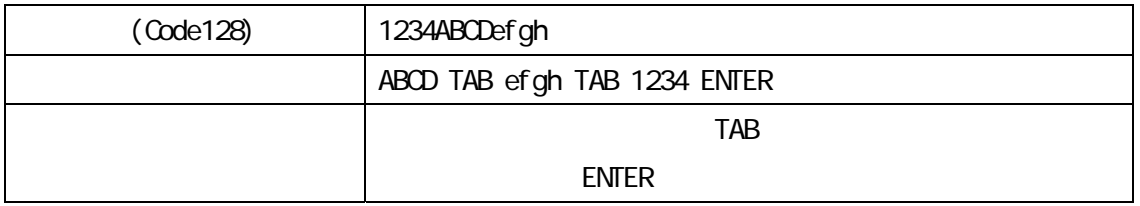

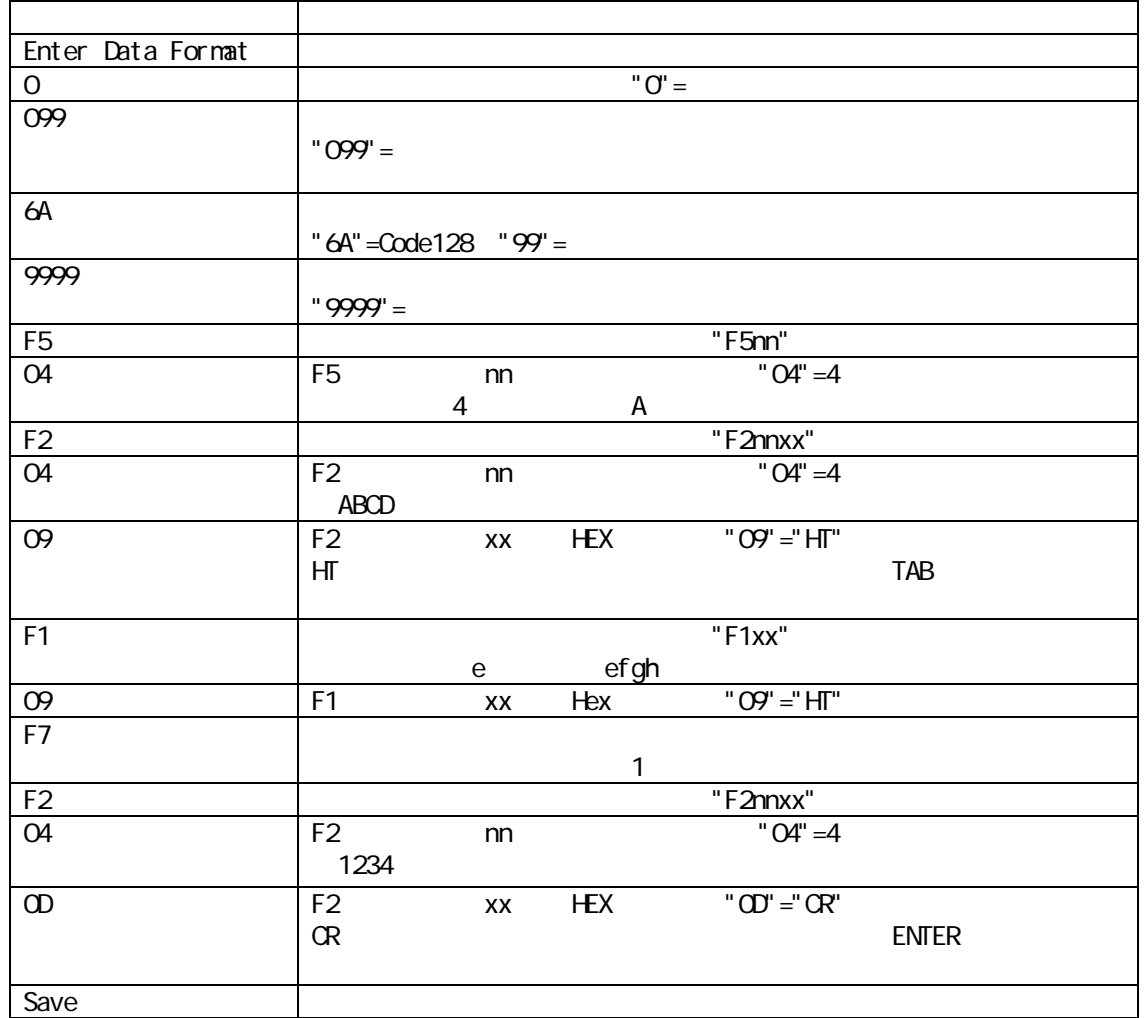

Save

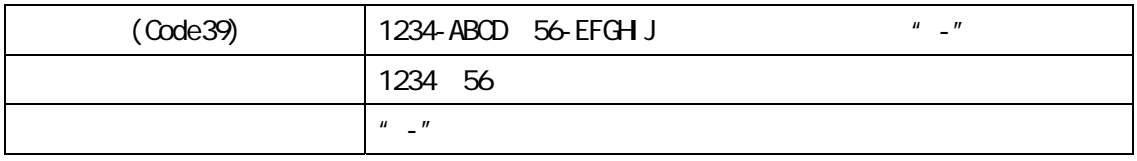

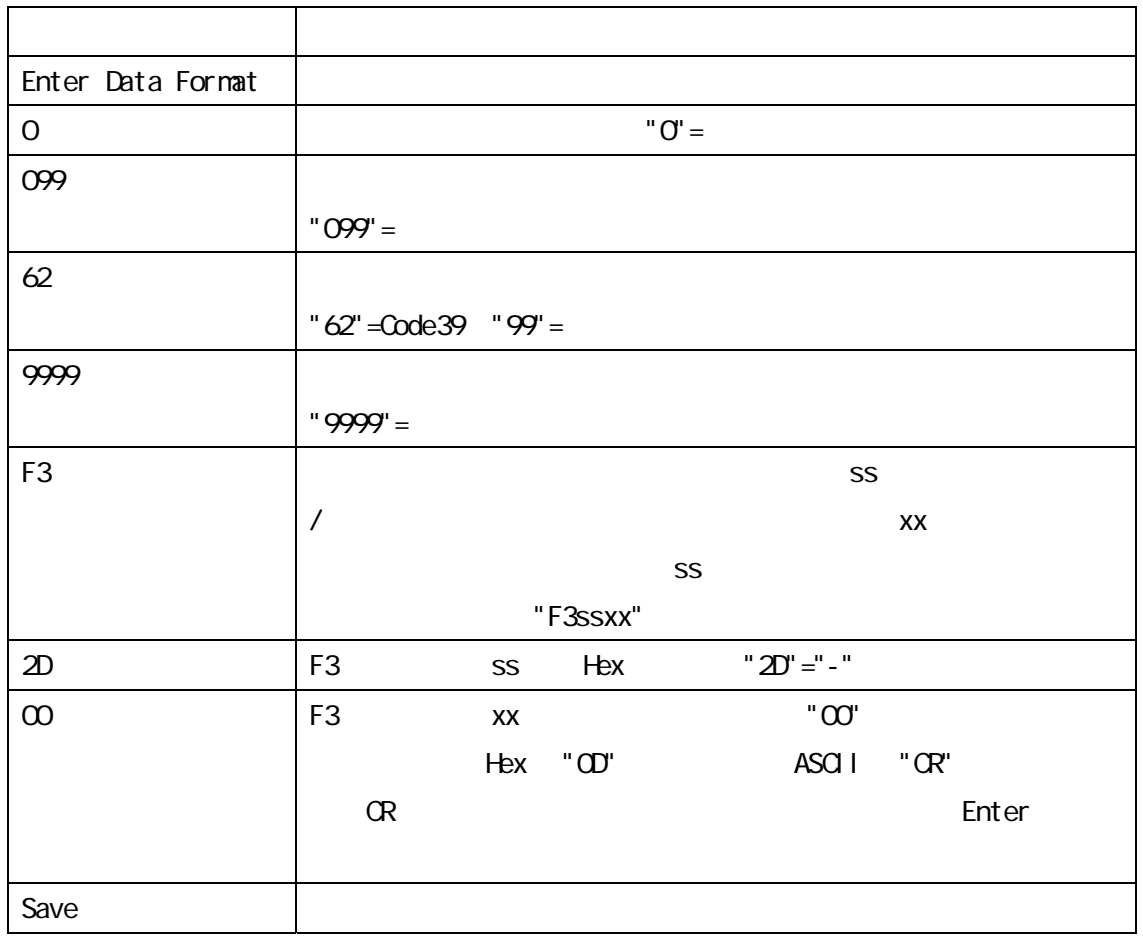

Save

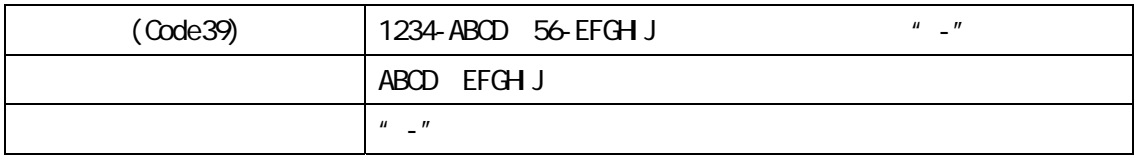

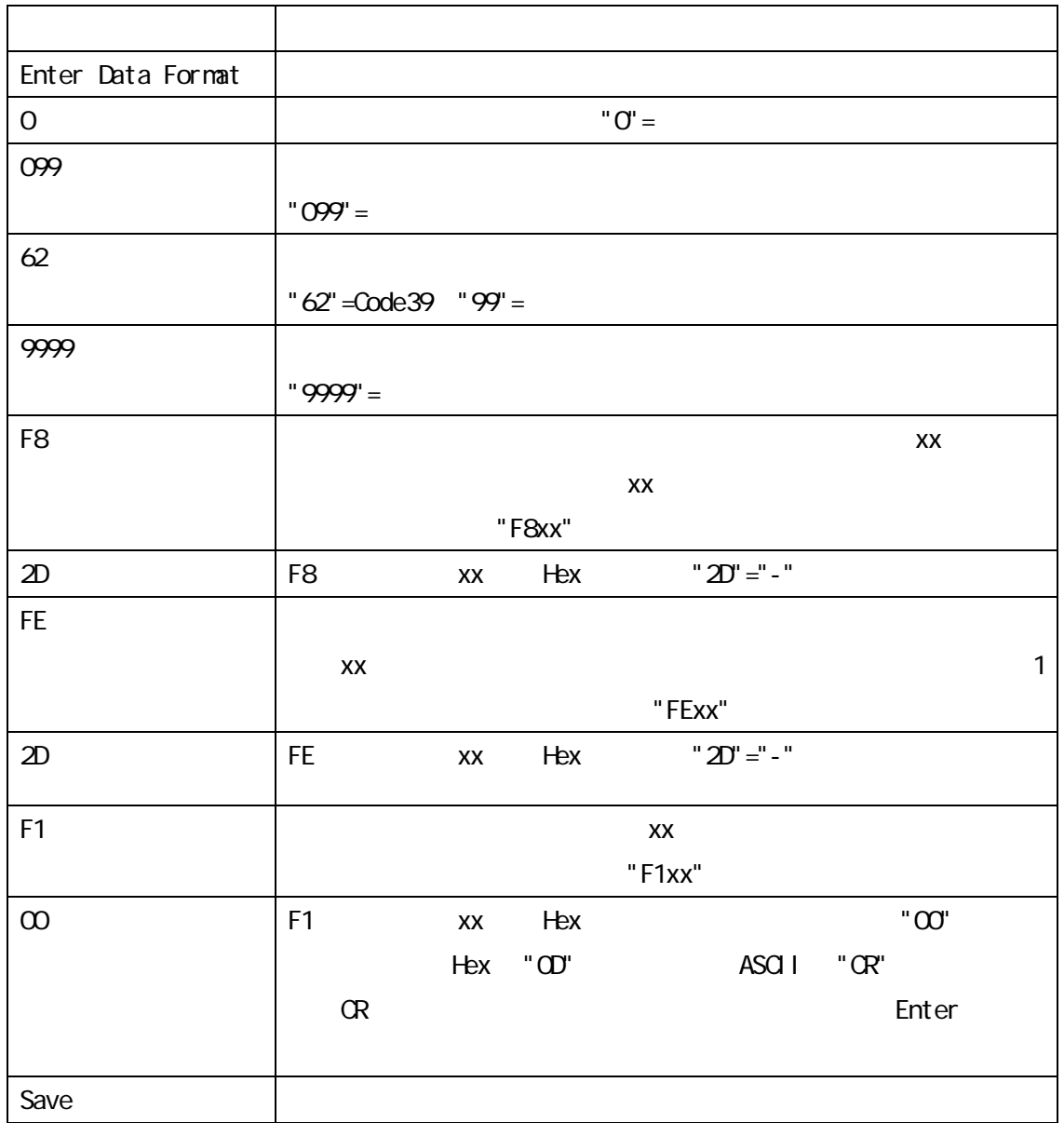

Save
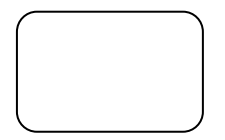

#### USB COM

1. USB

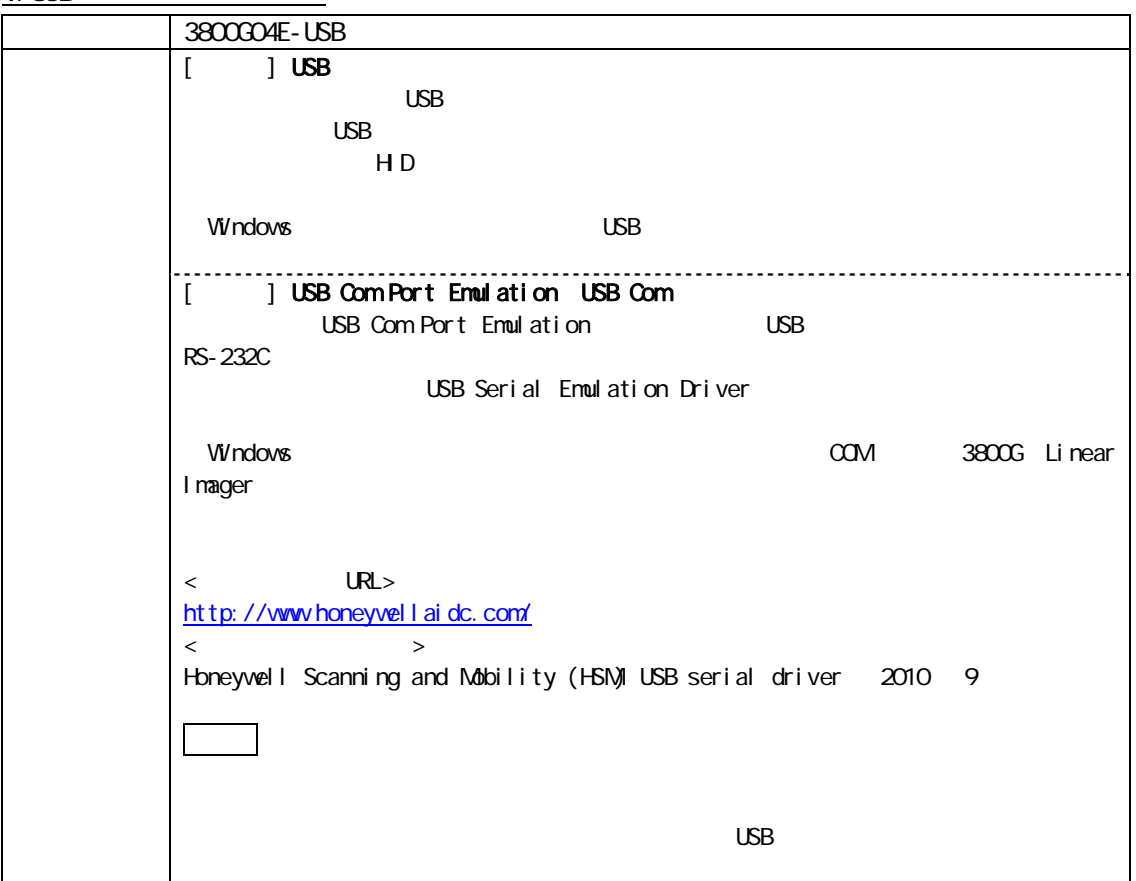

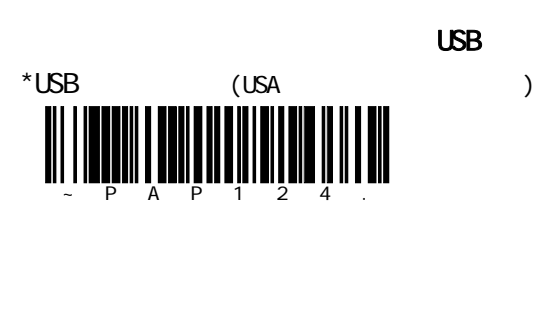

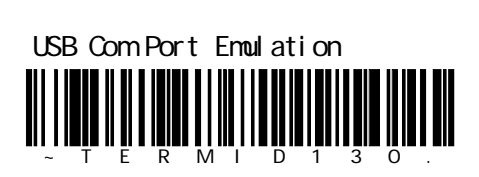

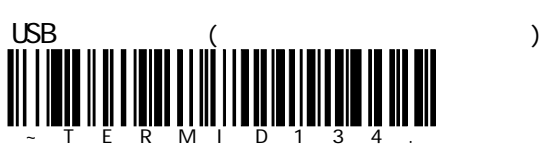

### $2 \text{ } \cup$

Windows のデバイスマネージャを見ると、接続しているバーコードスキャナーの USB のモードを確認でき

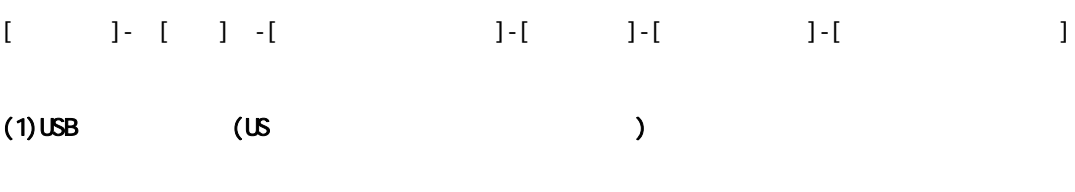

 $H D$  the USB  $U$ 

#### Windows

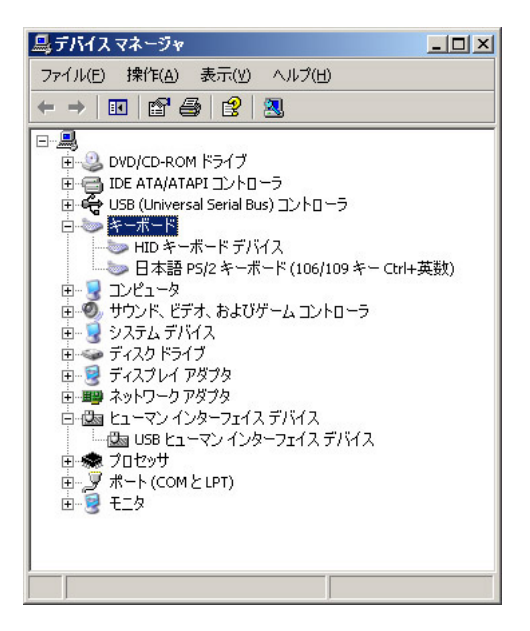

#### (2)USB Com Port Emulation Mode

## USB Com Port Emulation Mode RS-232C

 $\text{RS-323C}$  windows  $\text{RS-323C}$ 

HEX ASCII

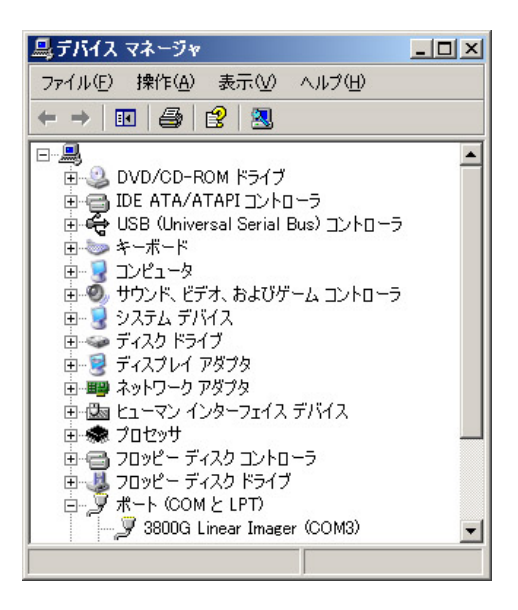

## 3. USB Com Port Emulation

 $(1)$ 

Windows 2000 to the control of the control of COM control of the control of the control of the control of the control of the control of the control of the control of the control of the control of the control of the control

RS-232C(D-Sub9Pin) 100% ASS-232C(D-Sub9Pin)

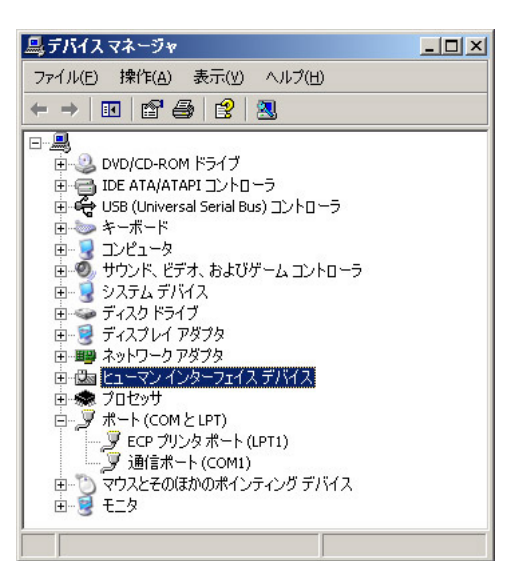

"USB Com Port Emulation"  $\text{COM}$   $\text{COM}$ 

 $(2)$ 

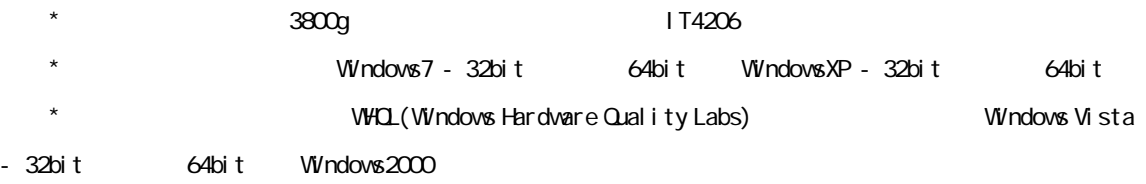

1. the state of the Honeywell USB 2. For  $2$   $2$ Install\_86.bat 32 Install\_64.bat 64

Windows Vista 
Windows Vista

 $4.$  $\lambda$  bat  $\lambda$ 

Windows Vista Windows7 (Windows Vista Windows)

 $\overline{\mathbf{B}}$ して実行"を選択してください。コマンドプロンプトウィンドウのタイトルに、"管理者:コマンド プロンプト"と表示されます。  $5.$ 

6. ISB COM Port Emulation

1.  $2$ Uninstall\_86.bat 32 Uninstall\_64.bat  $64$ 

Windows Vista 

Windows Vista 

Windows

2. **The Contract State Uninstall\_xx.bat** Uninstall\_xx.bat

 $3.$ 

 $\overline{\phantom{a}}$  bat  $\overline{\phantom{a}}$ 

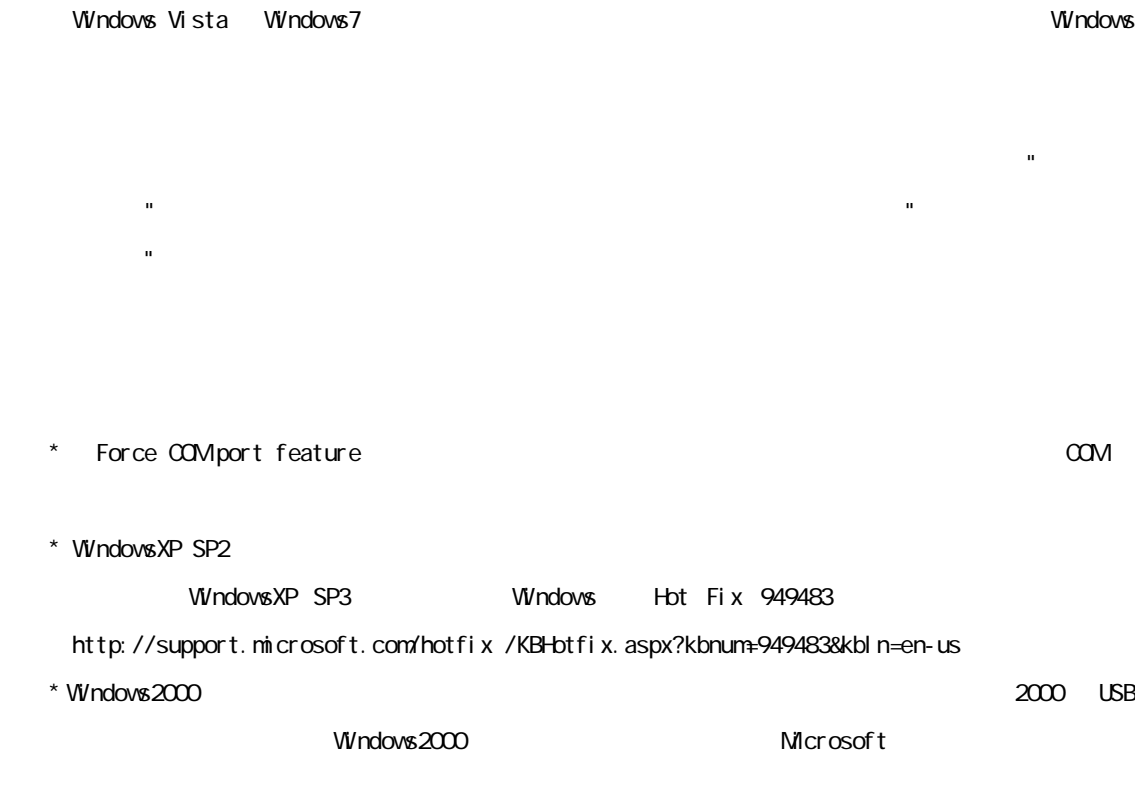

OCM COM3 3800G Linear Imager

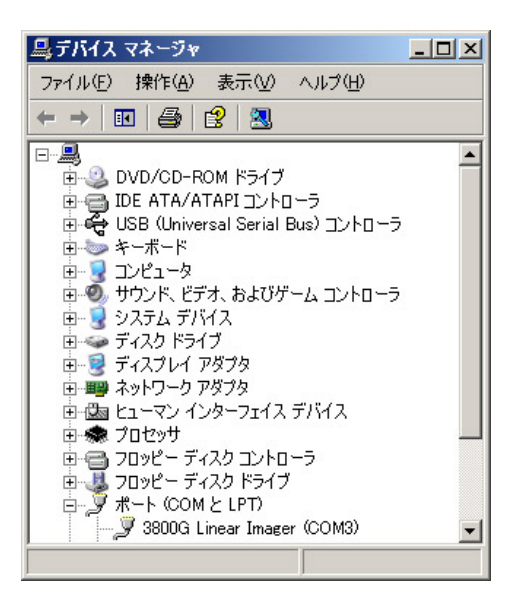

4.使用方法 (1) RS-232C  $\alpha$  COM  $\alpha$ 

(2)

Visual Basic RS-232C MSComm RS-232C

(3)

Windows XP **EXAMPLE TO THE EXAMPLE EXAMPLE EXAMPLE EXAMPLE EXAMPLE EXAMPLE EXAMPLE EXAMPLE EXAMPLE EXAMPLE EXAMPLE EXAMPLE EXAMPLE EXAMPLE EXAMPLE EXAMPLE EXAMPLE EXAMPLE EXAMPLE EXAMPLE EXAMPLE EXAMPLE EXAMPLE EXAMPLE EXA** 

[<sub>2</sub> - J-[<sup>2</sup> - J-[<sup>2</sup> - J-[<sup>2</sup> - J-[<sup>2</sup> - J<sup>2</sup>]  $[$   $]$ 

 $(1)$ 

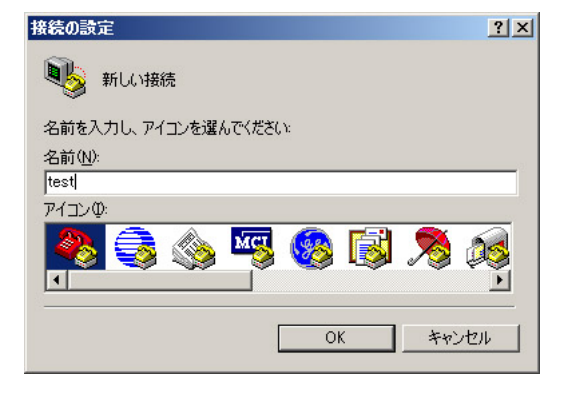

 $(2)$ 

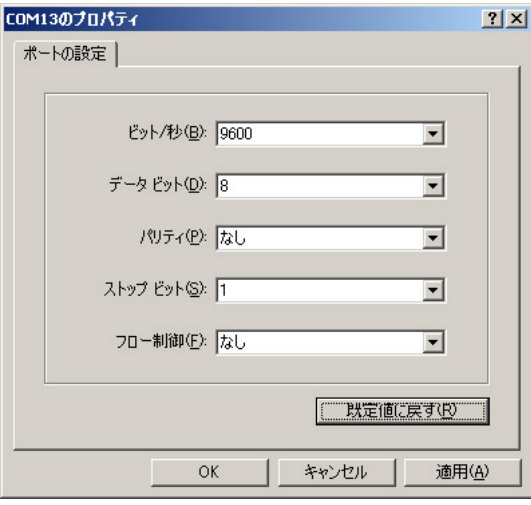

 $(3)$  COM

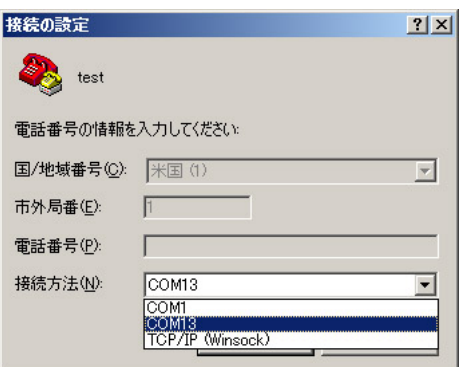

 $(4)$ 

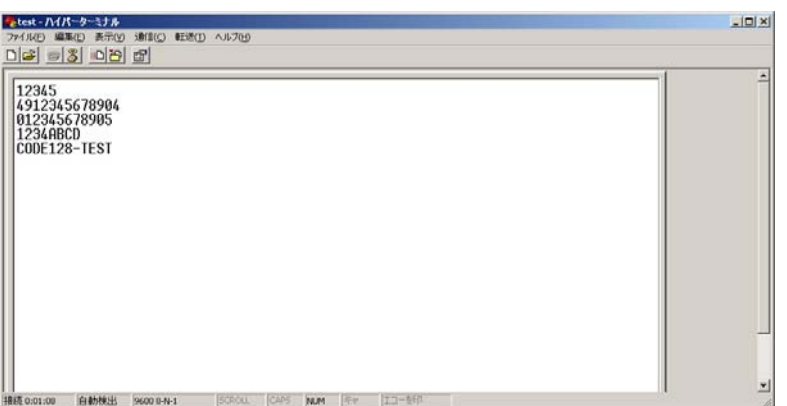

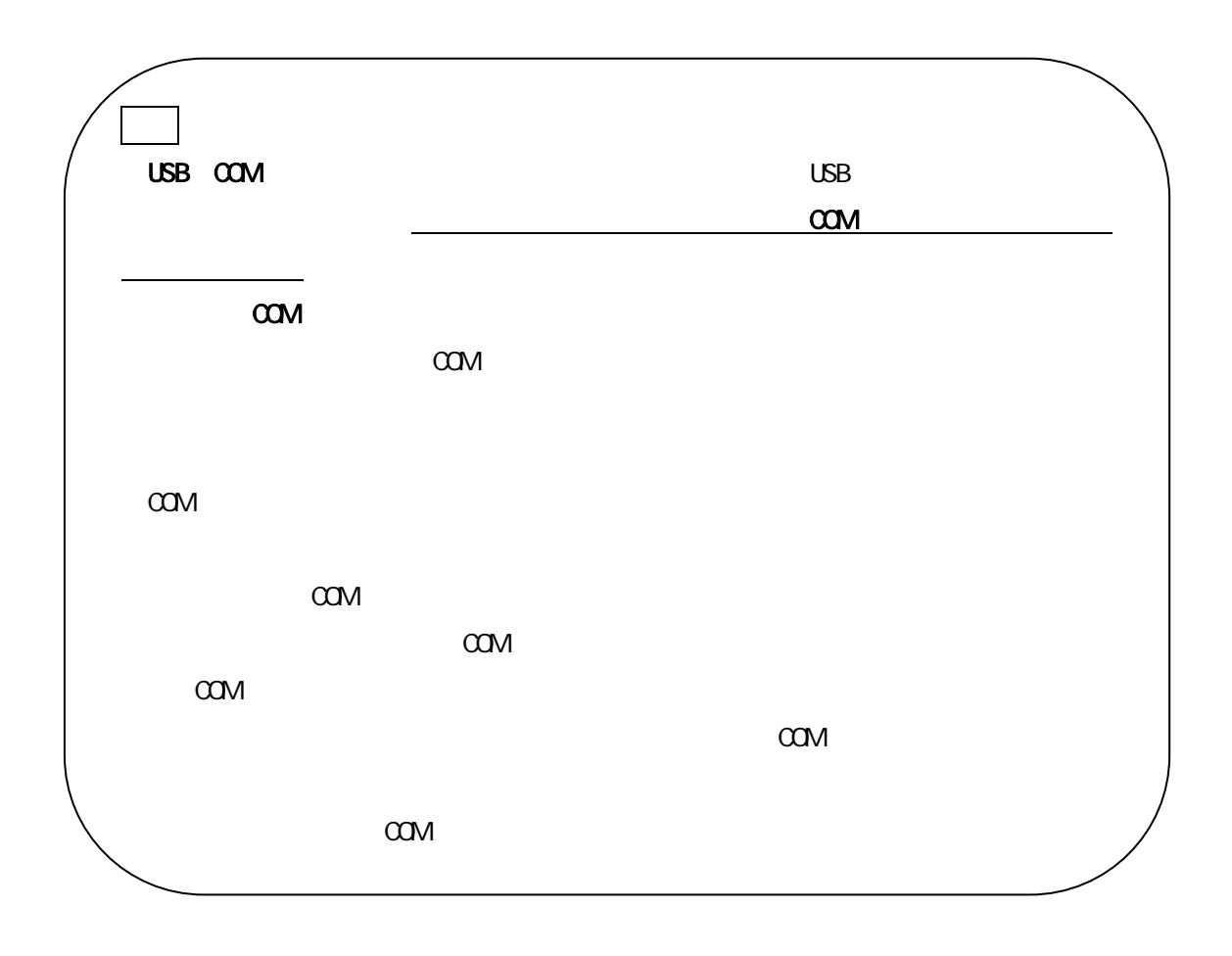

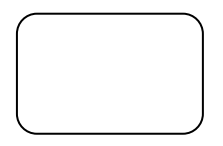

JAN-13(EAN-13)

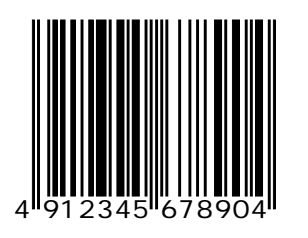

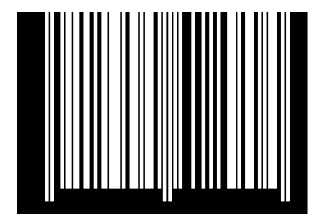

サンプルバーコード

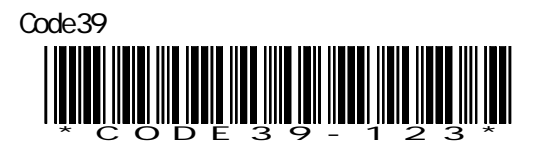

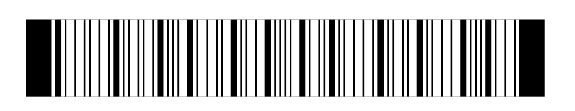

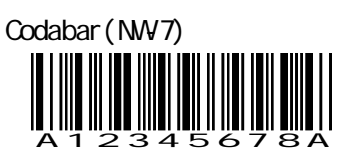

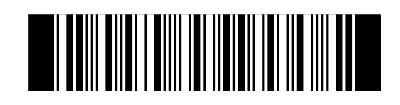

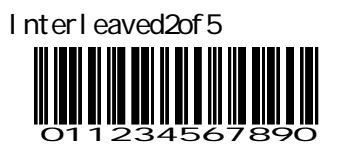

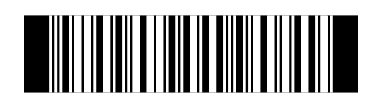

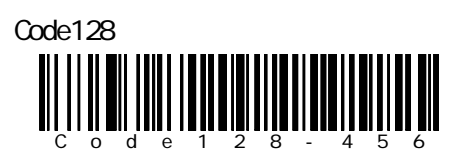

# 

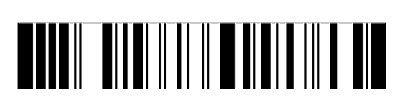

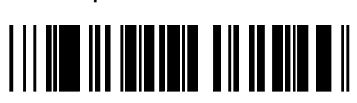

RSS-Expanded

RSS-Limited

**THE R P REPORT OF REAL PROPERTY AND** 

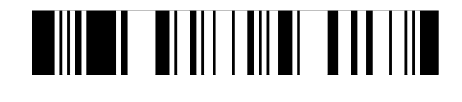

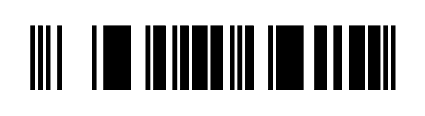

RSS
BISS
2011234567890

RSS-14

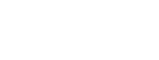

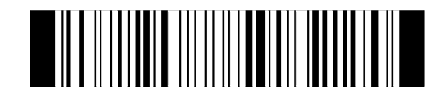

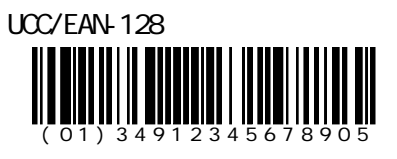